**INTRODUCTION** 9 Data Science: Benefits and uses – facets of data - Data Science Process: Overview – Defining research goals – Retrieving data – Data preparation - Exploratory Data analysis – build the model– presenting findings and building applications - Data Mining - Data Warehousing – Basic Statistical descriptions of Data

# **Data Science:**

Data science is an interdisciplinary field which is focused on extracting knowledge from Big Data, which are typically large, and applying the knowledge and actionable insights from data to solve problems in a wide range of application domains.

# **1.1 Need for Data Science**

 Big data is a huge collection of data with wide variety of different data set and in different formats. It is hard for the conventional management techniques to extract the data of different format and process them.

 Data science involves using methods to analyse massive amounts of data and extract the knowledge it contains.

# **Characteristics of Big data**

- **Volume** How much data is there?
- **Variety** How diverse are different types of data?
- **Velocity** At what speed is new data generated?
- **Veracity** How accurate is the data?

### **Benefits & uses of Data Science & Big Data**

 Data science and big data are used almost everywhere in both commercial and non-commercial settings.

#### **Example**

 Google AdSense, which collects data from internet users so relevant commercial messages can be matched to the person browsing the internet.

 Human resource professionals use people analytics and text mining to screen candidates, monitor the mood of employees, and study informal networks among coworkers.

 Financial institutions use data science to predict stock markets, determine the risk of lending money, and earn how to attract new clients for their services.

 Many governmental organisations not only rely on internal data scientists to discover valuable information, but also share their data with the public.

 Nongovernmental organisations ( NGO s) are also no strangers to using data. They use it to raise money and defend their causes.

# **1.2 Facets of Data**

It is used to represent the various forms in which the data could be represented inside Big Data. The following are the various forms in which the data could be represented.

- Structured
- Unstructured
- Natural Language
- Machine Generated
- Graph Based
- Audio, Video & Image
- Streaming Data

#### **1.Structured**

Structured data is data that depends on a data model and resides in a fixed field within a record. As such, it's often easy to store structured data in tables within databases or Excel files. SQL , or Structured Query Language, is the preferred way to manage and query data that resides in databases.

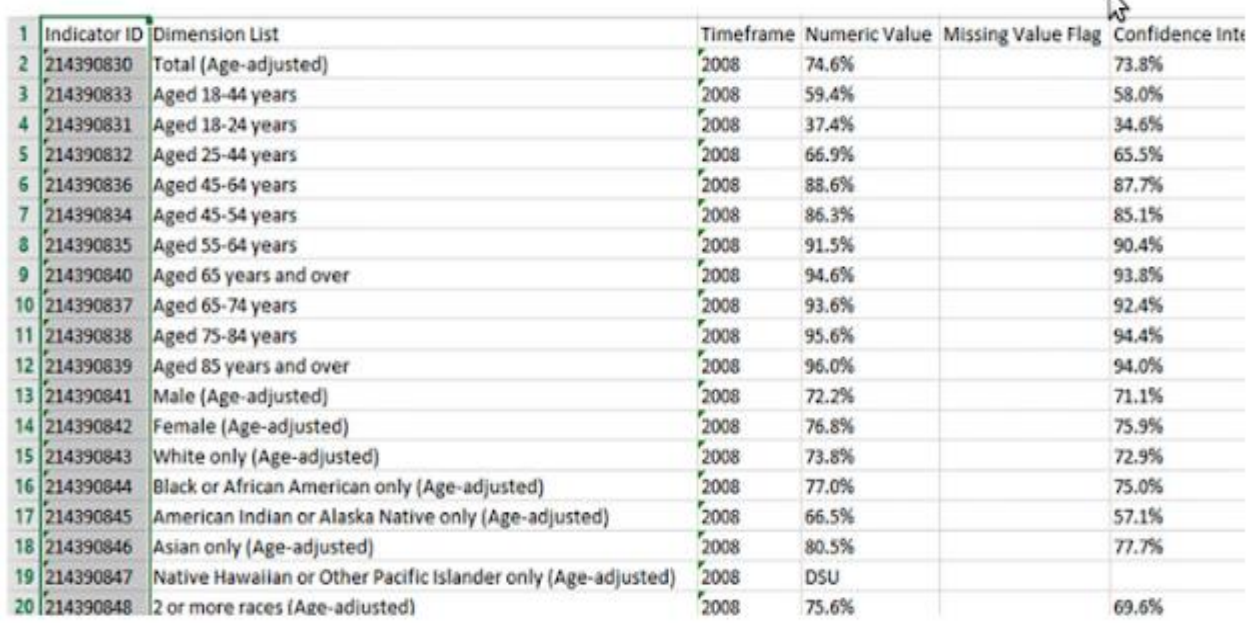

#### **2.Unstructured**

Unstructured data is data that isn't easy to fit into a data model because the content is context-specific or varying.

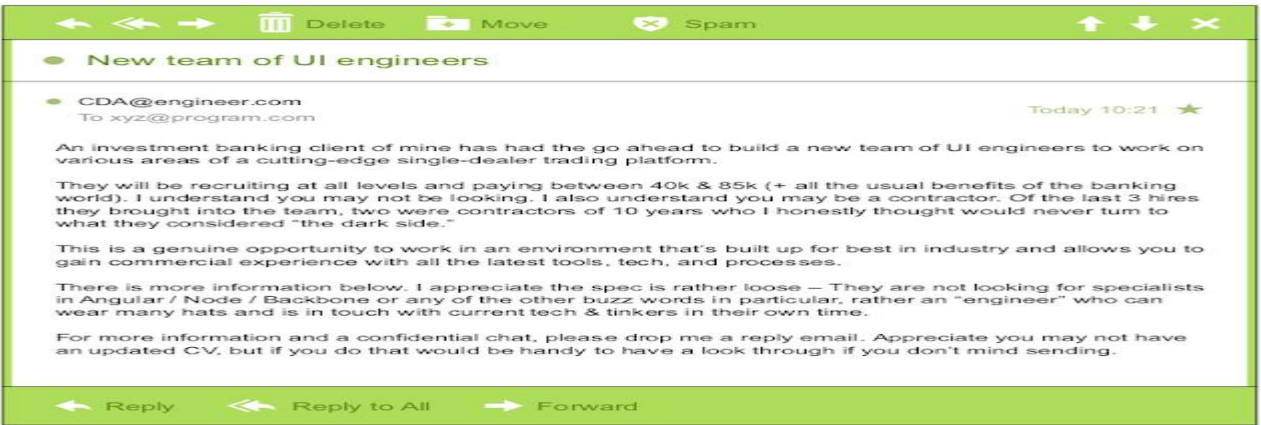

### **3.Natural Language**

Natural language is a special type of unstructured data; it's challenging to process because it requires knowledge of specific data science techniques and linguistics.

The natural language processing community has had success in entity recognition, topic recognition, summarization, text completion, and sentiment analysis, but models trained in one domain don't generalise well to other domains.

Example: Emails, mails, comprehensions, essays, articles etc..

#### **4.Machine Generated**

Machine-generated data is information that's automatically created by a computer, process, application, or other machine without human intervention. Machine-generated data is becoming a major data resource and will continue to do so.

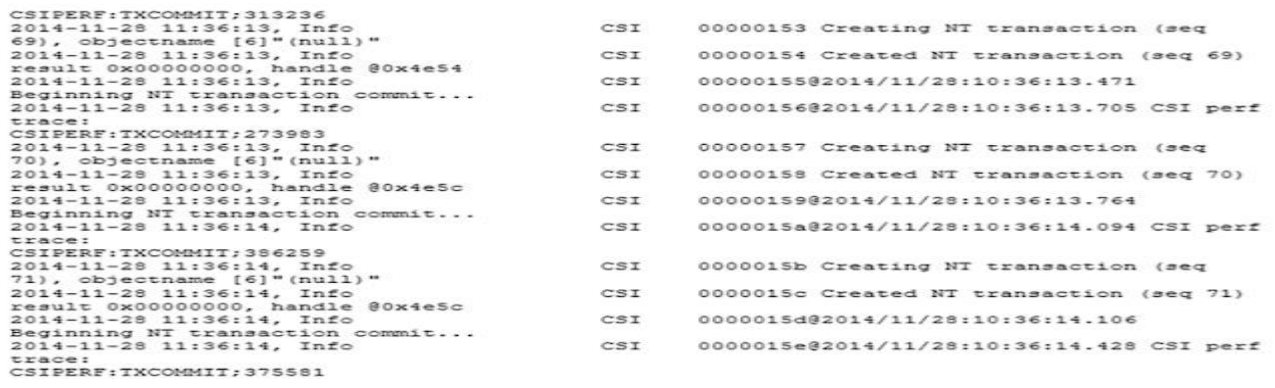

### **5.Graph Based**

"Graph data" can be a confusing term because any data can be shown in a graph. "Graph" in this case points to mathematical graph theory. In graph theory, a graph is a mathematical structure to model pair-wise relationships between objects. Graph or network data is, in short, data that focuses on the relationship or adjacency of objects. The graph structures use nodes, edges, and properties to represent and store graphical data. Graph-based data is a natural way to represent social networks, and its structure allows you to calculate specific metrics such as the influence of a person and the shortest path between two people.

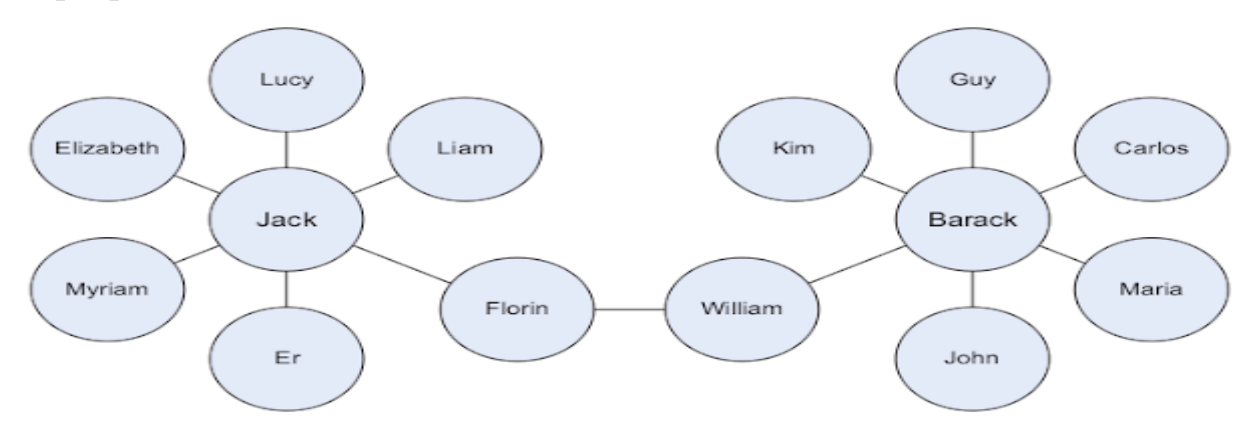

### **6.Audio, Video & Image**

Audio, image, and video are data types that pose specific challenges to a data scientist. Tasks that are trivial for humans, such as recognizing objects in pictures, turn out to be challenging for computers.

Examples: Youtube videos, podcast, music and lots more to add up to.

### **7.Streaming Data**

While streaming data can take almost any of the previous forms, it has an extra property. The data flows into the system when an event happens instead of being loaded into a data store in a batch. Although this isn't really a different type of data, we treat it here as such because you need to adapt your process to deal with this type of information.

Examples: Video conferences and live telecasts all work on this basics.

# **1.3 Data Science Process**

The data science process typically consists of six steps

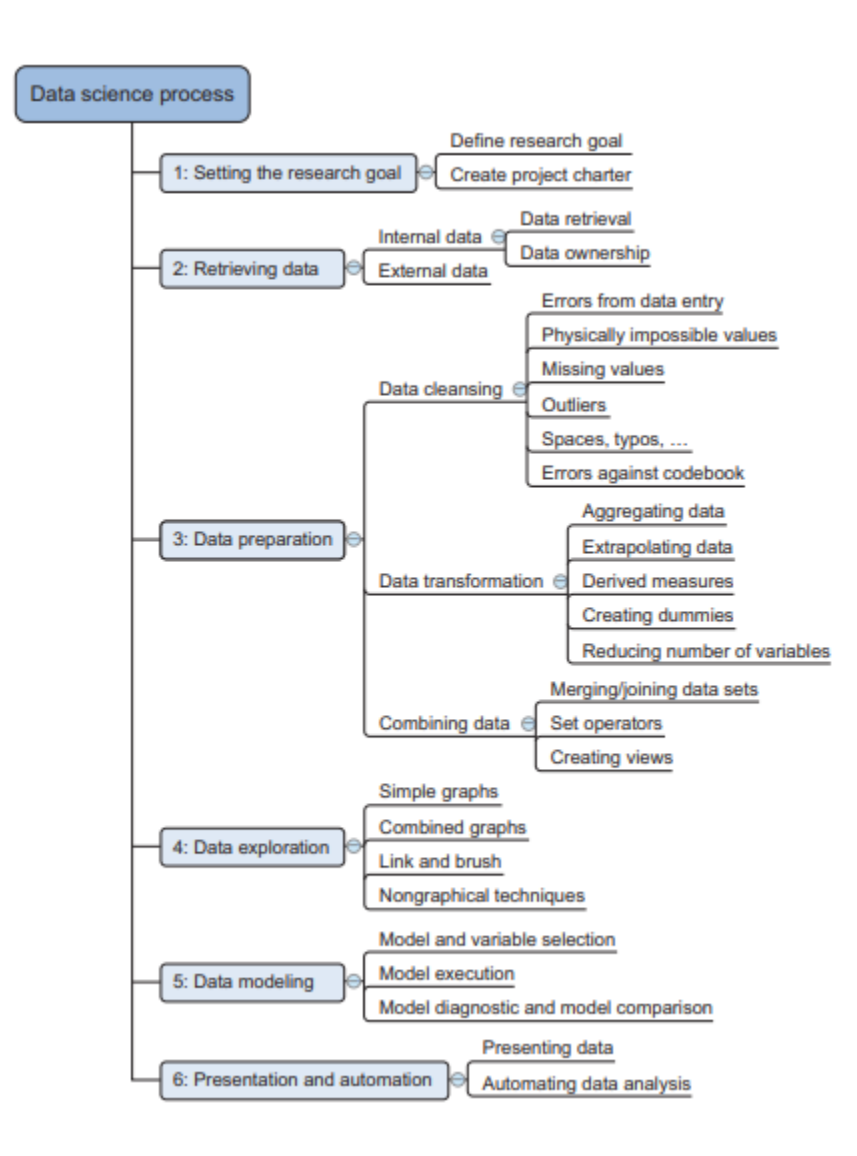

### 1. **Setting the Research Goal**

The first step of this process is setting a research goal. The main purpose here is making sure all the stakeholders understand the what, how, and why of the project. In every serious project this will result in a project charter.

### **Defining research goal**

1.An essential outcome is the research goal that states the purpose of your assignment in a clear and focused manner.

2.Understanding the business goals and context is critical for project success.

#### **Create project charter**

A project charter requires teamwork, and your input covers at least the following:

A clear research goal

- The project mission and context
- How you're going to perform your analysis
- What resources you expect to use
- Proof that it's an achievable project, or proof of concepts
- Deliverables and a measure of success
- A timeline

### **2. Retrieving Data**

The second phase is data retrieval. You want to have data available for analysis, so this step includes finding suitable data and getting access to the data from the data owner. The result is data in its raw form, which probably needs polishing and transformation before it becomes usable.

Data can be stored in many forms, ranging from simple text files to tables in a database. The objective now is acquiring all the data you need. This may be difficult, and even if you succeed, data is often like a diamond in the rough: it needs polishing to be of any use to you.Start with data stored within the company.The data stored in the data might be already cleaned and maintained inrepositories such as databases, data marts, data warehouses and data lakes.

#### **Don't be afraid to shop around**

 If the data is not available inside the organization, look outside your organization walls.

#### **Do data quality checks now to prevent problems later**

 Always double check while storing your data if it is an internal data. If it is an external data prepare the data such a way that it could be easily extracted.

### **3. Data Preparation**

The data preparation involves Cleansing, Integrating and transforming data

Cleansing Data

Data cleansing is a sub process of the data science process that focuses on removing errors in your data so your data becomes a true and consistent representation of the processes it originates from.

- **Interpretation error -** Example a age of a person can be greater than 120
- **Inconsistencies-** Example is mentioning the Gender as Female in one column and F in another column but both tend to mention the same

**Data Entry Errors** - Data collection and data entry are error-prone processes. They often require human intervention, and because humans are only human, they make typos or lose their concentration for a second and introduce an error into the chain.

**Redundant White space** - White spaces tend to be hard to detect but cause errors like other redundant characters would. White spaces at the beginning of a word or at a end of a word is much hard to identify and rectify.

**Impossible values and sanity checks** - Here the data are checked for physically and theoretically impossible values.

**Outliers** - Here the data are checked for physically and theoretically impossible values. An outlier is an observation that seems to be distant from other observations or, more specifically, one observation that follows a different logic or generative process than the other observations.

**Dealing with the Missing values** - Missing values aren't necessarily wrong, but you still need to handle them separately; certain modelling techniques can't handle missing values.

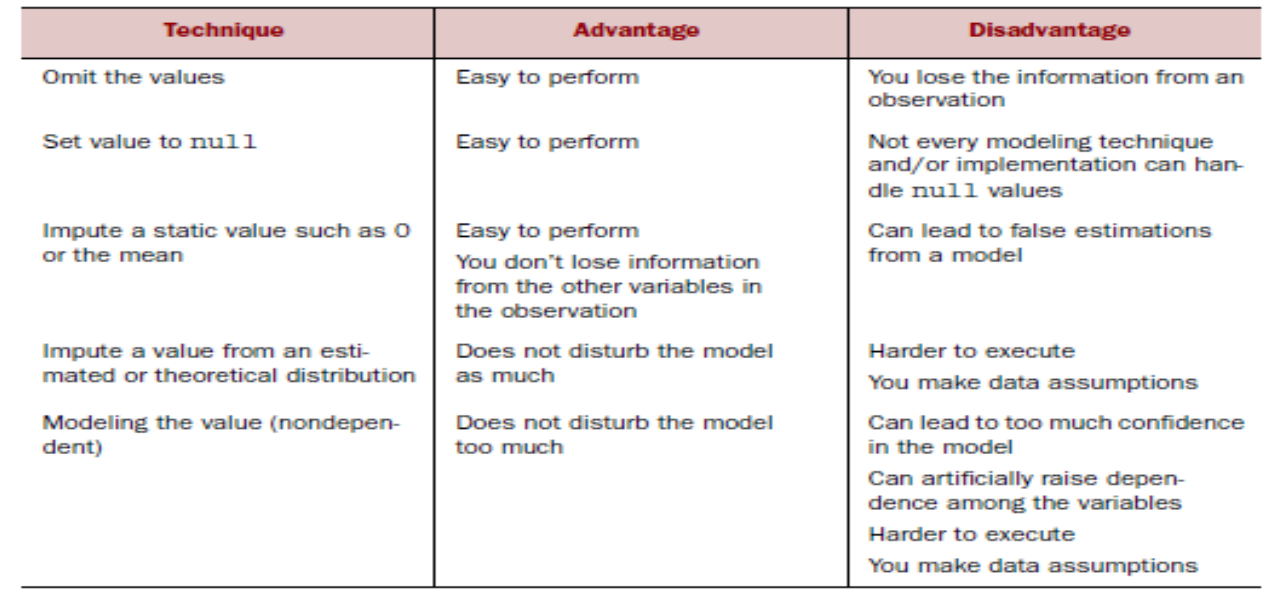

Techniques used to handle missing data are given below

Correct as early as possible

- Decision-makers may make costly mistakes on information based on incorrect data from applications that fail to correct for the faulty data.
- If errors are not corrected early on in the process, the cleansing will have to be done for every project that uses that data.
- Data errors may point to defective equipment, such as broken transmission lines and defective sensors.
- Data errors can point to bugs in software or in the integration of software that may be critical to the company.

Combining data from different sources

- Data from different model can be combined and stored together for easy cross reference.
- There are different ways of combining the data.
- o Joining Tables
- o Appending Tables
- o Using views to simulate data joins and appends Transforming Data

Certain models require their data to be in a certain shape.

**Data Transformation -** Converting a data from linear data into sequential or continuous form of data

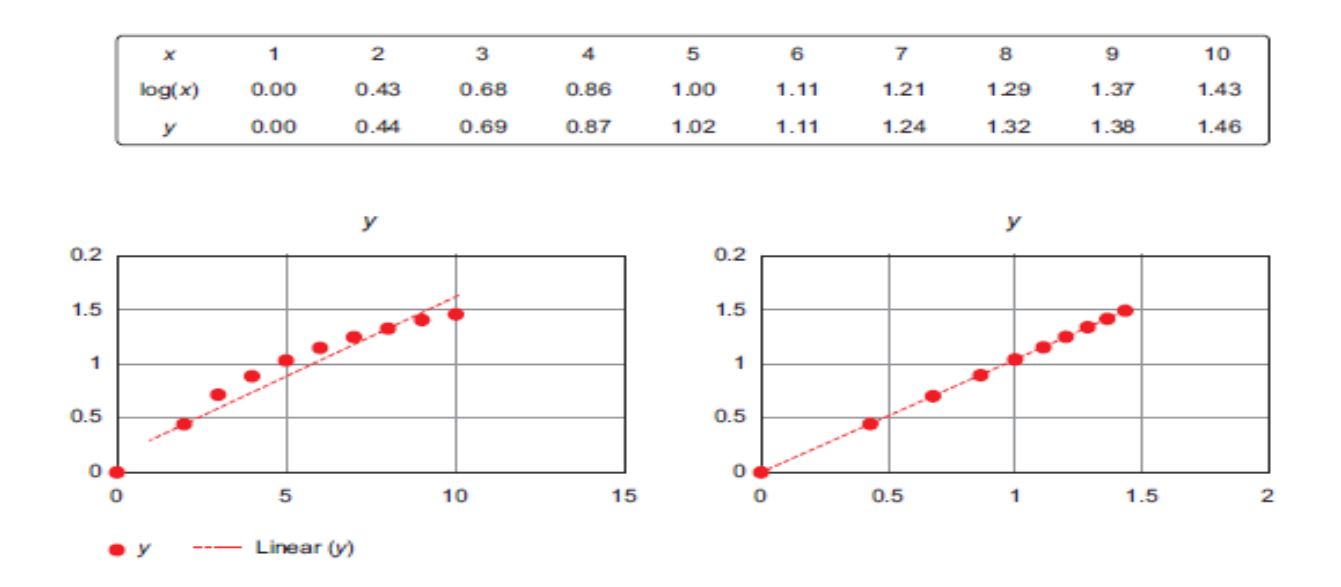

**Reducing the number of variables -** Having too many variables in your model makes the model difficult to handle, and certain techniques don't perform well when you overload them with too many input variables.

# **Turning variables into Dummies**

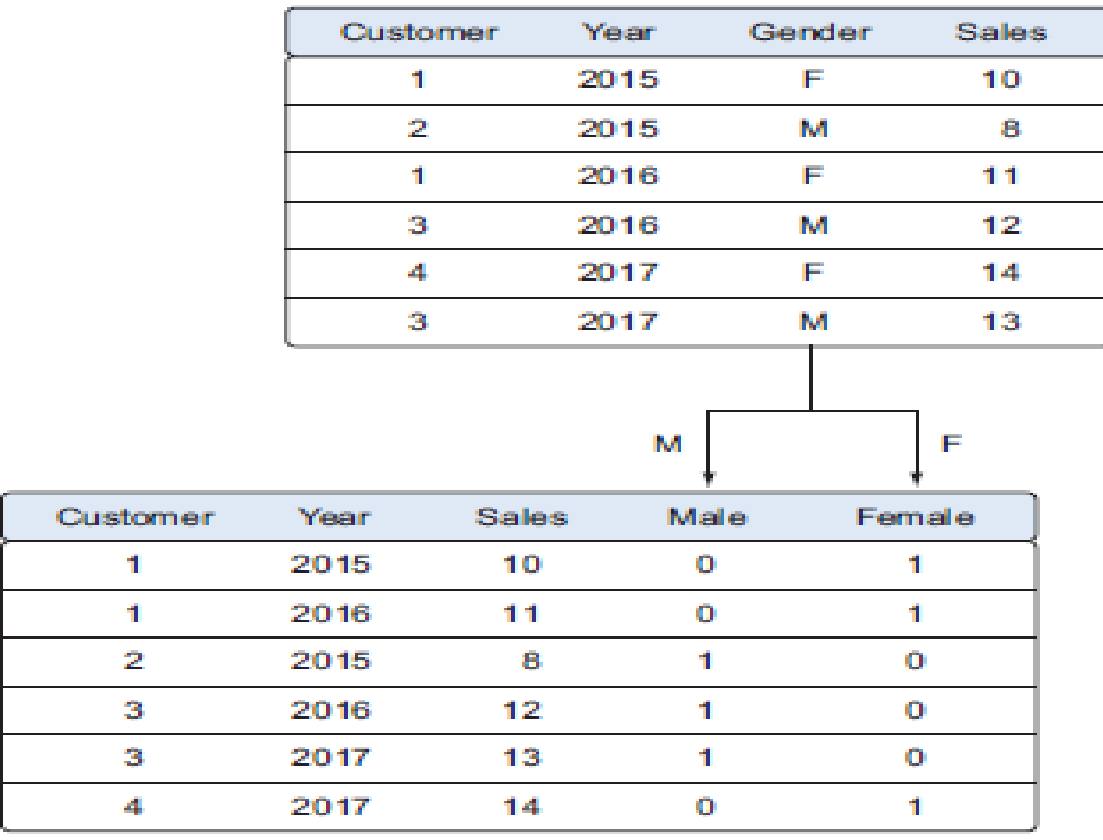

#### **4. Data Exploration**

Information becomes much easier to grasp when shown in a picture, therefore you mainly use graphical techniques to gain an understanding of your data and the interactions between variables.

#### **Examples**

Pareto diagram is a combination of the values and a cumulative distribution.

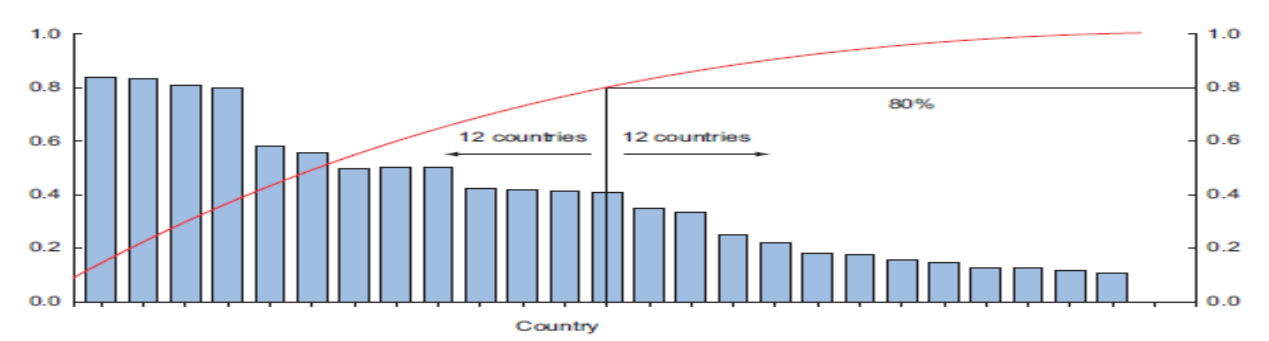

**Histogram** : In it, a variable is cut into discrete categories and the number of occurrences in each category are summed up and shown in the graph.

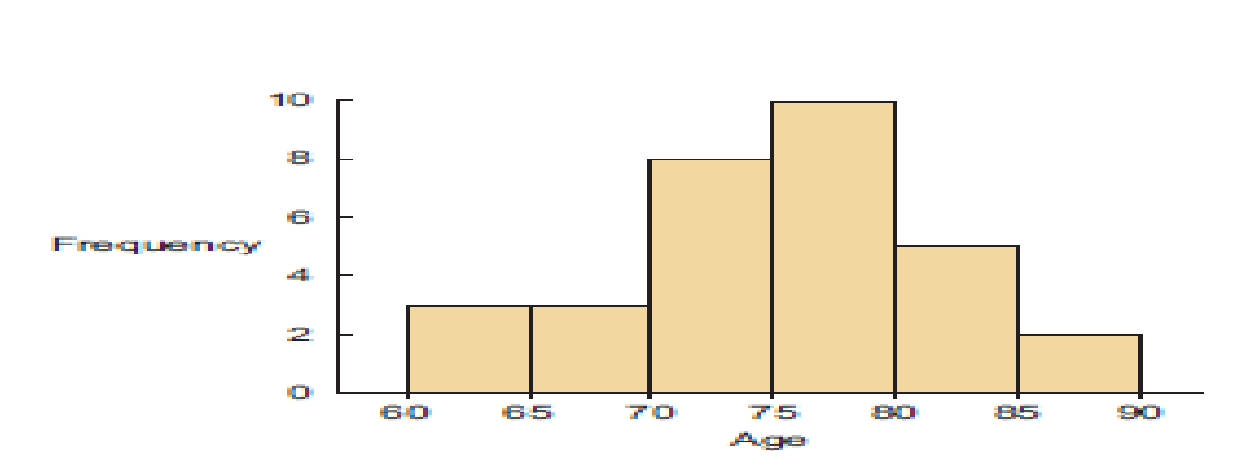

**Boxplot**: It doesn't show how many observations are present but does offer an impression of the distribution within categories. It can show the maximum, minimum, median, and other characterising measures at the same time.

#### **5. Data Modelling or Model Building**

With clean data in place and a good understanding of the content, you're ready to build models with the goal of making better predictions, classifying objects, or gaining an understanding of the system that you're modelling.

Building a model is an iterative process. Most models consist of the following main steps:

- Selection of a modelling technique and variables to enter in the model
- Execution of the model
- Diagnosis and model comparison

#### **Model and variable selection**

The model has to be built upon the following aspects

- Must the model be moved to a production environment and, if so, would it be easy to implement?
- How difficult is the maintenance on the model: how long will it remain relevant if left untouched?
- Does the model need to be easy to explain?

**Model Execution -** Once you've chosen a model you'll need to implement it in code.

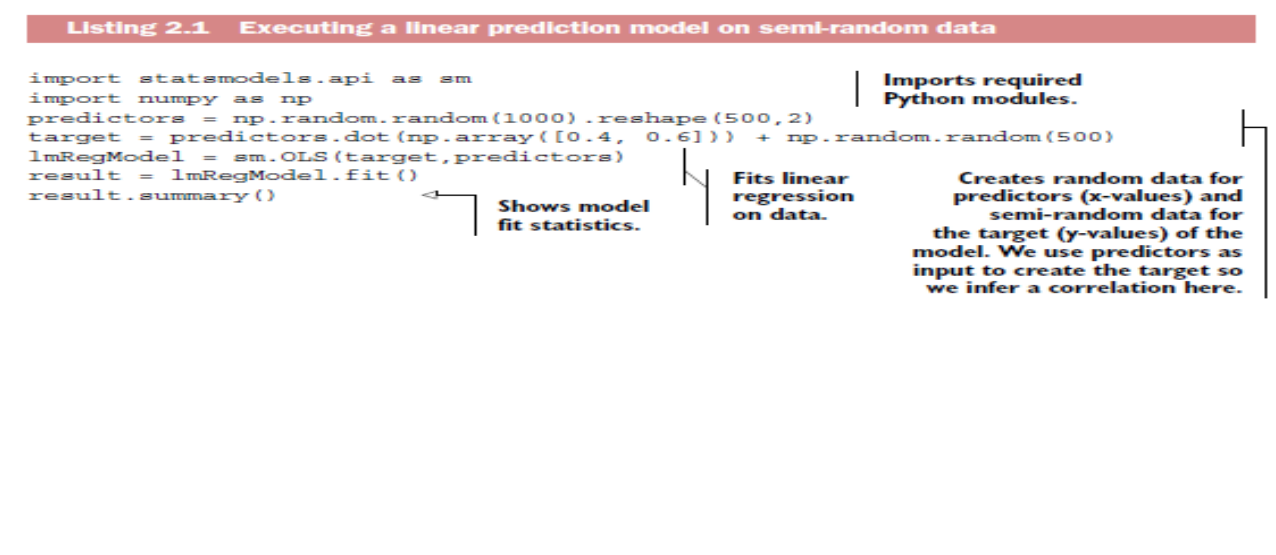

#### **6. Presentation and Automation**

After you've successfully analysed the data and built a well-performing model, you're ready to present your findings to the world. This is an exciting part all your hours of hard work have paid off and you can explain what you found to the stakeholders.

# **1.4 Data Mining**

Data mining refers to extracting or mining knowledge from large amountsof data. The term is actually a misnomer. Thus, data miningshould have been more appropriately named as knowledge mining which emphasis on mining from large amounts of data.

**Knowledge Discovery in Databases(KDD)**

Some people treat data mining same as Knowledge discovery while some

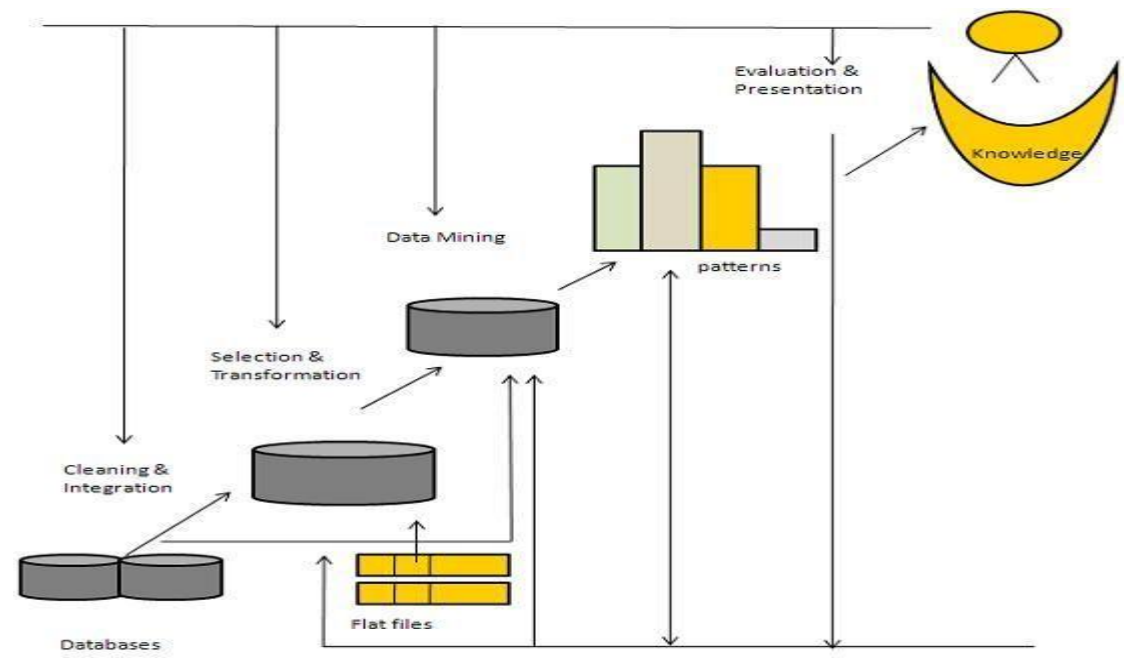

people view data mining essential step in process of knowledge discovery. Here is the list of steps involved inknowledge discovery process:

 **Data Cleaning** - In this step the noise and inconsistent data is removed.

- **Data Integration** In this step multiple data sources are combined.
- **Data Selection** In this step relevant to the analysis task are retrieved from the database.
- **Data Transformation** In this step data are transformed or consolidated into forms appropriate for mining by performing summary or aggregation operations.

- **Data Mining** In this step intelligent methods are applied in order to extract datapatterns.
- **Pattern Evaluation** In this step, data patterns are evaluated.

 **Knowledge Presentation** - In this step,knowledge is represented.The following diagram shows the process of knowledge discovery process:

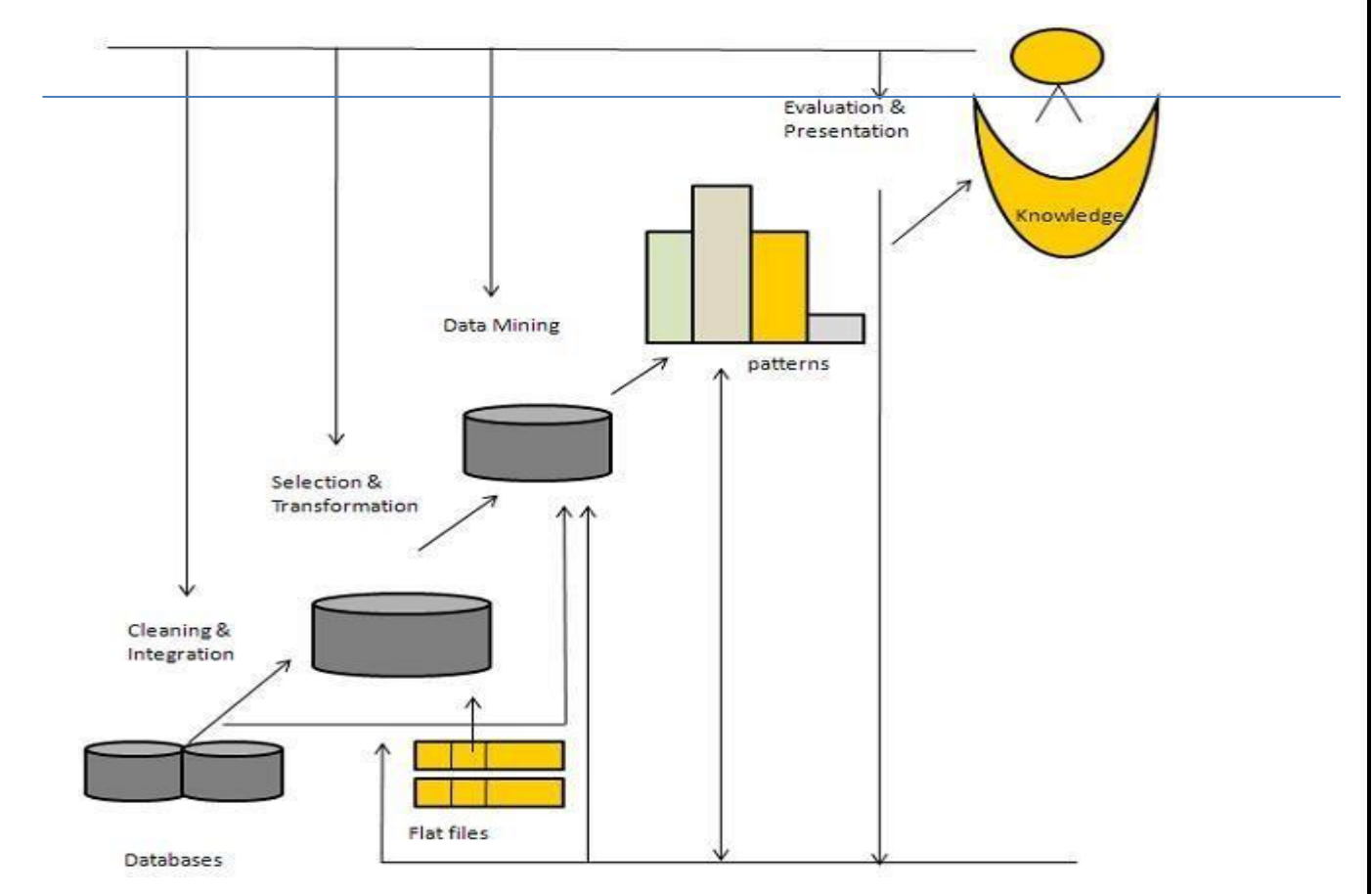

Applications

- Finance
- Telecommunications
- DNA
- Stock Markets
- E-mail

# **1.5 Data Warehousing**

A **Data Warehouse** is separate from DBMS, it stores a huge amount of data, which is typically collected from multiple heterogeneous sources like files, DBMS, etc.

# **Need for Data Warehouse**

An ordinary Database can store MBs to GBs of data and that too for a specific purpose. For storing data of TB size, the storage shifted to Data Warehouse. Besides this, a transactional database doesn't offer itself to analytics.

### Advantages

This approach has the following advantages −

- This approach provide high performance.
- The data is copied, processed, integrated, annotated, summarized and restructured in semantic data store in advance.
- Query processing does not require an interface to process data at local sources.

Functions of Data Warehouse Tools and Utilities

The following are the functions of data warehouse tools and utilities −

- **Data Extraction** − Involves gathering data from multiple heterogeneous sources.
- **Data Cleaning** − Involves finding and correcting the errors in data.
- **Data Transformation** − Involves converting the data from legacy format to warehouse format.
- **Data Loading** − Involves sorting, summarizing, consolidating, checking integrity, and building indices and partitions.
- **Refreshing** − Involves updating from data sources to warehouse

### **Metadata**

Metadata is simply defined as data about data. The data that are used to represent other data is known as metadata.

# **Data Mart**

Data marts contain a subset of organization-wide data that is valuable to specific groups of people in an organization

# **Applications of Data Warehousing**

- **Social Media Websites**
- **Banking**
- **Government**

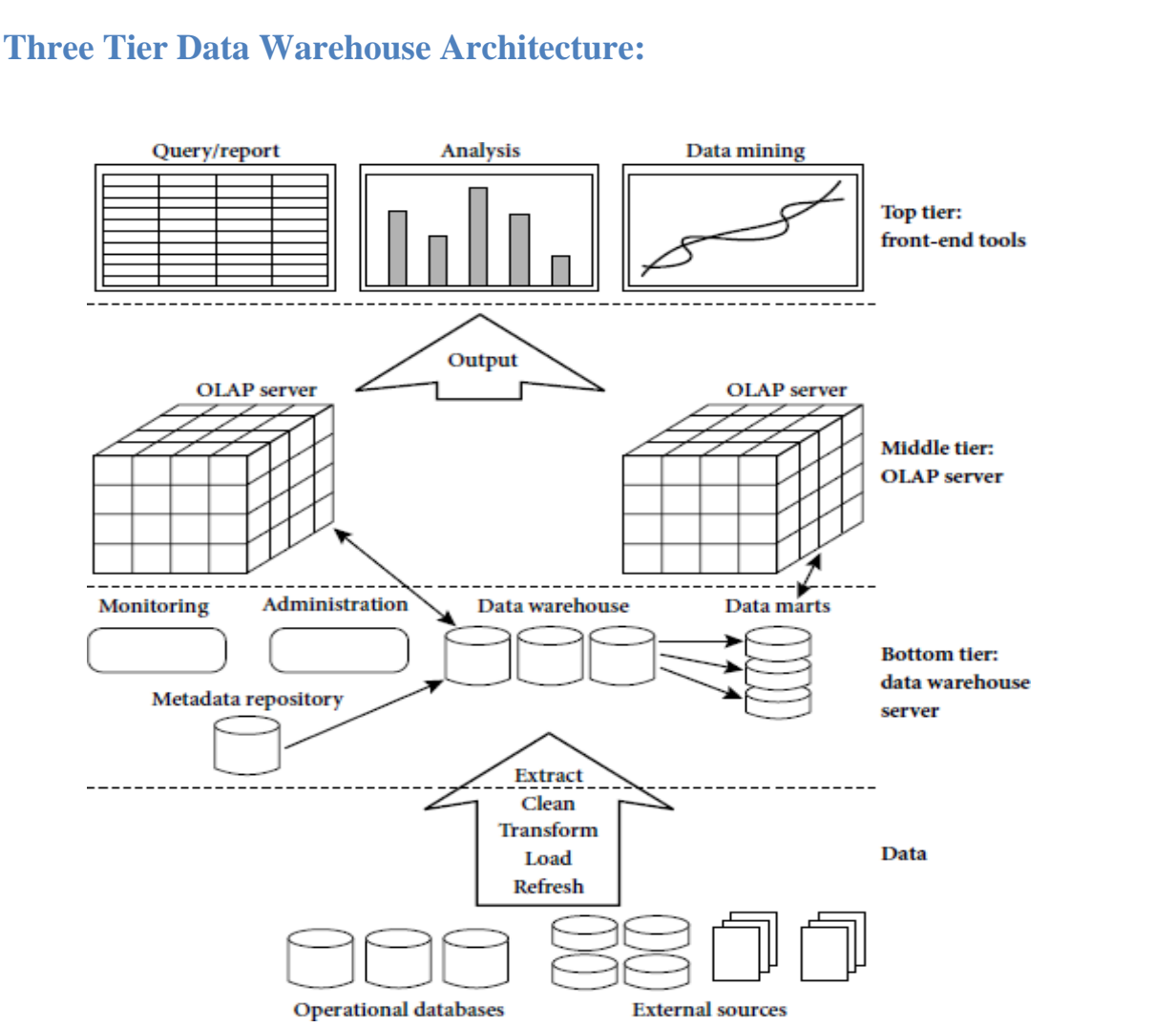

#### **Tier-1**:

The bottom tier is a warehouse database server that is almost always a relationaldatabase system. Back-end tools and utilities are used to feed data into the bottomtier from operational databases or other external sources (such as customer profileinformationprovided by external consultants).

### **Tier-2:**

The middle tier is an OLAP server that is typically implemented using either a relational OLAP (ROLAP) model or a multidimensional OLAP.

- OLAP model is an extended relational DBMS thatmaps operations on multidimensionaldata to standard relational operations.
- A multidimensional OLAP (MOLAP) model, that is, a specialpurpose server that directly implements multidimensional data and operations.

### **Tier-3:**

The top tier is a front-end client layer, which contains query and reporting tools, analysis tools, and/or data mining tools (e.g., trend analysis, prediction, and so on).

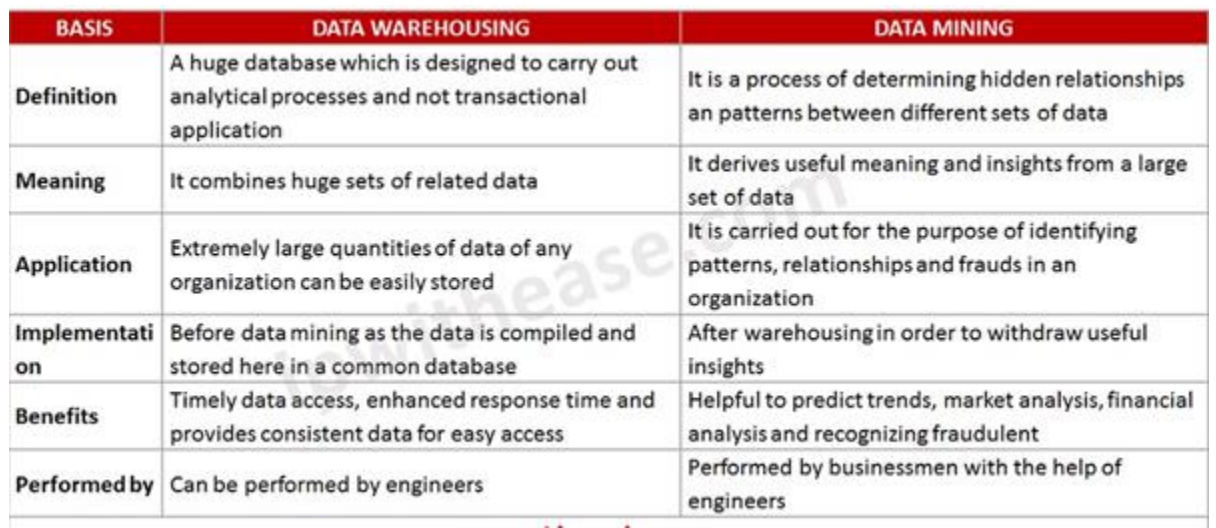

### **Difference between Data Warehousing & Data Mining**

# **1.6 Basic Statistical descriptions of DataBasic Statistical Descriptions of Data**

- Motivation
	- To better understand the data: central tendency. variation and spread
- Data dispersion characteristics
	- median, max, min, quantiles, outliers, variance, etc.
- Numerical dimensions correspond to sorted intervals
	- Data dispersion: analyzed with multiple granularities of precision
	- **Boxplot or quantile analysis on sorted intervals**
- Dispersion analysis on computed measures
	- Folding measures into numerical dimensions
	- **Boxplot or quantile analysis on the transformed cube**

 $\overline{x} = \frac{1}{n} \sum_{i=1}^n x_i \quad \mu = \frac{\sum x}{N}$ 

age

 $\overline{1-5}$ 

 $6 - 15$ 

frequency

200

450

300

700

44

1500

# **Measuring the Central Tendency**

Mean (algebraic measure) (sample vs. population):

Note:  $n$  is sample size and  $N$  is population size.

- Weighted arithmetic mean:
- Trimmed mean: chopping extreme values
- Median:
- $\overline{x} = \frac{\sum_{i=1}^{n} w_i x_i}{\sum_{i=1}^{n} w_i}$ Middle value if odd number of values, or average of the middle two values otherwise
	- Estimated by interpolation (for *grouped data*):

$$
n/2-(\sum freq)l
$$
 16-20

Mode

- median =  $L_1 + (\frac{m_1 + m_2}{freq_{median}})$ width 21-50<br>51-80  $51 - 80$ • Value that occurs most frequently in the data  $81 - 110$
- Unimodal, bimodal, trimodal
- **Empirical formula:**  $mean-mode = 3 \times (mean-mediated)$

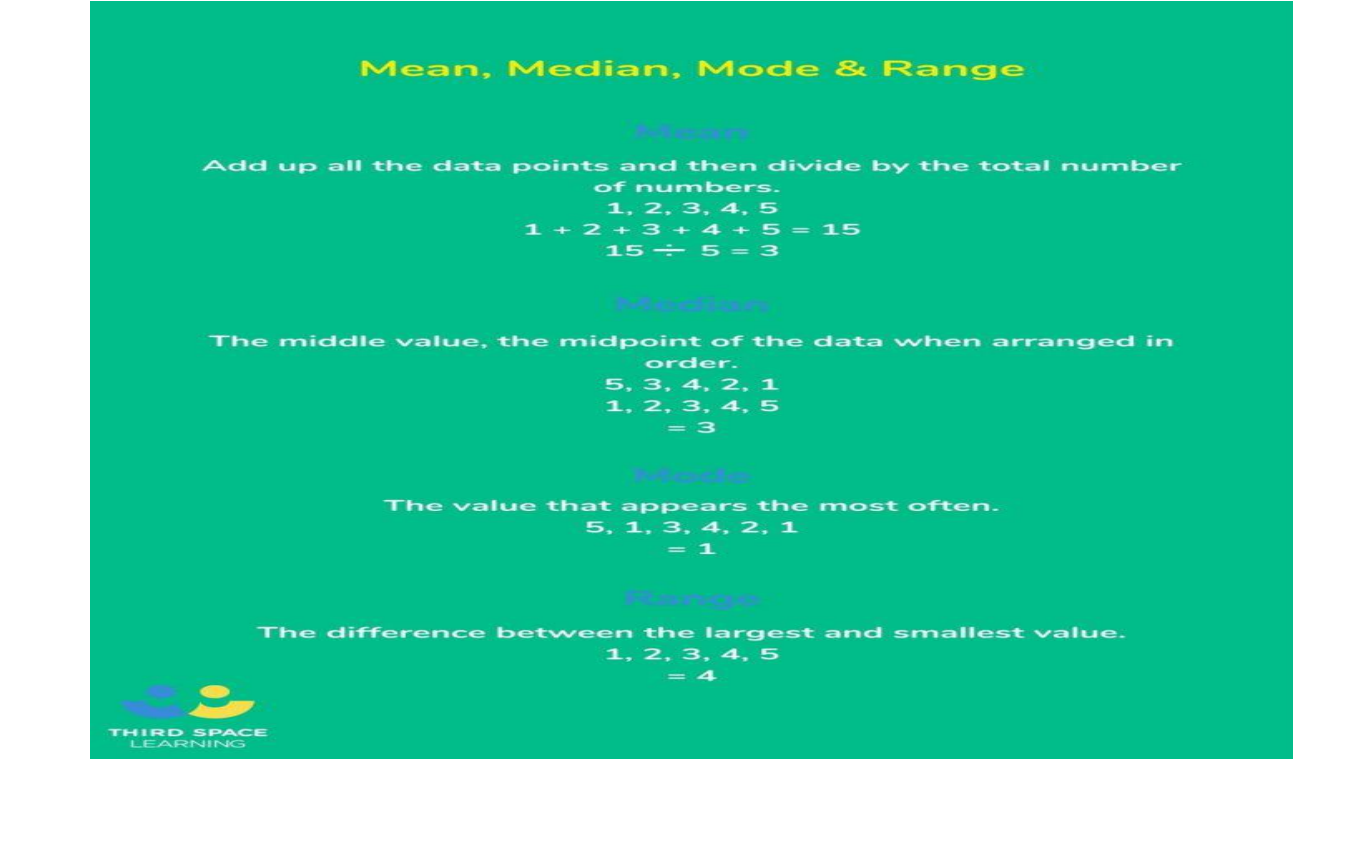

# **Measuring the Dispersion of Data**

- Quartiles, outliers and boxplots
	- **Quartiles:**  $Q_1$  (25<sup>th</sup> percentile),  $Q_3$  (75<sup>th</sup> percentile)
	- **Inter-quartile range:** IQR =  $Q_3 Q_1$
	- **Five number summary:** min,  $Q_1$ , median,  $Q_3$ , max
	- **Boxplot:** ends of the box are the quartiles; median is marked; add whiskers, and plot outliers individually
	- **Outlier:** usually, a value higher/lower than 1.5 x IQR
- Variance and standard deviation (sample: s, population:  $\sigma$ )
	- **Variance:** (algebraic, scalable computation)

$$
s^{2} = \frac{1}{n-1} \sum_{i=1}^{n} (x_{i} - \bar{x})^{2} = \frac{1}{n-1} \Big[ \sum_{i=1}^{n} x_{i}^{2} - \frac{1}{n} \Big( \sum_{i=1}^{n} x_{i} \Big)^{2} \Big] \n\qquad \sigma^{2} = \frac{1}{N} \sum_{i=1}^{n} (x_{i} - \mu)^{2} = \frac{1}{N} \sum_{i=1}^{n} x_{i}^{2} - \mu^{2}
$$

**Standard deviation**  $s$  (or  $\sigma$ ) is the square root of variance  $s^2$  (or  $\sigma^2$ )

### **Example 1 – Calculation of variance and standard deviation**

Let's calculate the variance of the follow data set: 2, 7, 3, 12, 9.

The first step is to calculate the mean. The sum is 33 and there are 5 data points. Therefore, the mean is  $33 \div 5 = 6.6$ . Then you take each value in data set, subtract the mean and square the difference. For instance, for the first value:

$$
(2 - 6.6)^2 = 21.16
$$

The squared differences for all values are addAed:

 $21.16 + 0.16 + 12.96 + 29.16 + 5.76 = 69.20$ 

The sum is then divided by the number of data points:

 $69.20 \div 5 = 13.84$ 

The variance is 13.84. To get the standard deviation, you calculate the square root of the variance, which is 3.72.

# **UNIT II DESCRIBING DATA**

Types of Data – Types of Variables -Describing Data with Tables and Graphs –Describing

Data with Averages – Describing Variability – Normal Distributions and Standard (z) Scores

# **2.1 Types of Data Qualitative Data**

## 1. Nominal

2. Ordinal(Ranked)

# **Quantitative data**

- 1. Interval
- 2. Ratio

# **2.2 Types of Variables**

- 1. Continuous
- 2. Discrete
- 3. Independent & Dependent
- 4. Approximate, Experiment & Observation Study

# **2.3 Describing Data with Tables and Graphs**

# **Describing Data with Tables**

- 1. Frequency Distribution
- 2. Grouped & Ungrouped Data
- 3. Outlier
- 4. Relative Frequency & Cumulative Frequency & Percentile.

# **Graphs (Quantitative)**

- 1. Histogram
- 2. Frequency Polygon
- 3. Stem & Leaf

# **Graphs (Qualitative)**

Bar graph

# **2.4 Describing Data with Averages**

- 1. Mean
- 2. Mode
- 3. Median

# **2.5 Describing Variability**

- 1. Range
- 2. Variance
- 3. Standard Deviation
- 4.IQR

# **2.6 Normal Distributions and Standard (z) Scores**

- 1. Normal Distribution /Curve
- 2. Z Score

# **2.1 Types of Data**

# **2.1.1 Data**

Any statistical analysis is performed on **data,** A data is a *collection of actual observations or scores in a survey or an experiment.*

**There are two types of data: Qualitative and Quantitative data**, which are further classified into **four types of data: nominal, ordinal, discrete, and Continuous.**

# **2.1.2 Types of Data**

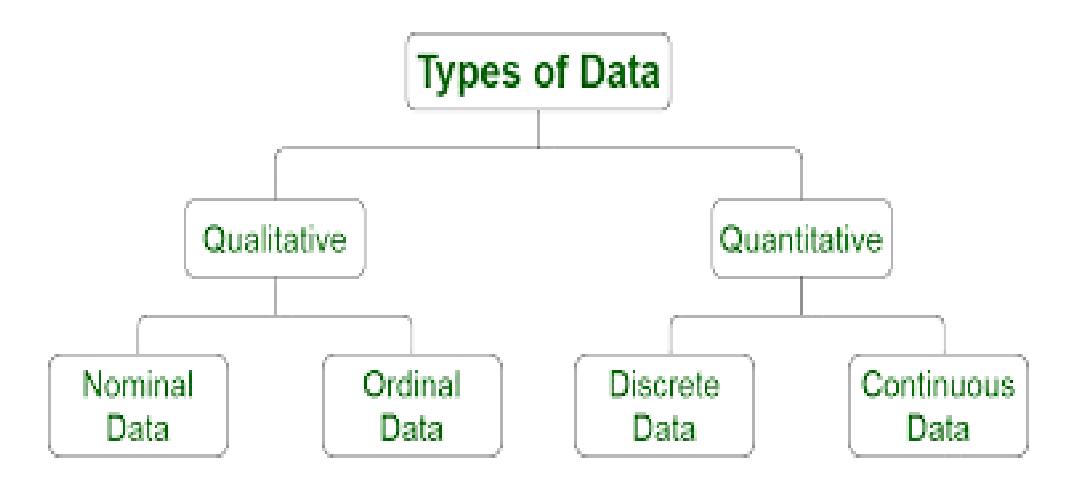

# **1.Qualitative Data:** Quality: **Categorical variable**

- Measures of 'types' and may be represented by a name, symbol, or a number code.
- Qualitative data are data about categorical variables (e.g. what type).

### **Ranked Data:**

A set of observations where any single observation is a number that indicates relative standing. **Ranked data** consist of numbers (1st, 2nd, . . . 40th place) that represent relative standing within a group

# **2. Quantitative Data:** Quantity: **Numeric variable**

- Measures of values or counts and are expressed as numbers.
- Data about numeric variables (e.g. how many, how much or how often).

# **Difference between Qualitative Data and Quantitative Data**

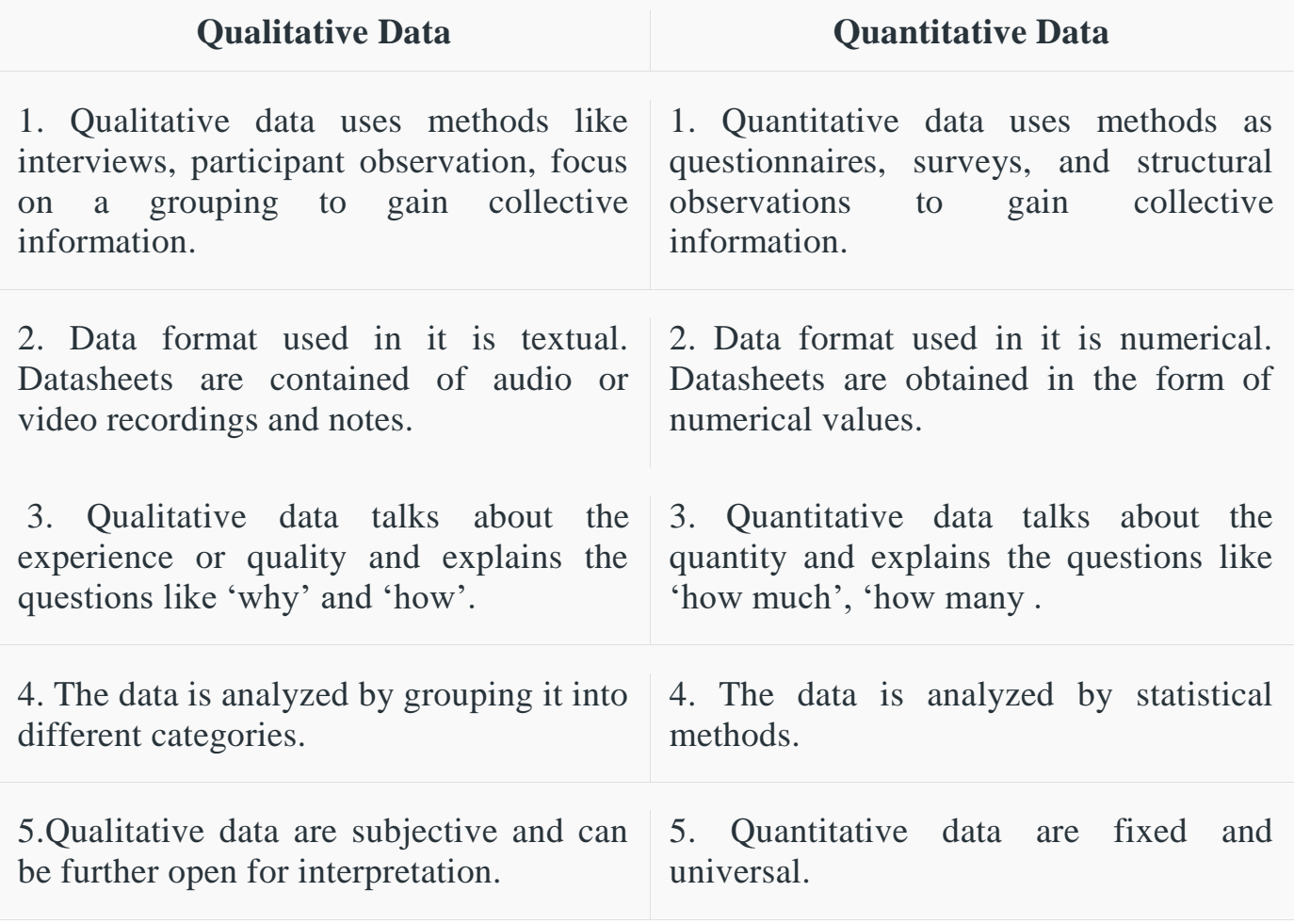

### **2.1.3 Levels of Measurement**

Specifies the extent to which a number (or word or letter) actually represents some attribute and, therefore, has implications for the appropriateness of various arithmetic operations and statistical procedures.

# **1.Qualitative Data and Nominal Measurement**

Nominal Measurement :Words, letters, or numerical codes of qualitative data that reflect differences in kind based on classification.

# **2.Ranked Data and Ordinal Measurement**

Ordinal Measurement : Relative standing of ranked data that reflects differences in degree based on order

# **3.Quantitative Data and Interval/Ratio Measurement**

Interval/Ratio Measurement : Amounts or counts of quantitative data reflect differences in degree based on equal intervals and a true zero.

#### **Example**

1.Indicate whether each of the following terms is qualitative (because it's a word, letter, or numerical code representing a class or category); ranked (because it's a number representing relative standing); or quantitative (because it's a number representing an amount or a count).

(a) ethnic group (b) age (c) family size (d) academic major (e) sexual preference (f) IQ score  $(g)$  net worth (dollars) (h) third-place finish (i) gender (j) temperature

#### **Answer**

- **(a)** qualitative **(e)** qualitative **(i)** qualitative
- **(b)** quantitative **(f)** quantitative **(j)** quantitative
- **(c)** quantitative **(g)** quantitative
- **(d)** qualitative **(h)** ranked

2. Indicate the level of measurement—nominal, ordinal, or interval/ ratio—attained by the following sets of observations or data. When appropriate, indicate that measurement is only approximately interval.

(a) height (b) religious affiliation (c) score for psychopathic tendency (d) years of education (e) military rank (f) vocational goal (g) GPA (h) marital status

#### **Answer**

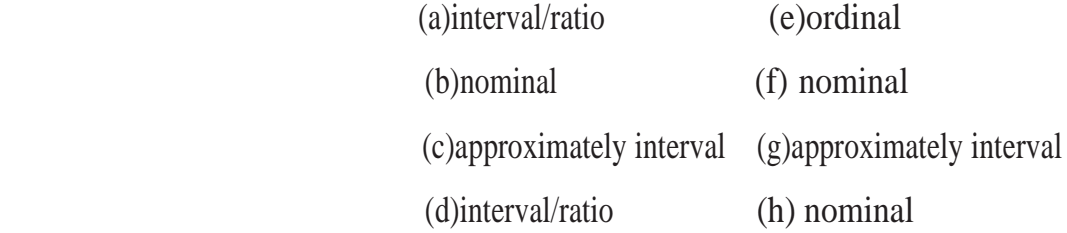

#### **2.2 TYPES OF VARIABLES**

### **Variable**

A characteristic or property that can take on different values

#### **Constant**

A characteristic or property that can take on only one value.

### **Discrete Variable**

A variable that consists of isolated numbers separated by gaps

#### **Continuous Variable**

A variable that consists of numbers whose values, at least in theory, have no restrictions.

#### **Approximate Numbers**

Numbers that are rounded off, as is always the case with values for continuous variables

### **Example**

### **Indicate whether the following quantitative observations are discrete or continuous**.

(a) litter of mice (b) cooking time for pasta (c) parole violations by convicted felons (d) IQ

(e) age (f) population of your hometown (g) speed of a jetliner

#### **Answer**

- (a) discrete (d) continuous (g) continuous
- **(b)** continuous (e) continuous
- **(c)** discrete (f) discrete

# **Independent and Dependent Variables**

#### **Experiment**

A study in which the investigator decides who receives the special treatment

### **Independent Variable**

The treatment manipulated by the investigator in an experiment.

#### **Dependent Variable**

A variable that is believed to have been influenced by the independent variable

#### **Observational Study**

A study that focuses on detecting relationships between variables not manipulated by the investigator

### **Confounding variable**

An uncontrolled variable that compromises the interpretation of a study

# *Example*

For each of the listed studies, indicate whether it is an experiment or an observational study. If it is an experiment, identify the independent variable and note any possible confounding variables.

 (a)years of education and annual income (b) prescribed hours of sleep deprivation and subsequent amount of REM (dream) sleep (c) weight loss among obese males who choose to participate either in a weight-loss program or a self-esteem enhancement program (d) **estimated study hours and subsequent test score.** (e) recidivism among substance abusers assigned randomly to different rehabilitation pro- grams (f) subsequent GPAs of college applicants who, as the result of a housing lottery, live eitheron campus or off campus

# **Answer**

- (a) observational study
- **(b)** experiment (independent variable: prescribed hours of sleep deprivation)
- **(c)** experiment (independent variable: two programs; possible confounding variable:self-selection of program)
- **(d)** observational study
- **(e)** experiment (independent variable: different rehabilitation programs)
- **(f)** experiment (independent variable: on campus or off campus)
- **2.3 Describing Data with Tables and Graphs**
- **2.3.1 Describing Data with Tables**

# **2.3.1.1. Frequency Distributions for Quantitative Data**

- **Figure Frequency Distribution:** 
	- o A collection of observations produced by sorting observations into classes and showing their frequency (f) of occurrence in each class.

# **1. Frequency Distribution for Ungrouped Data**

o A frequency distribution produced whenever observations are sorted into classes of single values.

### **Example :**

Students in a theater arts appreciation class rated the classic film The Wizard of Oz on a 10-point scale, ranging from 1 (poor) to 10 (excellent), as follows:

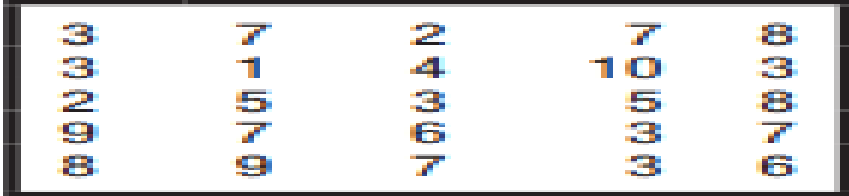

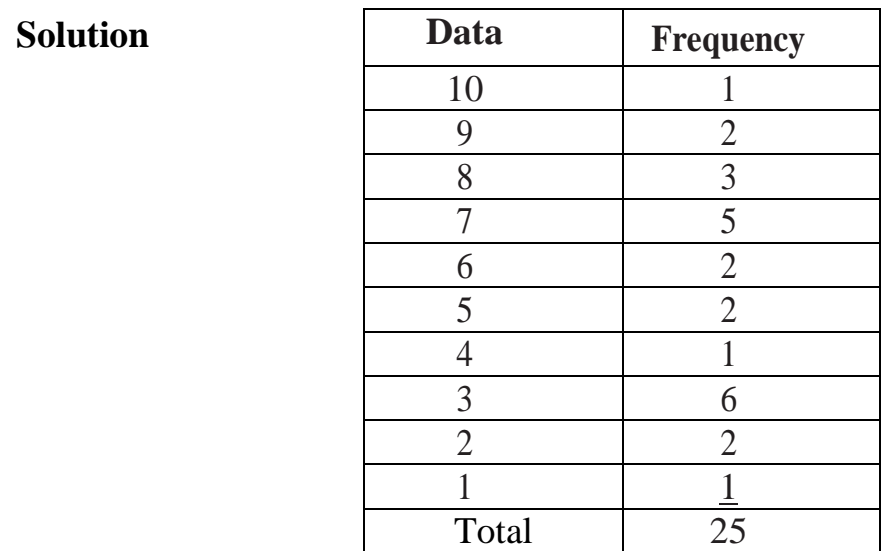

# **2. Frequency Distribution for Grouped Data**

- o A frequency distribution produced whenever observations are sorted into classes of more than one value
- o Unit of Measurement The smallest possible difference between scores.
- o Real Limits Located at the midpoint of the gap between adjacent tabled boundaries.

### **Example**:

The IQ scores for a group of 35 high school dropouts are as follows:

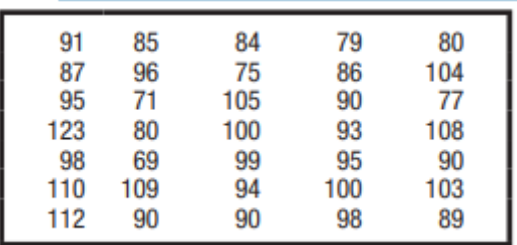

- (a) Construct a frequency distribution for grouped data.
- (b) Specify the real limits for the lowest class interval in this frequency distribution.

# **Solution**

**(a)** Calculating the class width,

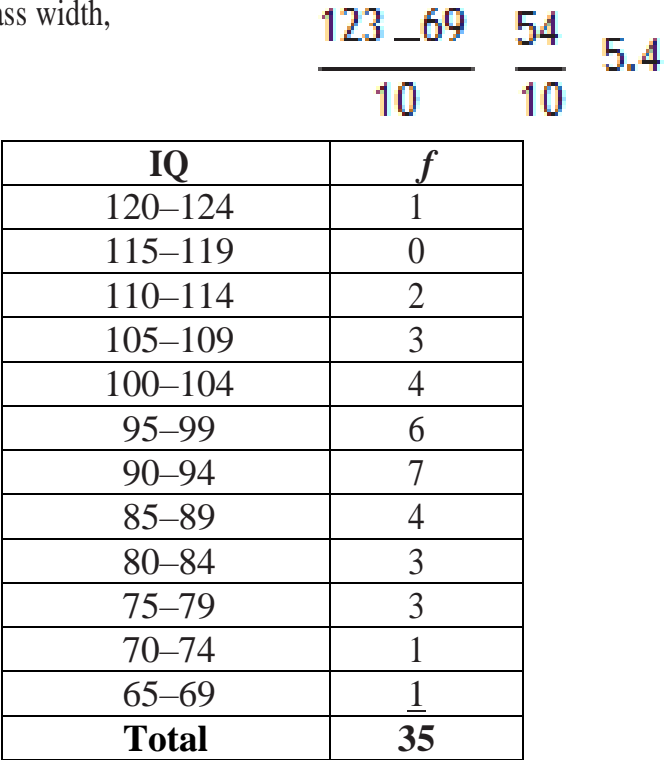

4.9.9

# (a) 64.5*–*69.5

**Example 2** :What are some possible poor features of the following frequency distribution?

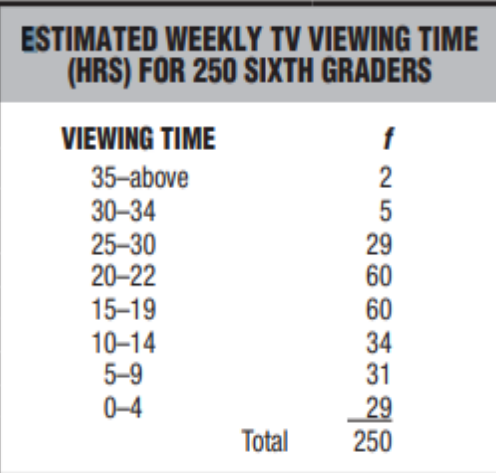

#### **Answer**

Not all observations can be assigned to one and only one class (because of gap between 20–22 and 25–30 and overlap between 25–30 and 30–34). All classes are not equal in width (25–30 versus 30–34). All classes do not have both boundaries (35–above).

# **2.3.1.2. Relative Frequency Distributions and Cumulative Frequency**

# **FREDERIFE FREQUENCY Distribution**

 A frequency distribution showing the frequency of each class as a fraction of the total frequency for the entire distribution.

> Relative Frequency = Frequency  $*100$ Total no.of Frequency

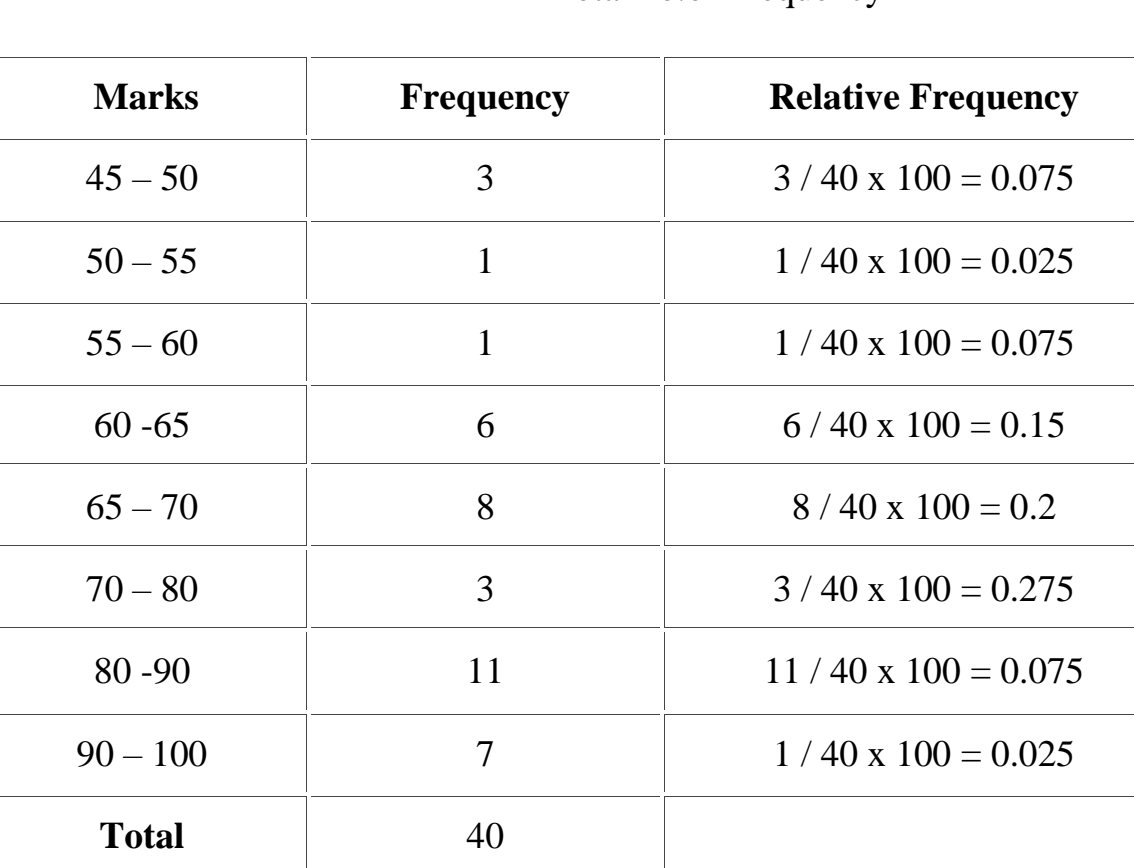

# **Cumulative Frequency**

 Distribution A frequency distribution showing the total number of observations in each class and all lower-ranked classes.

Cumulative Percent =  $\text{Cumulative Frequency}$  \*100 Total no.of Frequency

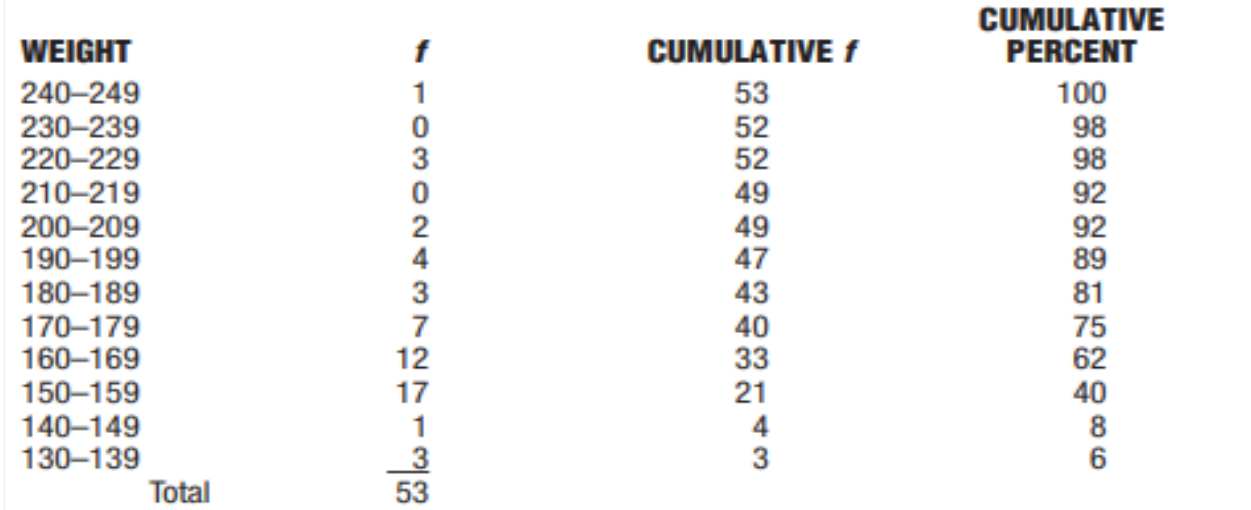

# **Sample Example**

Movie ratings reflect ordinal measurement because they can be ordered from most to least restrictive: NC-17, R, PG-13, PG, and G. The ratings of some films shown recently in San Francisco are as follows:

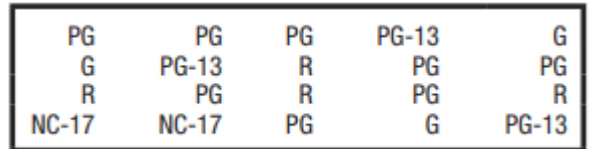

(a) Construct a frequency distribution.

(b) Convert to relative frequencies, expressed as percentages.

(c) Construct a cumulative frequency distribution.

(d) Find the approximate percentile rank for those films with a PG rating.

# **Solution**

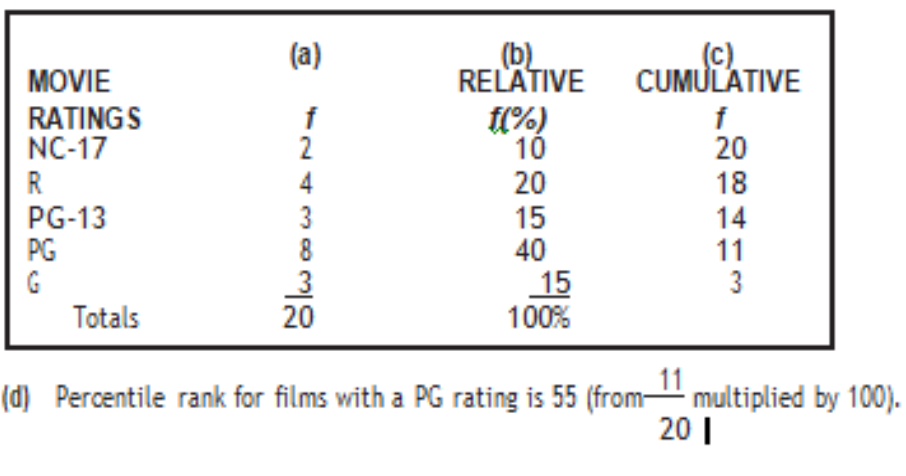

### **Outlier**

An outlier is an observation that lies an abnormal distance from other values in a random sample from a population

**For example** in the scores 25,29,3,32,85,33,27,28 both 3 and 85 are "outliers".

#### **2.3.2 GRAPHS**

Data can be described clearly and concisely with the aid of a well-constructed frequency distribution. And data can often be described even more vividly, particularly when you're attempting to communicate with a general audience, by converting frequency distributions into graphs.

#### **GRAPHS FOR QUANTITATIVE DATA**

#### **A.Histogram**

A bar-type graph for quantitative data. The common boundaries between adjacent bars emphasize the continuity of the data, as with continuous variables.

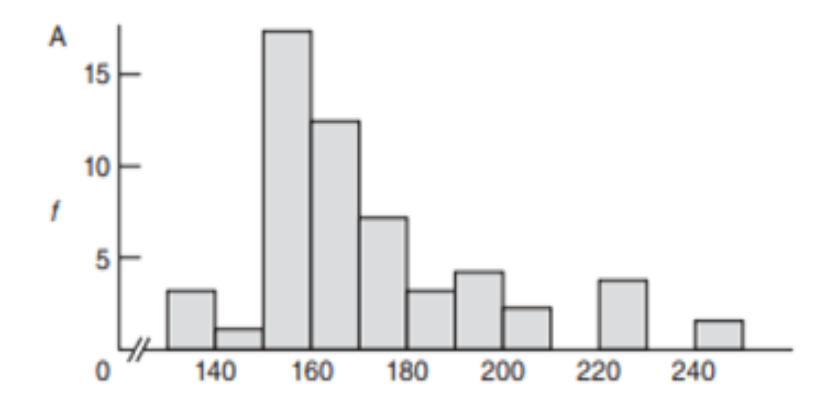

#### **B.Frequency Polygon**

A line graph for quantitative data that also emphasizes the continuity of continuous variables

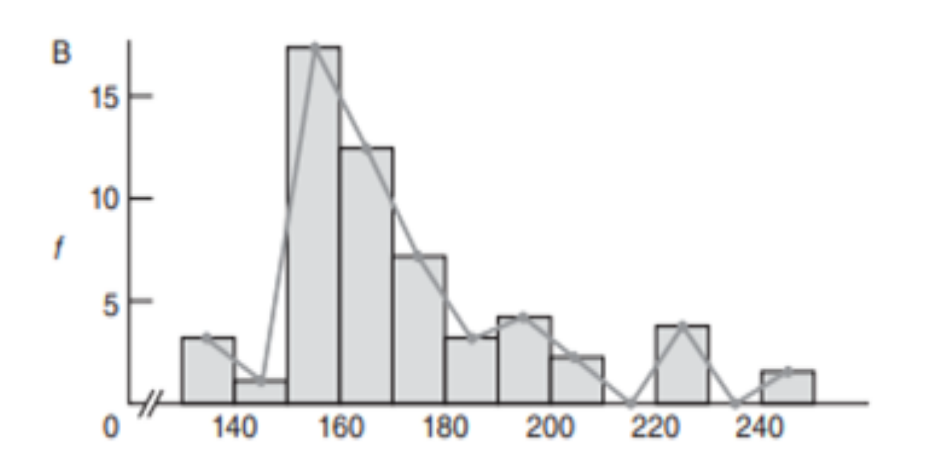

# **Stem and Leaf**

**Solution**

Display A device for sorting quantitative data on the basis of leading and trailing digits **Example**:

Construct a stem and leaf display for the following IQ scores obtained from a group of four-year-old children.

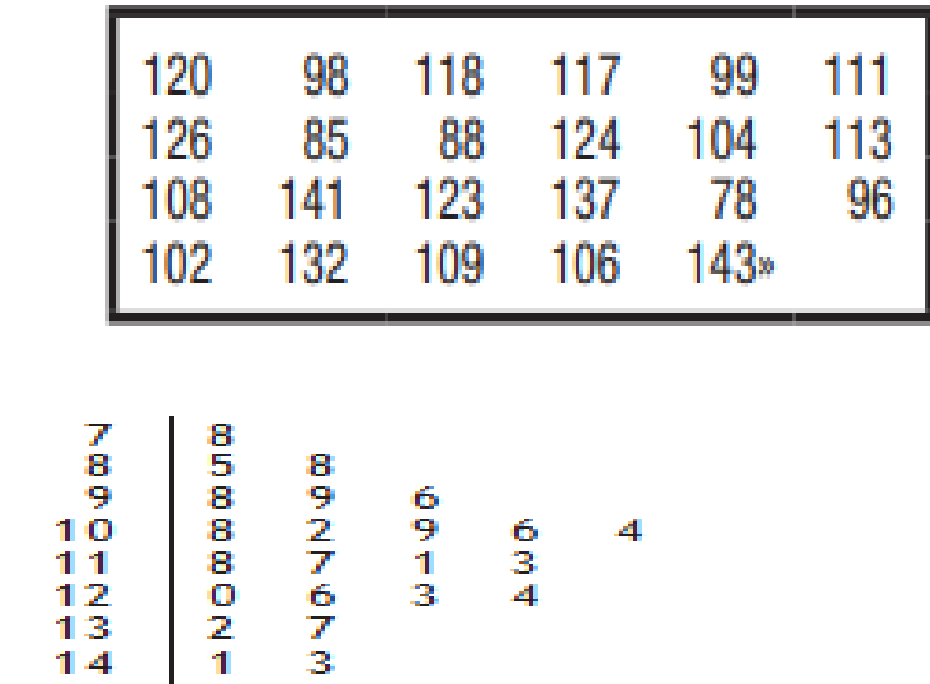

# **T Y P I C A L S H A P E S**

# **↓ Positively Skewed**

A distribution that includes a few extreme observations in the positive direction (to the right of the majority of observations).

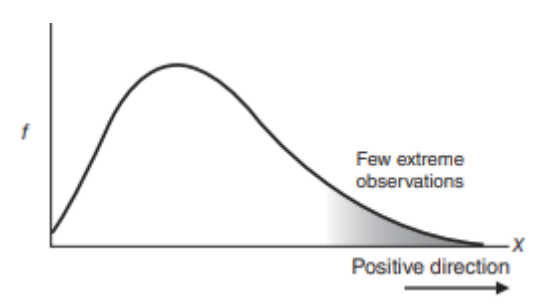

 $\overline{\phantom{a}}$  Negatively **Skewed** 

A distribution that includes a few extreme observations in the negative direction (to the left of the majority of observations).

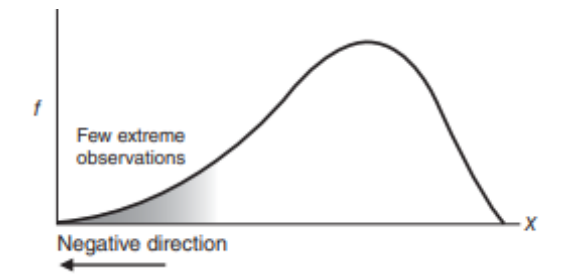

# **↓** Normal

The familiar bell-shaped silhouette of the normal curve can be superimposed on many frequency distributions, including those for uninterrupted gestation periods of human fetuses, scores on standardized tests, and even the popping times of individual kernels in a batch of popcorn.

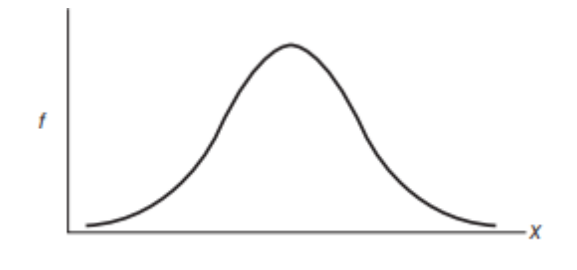

#### **Bimodal**

The coexistence of two different types of observations in the same distribution. For instance, the distribution of the ages of residents in a neighborhood consisting largely of either new parents or their infants has a bimodal shape.

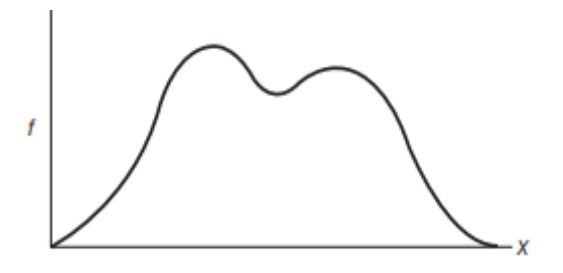

# **A GRAPH FOR QUALITATIVE (NOMINAL) DATA**

 $\overline{\phantom{a}}$  Bar Graph

A bar-type graph for qualitative data. Gaps between adjacent bars emphasize the discontinuous nature of the data.

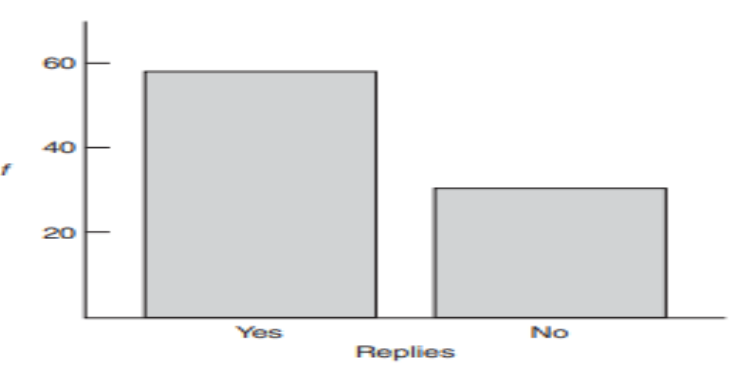

# **M I S L E A D I N G G R A P H S**

Graphs can be constructed in an unscrupulous manner to support a particular point of view. Graphs may be misleading by being excessively complex or poorly constructed. Even when constructed to display the characteristics of their data accurately, graphs can be subject to different interpretations, or unintended kinds of data can seemingly and ultimately erroneously be derived

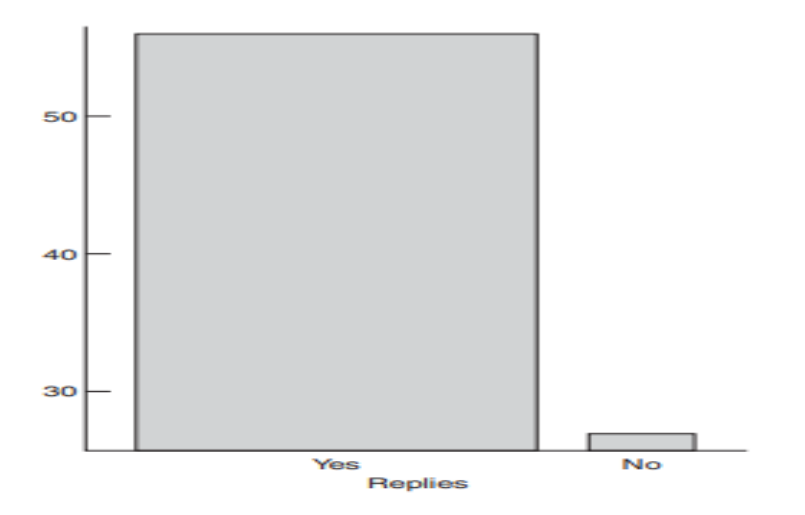

# **Questions**

The number of friends reported by Face book users is summarized in the following frequency distribution:

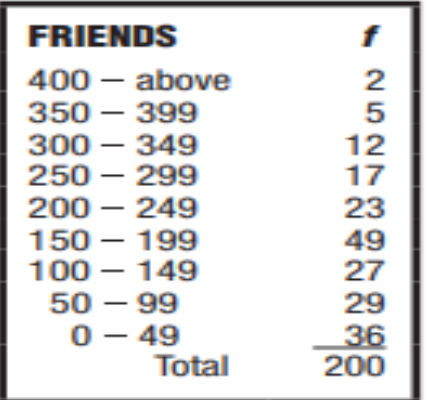

- (a) What is the shape of this distribution?
- (b) Find the relative frequencies.
- (c) Find the approximate percentile rank of the interval 300–349.
- (d) Convert to a histogram.
- (e) Why would it not be possible to convert to a stem and leaf display?

**2.4 Describing Data with Averages** 

3.4.1 MODE

3.4.2 MEDIAN

#### 3.4.3 MEAN

### **Measures of Central Tendency**

Numbers or words that attempt to describe, most generally, the middle or typical value for a distribution.

#### **2.4.1 Mode**

The value of the most frequent score.

#### **Types of Mode**

The different types of Mode are Unimodal, Bimodal, Trimodal, and Multimodal. Let us understand each of these Modes.

# **1.Unimodal Mode –**

A set of data with one Mode is known as a Unimodal Mode.

For example, the Mode of data set A =  $\{14, 15, 16, 17, 15, 18, 15, 19\}$  is 15 as there is only one value repeating itself. Hence, it is a Unimodal data set.

#### **2.Bimodal Mode**

A set of data with two Modes is known as a Bimodal Mode. This means that there are two data values that are having the highest frequencies.

For example, the Mode of data set  $A = \{8, 13, 13, 14, 15, 17, 17, 19\}$  is 13 and 17 because both 13 and 17 are repeating twice in the given set. Hence, it is a Bimodal data set.

#### **3.Trimodal Mode**

A set of data with three Modes is known as a Trimodal Mode. This means that there are three data values that are having the highest frequencies.

For example, the Mode of data set A =  $\{2, 2, 2, 3, 4, 4, 5, 6, 5, 4, 7, 5, 8\}$  is 2, 4, and 5 because all the three values are repeating thrice in the given set. Hence, it is a Trimodal data set.

 **4.Multimodal Mode -** A set of data with four or more than four Modes is known as a Multimodal Mode.

#### **2.4.2 Median**

The middle value when observations are ordered from least to most.

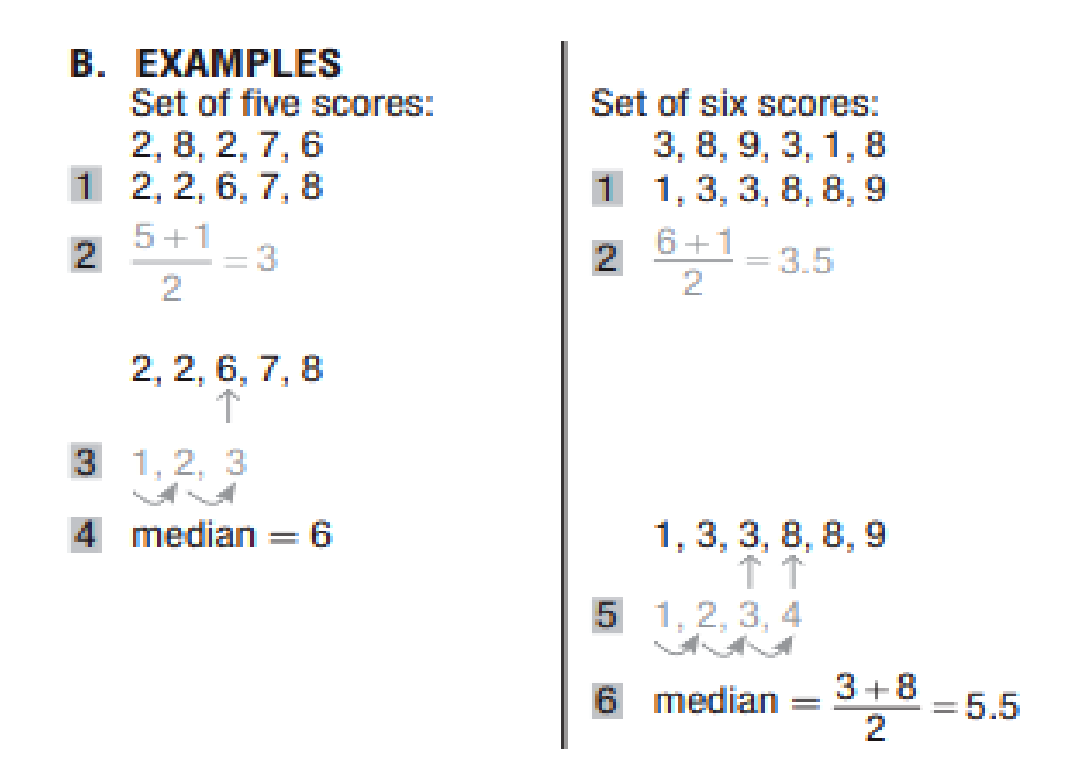

#### **Sample Question**

1. Find the median for the following retirement ages: 60, 63, 45, 63, 65, 70, 55, 63, 60, 65, 63.

Answer median *=* 63

2. Find the median for the following gas mileage tests: 26.3, 28.7, 27.4, 26.6, 27.4, 26.9.

**Answer**

```
median = 27.15 (halfway between 26.9 and 27.4)
```
#### **2.4.3 Mean**

The mean is found by adding all scores and then dividing by the number of scores.

 $Mean = \frac{sum of all scores}{number of scores}$ 

**Example 1:** Find the mean of the data set: 32, 41, 28, 54, 35, 26, 23, 33, 38, 40.

**Solution:** To find the mean, we have to add all the given values first.

Sum of observations =  $32 + 41 + 28 + 54 + 35 + 26 + 23 + 33 + 38 + 40 = 350$ 

Total number of observations  $= 10$ 

Therefore, the mean of observations is:

Mean = (Sum of all observations)/(Total number of observations)

Mean  $= 350/10 = 35$ 

Hence, 35 is the required arithmetic mean.

**Population** : A complete set of scores.

**Sample** : A subset of scores.

**Sample Mean (X)** The balance point for a sample, found by dividing the sum for the values of all scores in the sample by the number of scores in the sample.

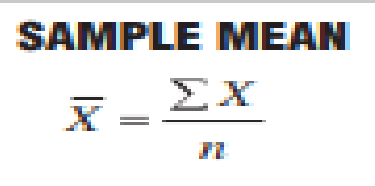

**Sample Mean (X)** The balance point for a sample, found by dividing the sum for the values of all scores in the sample by the number of scores in the sample.

**Sample Size (n)** The total number of scores in the sample.

**Population Mean (μ)** The balance point for a population, found by dividing the sum for all scores in the population by the number of scores in the population.

**Population Size (N)** The total number of scores in the population.

# **POPULATION MEAN**

$$
\mu = \frac{\sum X}{N}
$$

#### **2.5 Describing Variability**

### **Measures of Variability**

Descriptions of the amount by which scores are dispersed or scattered in a distribution.

### **2.5.1 Range**

The difference between the largest and smallest scores.

Range = Highest Value – Lowest Value

**Example 1:** Find the range of given observations: 32, 41, 28, 54, 35, 26, 23, 33, 38, 40.

**Solution:** Let us first arrange the given values in ascending order.

23, 26, 28, 32, 33, 35, 38, 40, 41, 54

Since 23 is the lowest value and 54 is the highest value, therefore, the range of the observations will be;

Range  $(X) = Max(X) - Min(X)$  $= 54 - 23$  $= 31$ 

### **2.5.2 Variance**

The mean of all squared deviation scores.

# **To calculate the variance follows these steps:**

- . Work out the [Mean](https://www.mathsisfun.com/mean.html) (the simple average of the numbers)
- Then for each number: subtract the Mean and square the result (the *squared difference*).
- Then work out the average of those squared differences.

**Example: Find the variance of the numbers 3, 8, 6, 10, 12, 9, 11, 10, 12, 7.**

#### **Solution:**

Given, 3, 8, 6, 10, 12, 9, 11, 10, 12, 7

**Step 1:** Compute the mean of the 10 values given.

Mean =  $(3+8+6+10+12+9+11+10+12+7)$  /  $10 = 88$  /  $10 = 8.8$ 

 Step 2: Make a table with three columns, one for the X values, the second for the deviations and the third for squared deviations. As the data is not given as sample data so we use the formula for population variance. Thus, the mean is denoted by μ.
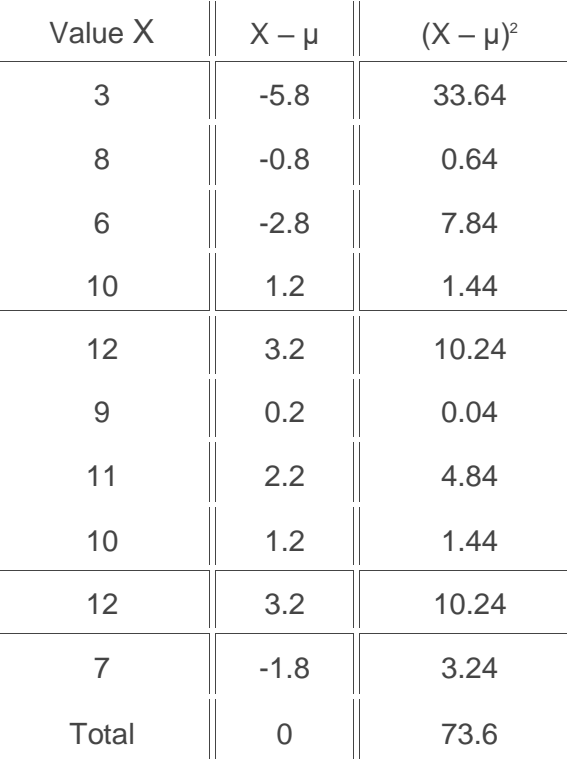

Step 3:

 $\sigma^2 = \frac{\sum (X-\mu)^2}{N}$  $= 73.6 / 10$  $= 7.36$ 

#### **2.5.3 Standard Deviation**

A rough measure of the average (or standard) amount by which scores deviate on either side of their mean.

standard deviation =  $\sqrt{variance}$ 

#### **Sum of Squares (SS)**

The sum of squared deviation scores.

# SUM OF SQUARES (SS) FOR POPULATION (DEFINITION FORMULA)

 $SS = \sum (X - \mu)^2$ 

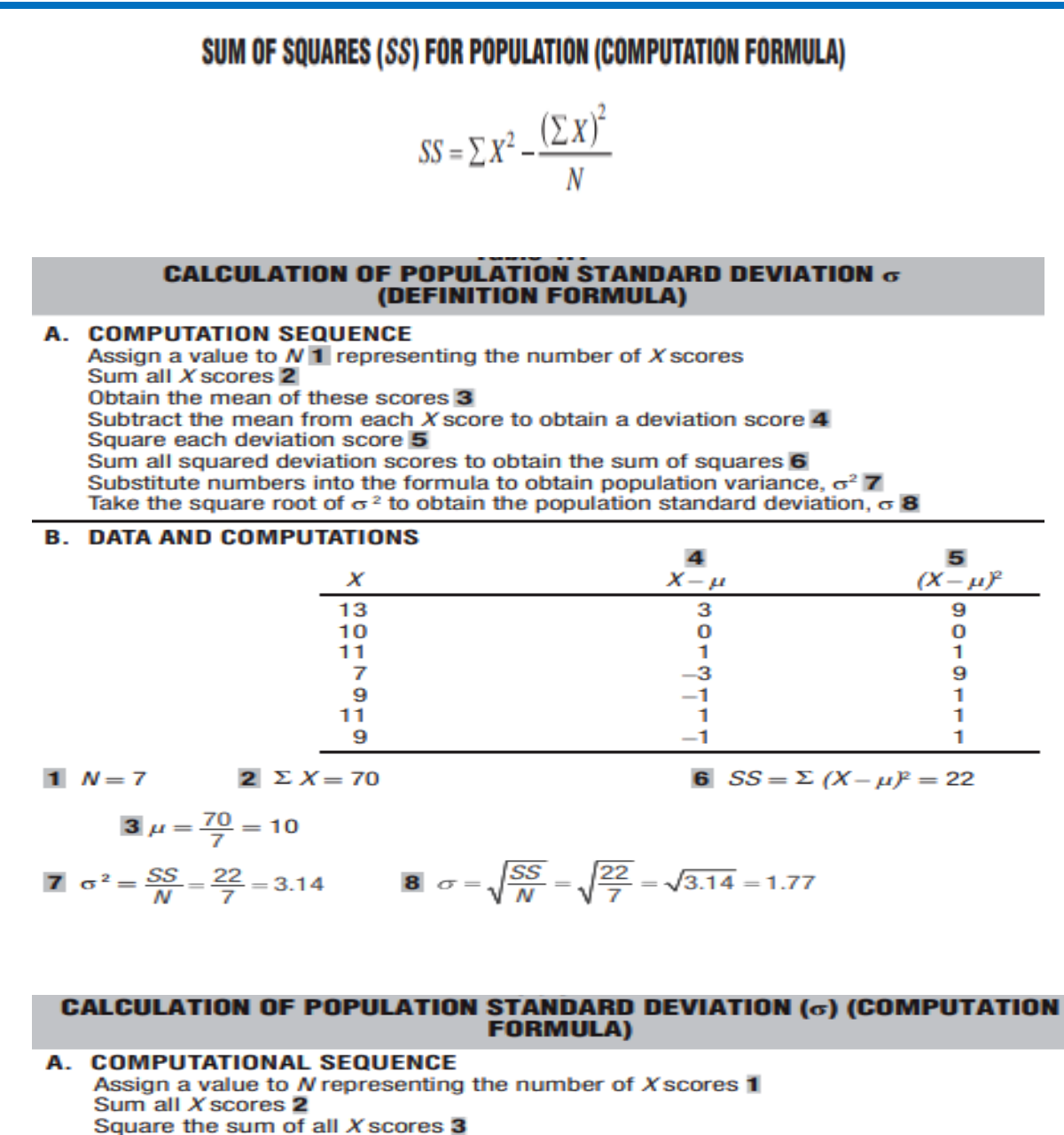

Square each X score 4 Sum all squared X scores 5 Substitute numbers into the formula to obtain the sum of squares, SS 6 Substitute numbers into the formula to obtain the population variance,  $\sigma^2$  7 Take the square root of  $\sigma^2$  to obtain the population standard deviation,  $\sigma$  8

#### **B. DATA AND COMPUTATIONS**

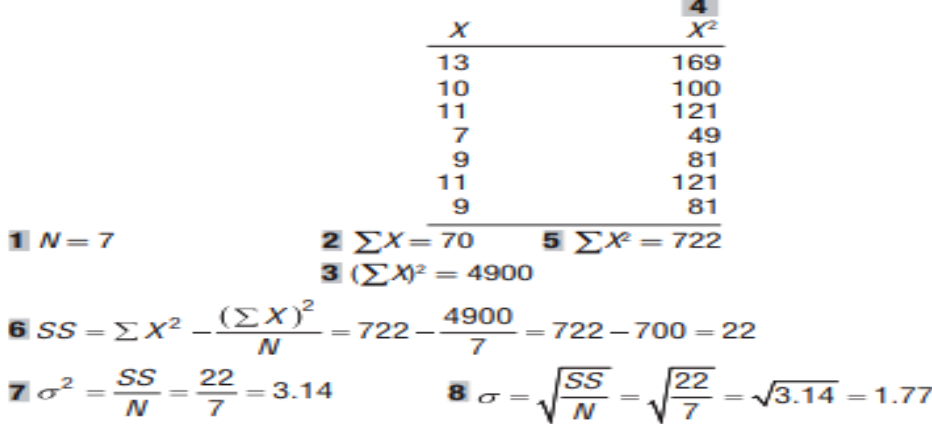

#### **Standard Deviation for Population σ**

Population Standard Deviation ( $\sigma$ ) A rough measure of the average amount by which scores in the population deviate on either side of their population mean.

# **VARIANCE FOR POPULATION**  $\sigma^2 = \frac{SS}{M}$

#### **STANDARD DEVIATION FOR POPULATION**

# $\sigma = \sqrt{\sigma^2} = \sqrt{\frac{SS}{N}}$

**Sum of Squares Formulas for Sample**

SUM OF SQUARES (SS) FOR SAMPLE (DEFINITION FORMULA)

 $SS = \Sigma(X - \overline{X})^2$ 

#### (COMPUTATION FORMULA)

$$
SS = \Sigma X^2 - \frac{(\Sigma X)^2}{n}
$$

#### **Sample Standard Deviation (s)**

A rough measure of the average amount by which scores in the sample deviate on

either side of their sample mean.

**Reminder:** Replace n with  $n - 1$  only when dividing SS to obtain s2 and s.

#### *VARIANCE FOR SAMPLE*

$$
s^2 = \frac{SS}{n-1}
$$

# STANDARD DEVIATION FOR SAMPLE

$$
s = \sqrt{s^2} = \sqrt{\frac{SS}{n-1}}
$$

#### **CALCULATION OF SAMPLE STANDARD DEVIATION (S)** (COMPUTATION FORMULA)

#### **A. COMPUTATIONAL SEQUENCE** Assign a value to  $n$  representing the number of  $X$  scores  $\blacksquare$ Sum all X scores 2 Square the sum of all X scores 3 Square each X score 4 Sum all squared  $X$  scores  $5$ Substitute numbers into the formula to obtain the sum of squares. SS 6 Substitute numbers into the formula to obtain the sample variance,  $s^2$  7 Take the square root of  $s^2$  to obtain the sample standard deviation, s 8 **B. DATA AND COMPUTATIONS**  $\overline{\mathbf{x}}$ <sup>2</sup> x 7 49 3 -9 1  $\blacksquare$ 0  $\mathbf{0}$ 4 16 1  $n = 5$  2  $\Sigma X = 15$  5  $\Sigma X^2 = 75$ 3  $(\Sigma X)^2 = 225$ 6  $SS = \sum X^2 - \frac{(\sum X)^2}{n} = 75 - \frac{225}{5} = 75 - 45 = 30$

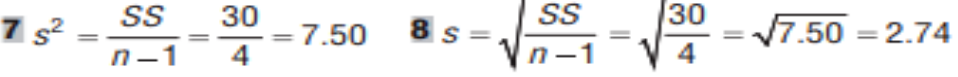

#### **CALCULATION OF SAMPLE STANDARD DEVIATION (S)** (DEFINITION FORMULA)

#### **A. COMPUTATION SEQUENCE**

Assign a value to  $n1$  representing the number of X scores Sum all  $X$  scores  $2$ Obtain the mean of these scores 3 Subtract the mean from each  $X$  score to obtain a deviation score  $4$ Square each deviation score 5 Sum all squared deviation scores to obtain the sum of squares 6 Substitute numbers into the formula to obtain the sample variance,  $s^2$  7 Take the square root of  $s^2$  to obtain the sample standard deviation,  $s$  8

#### **B. DATA AND COMPUTATIONS**

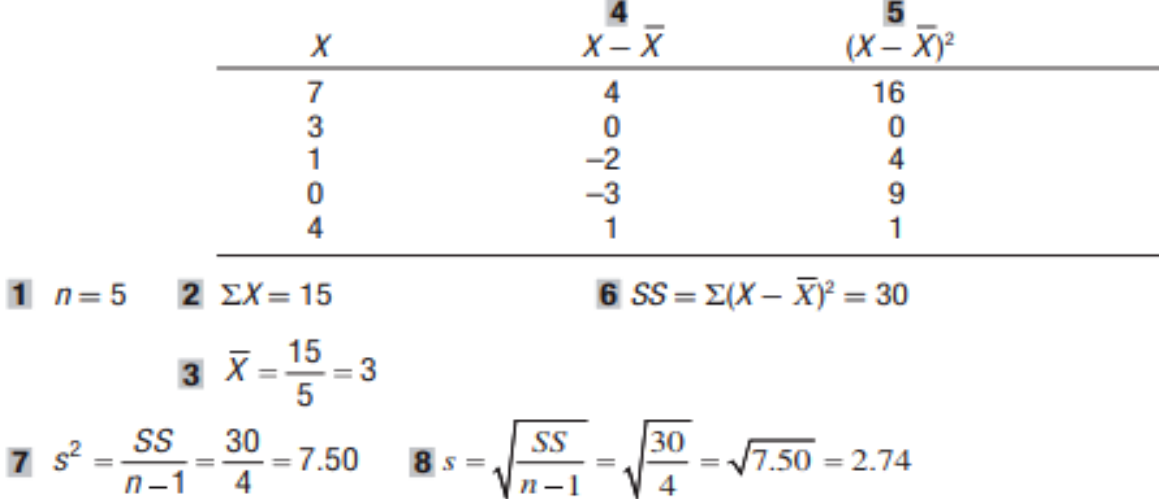

#### **INTERQUARTILE RANGE (IQR)**

The interquartile range (IQR) is the range of values that resides in the middle of the scores. When a distribution is skewed, and the median is used instead of the mean to show a central tendency, the appropriate measure of variability is the Interquartile range.

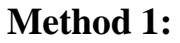

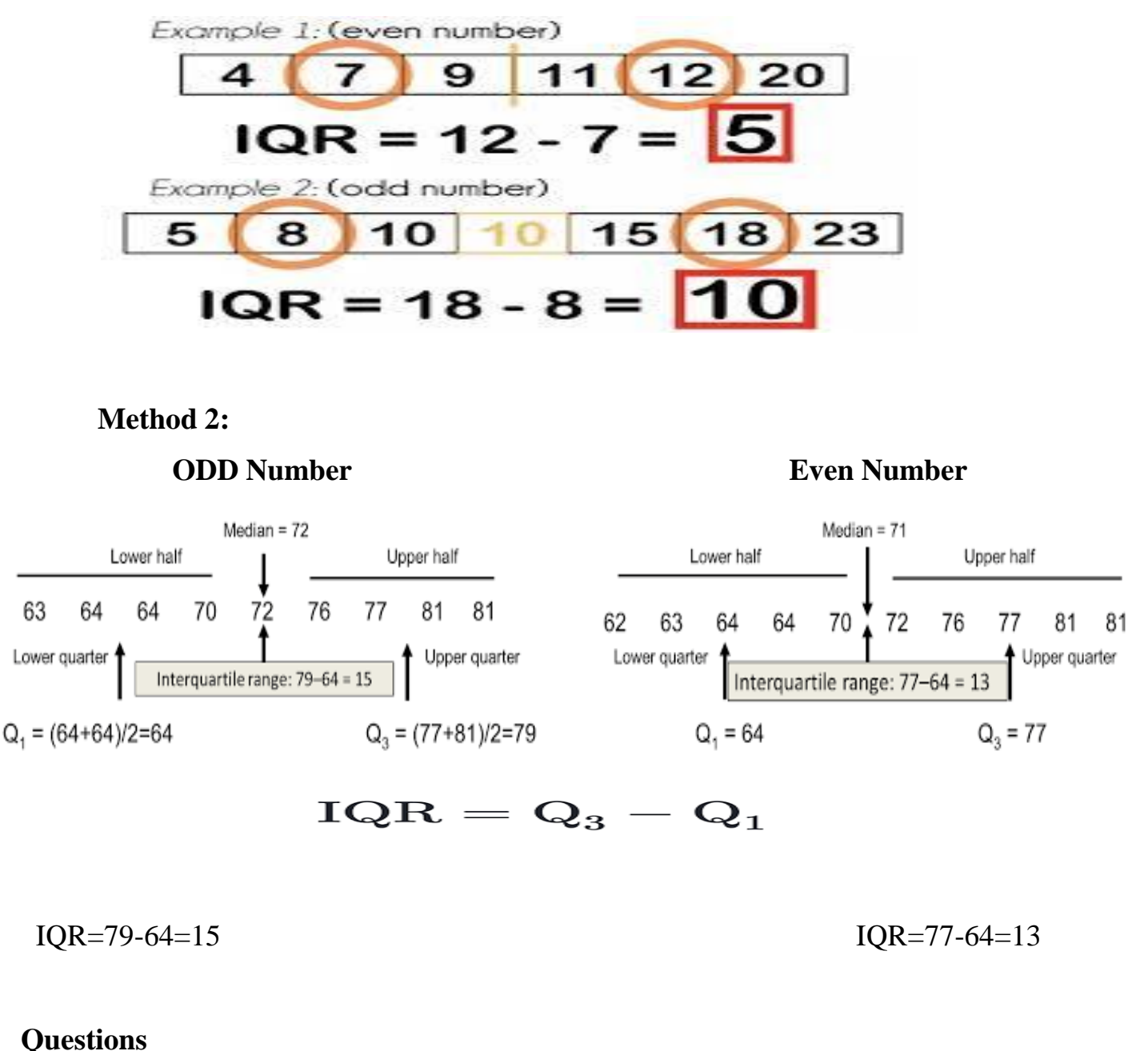

#### Determine the values of the range and the IQR for the following sets of data.

- (a) Retirement ages: 60, 63, 45, 63, 65, 70, 55, 63, 60, 65, 63
- (b) Residence changes: 1, 3, 4, 1, 0, 2, 5, 8, 0, 2, 3, 4, 7, 11, 0, 2, 3, 4

#### **Answer**

- **(a)** .range = 25; *IOR* =  $65 - 60 = 5$
- **(b)**  $range = 11$ ;  $IQR = 4 - 1 = 3$

**3.6 Normal Distributions and Standard (z) Scores** 

3.6.1 THE NORMAL CURVE

3.6.2 z SCORES

#### **3.6.1 Normal Curve**

A theoretical curve noted for its symmetrical bell-shaped form.

#### **Different Normal Curve**

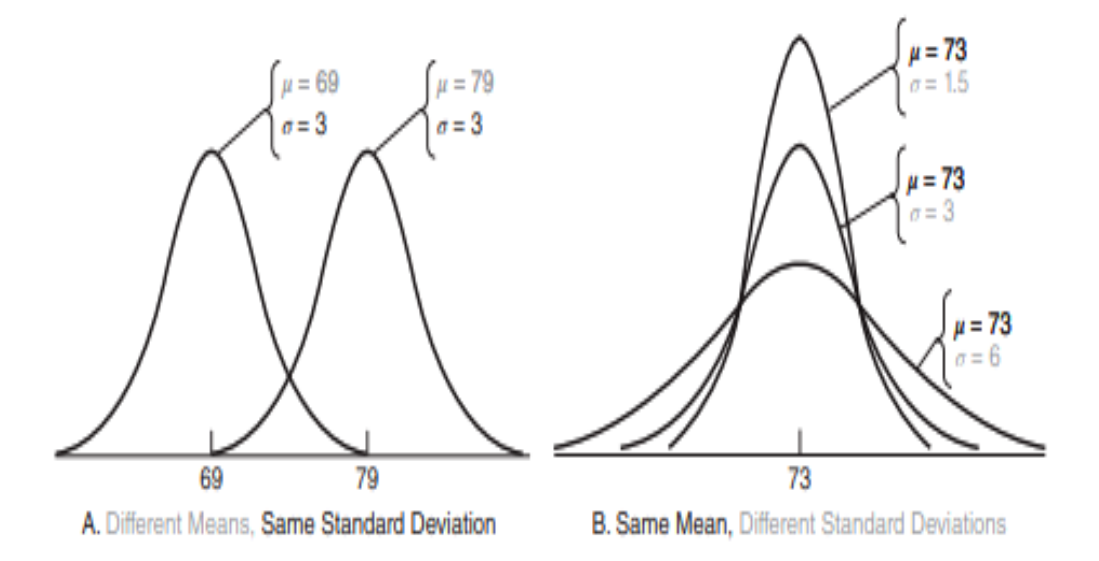

#### **STANDARD NORMAL CURVE**

The tabled normal curve for z scores, with a mean of 0 and a standard deviation of 1.

#### **Sample Questions**

Express each of the following scores as a z score:

(a) Margaret's IQ of 135, given a mean of 100 and a standard deviation of 15

(b) a score of 470 on the SAT math test, given a mean of 500 and a standard deviation

of 100

(c) a daily production of 2100 loaves of bread by a bakery, given a mean of 2180 and a standard deviation of 5

(d) Sam's height of 69 inches, given a mean of 69 and a standard deviation of 3

(e) a thermometer-reading error of  $-3$  degrees, given a mean of 0 degrees and a standard deviation of 2 degrees

#### **Answer:**

 **(a)** 2.33 **(d)** 0.00  **(b)** *–*0.30 **(e)** *–*1.50  **(c)** *–*1.60

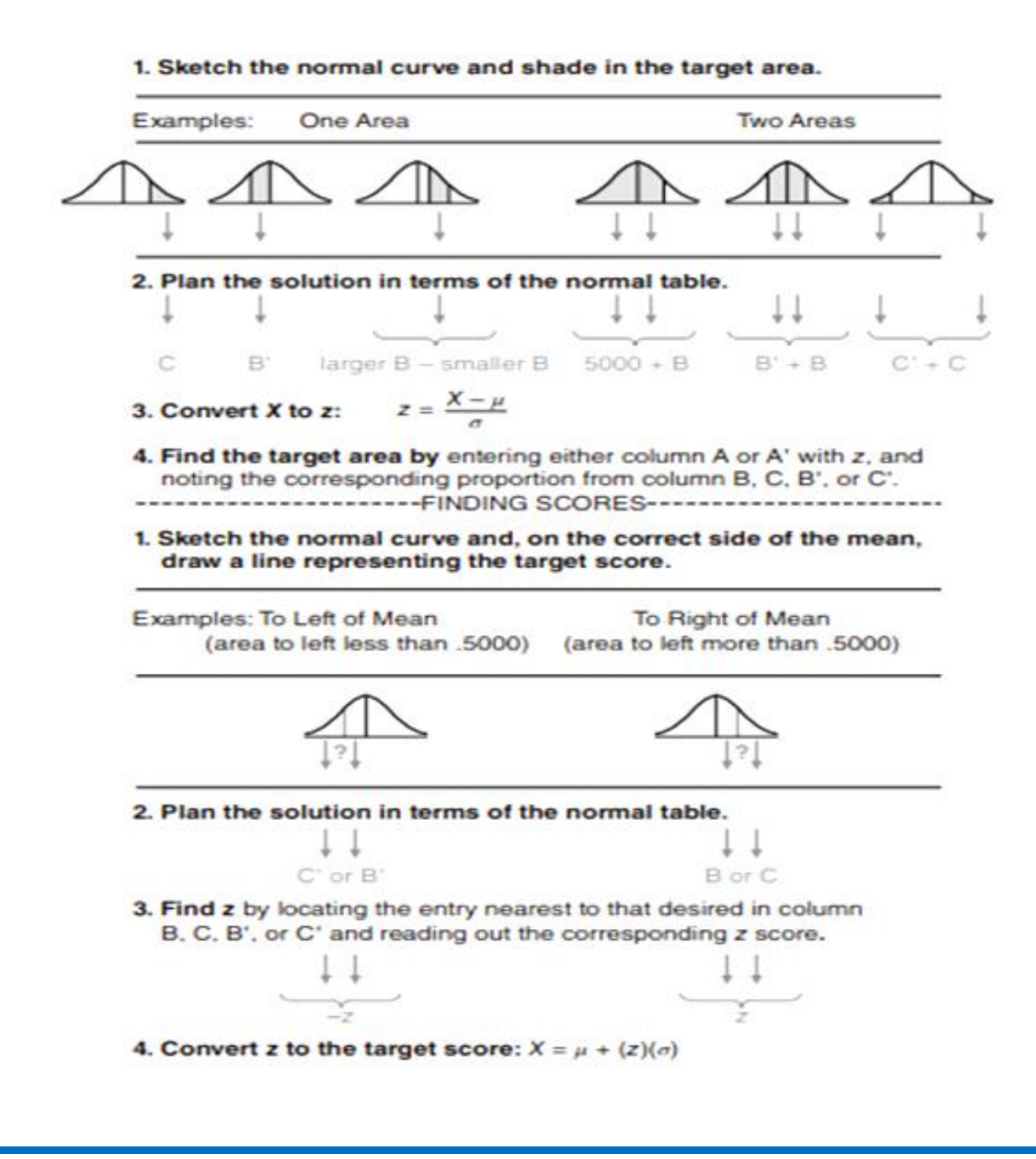

#### **3.6.2 z Score**

A unit-free, standardized score that indicates how many standard deviations a score is above or below the mean of its distribution.

z **SCORE**  

$$
z = \frac{X - \mu}{\sigma}
$$

#### **Finding Proportions Finding Proportions for One Score**

- Sketch a normal curve and shade in the target area,
- Plan your solution according to the normal table.

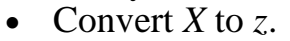

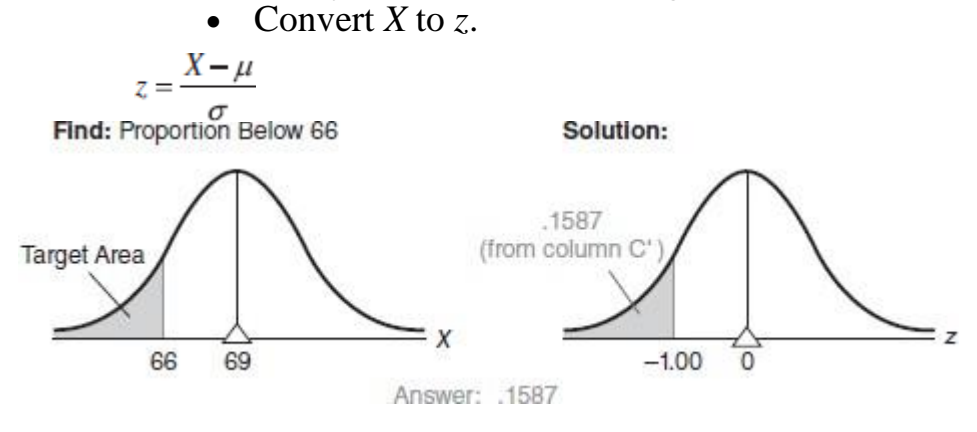

#### **Finding Proportions between Two Scores**

- Sketch a normal curve and shade in the target area, (example, find proportion between 245to 255)
- Plan your solution according to the normal table.
- Convert *X* to *z* by expressing 255 as

$$
z = \frac{255 - 270}{15} = \frac{-15}{15} = -1.00
$$

and by expressing 245 as

$$
z = \frac{245 - 270}{15} = \frac{-25}{15} = -1.67
$$

$$
z = \frac{255 - 270}{15} = \frac{-15}{15} = -1.00
$$

and by expressing 245 as

$$
z = \frac{245 - 270}{15} = \frac{-25}{15} = -1.67
$$

#### **Finding One Score**

 Sketch a normal curve and, on the correct side of the mean, draw a line representing the targetscore, as in figure

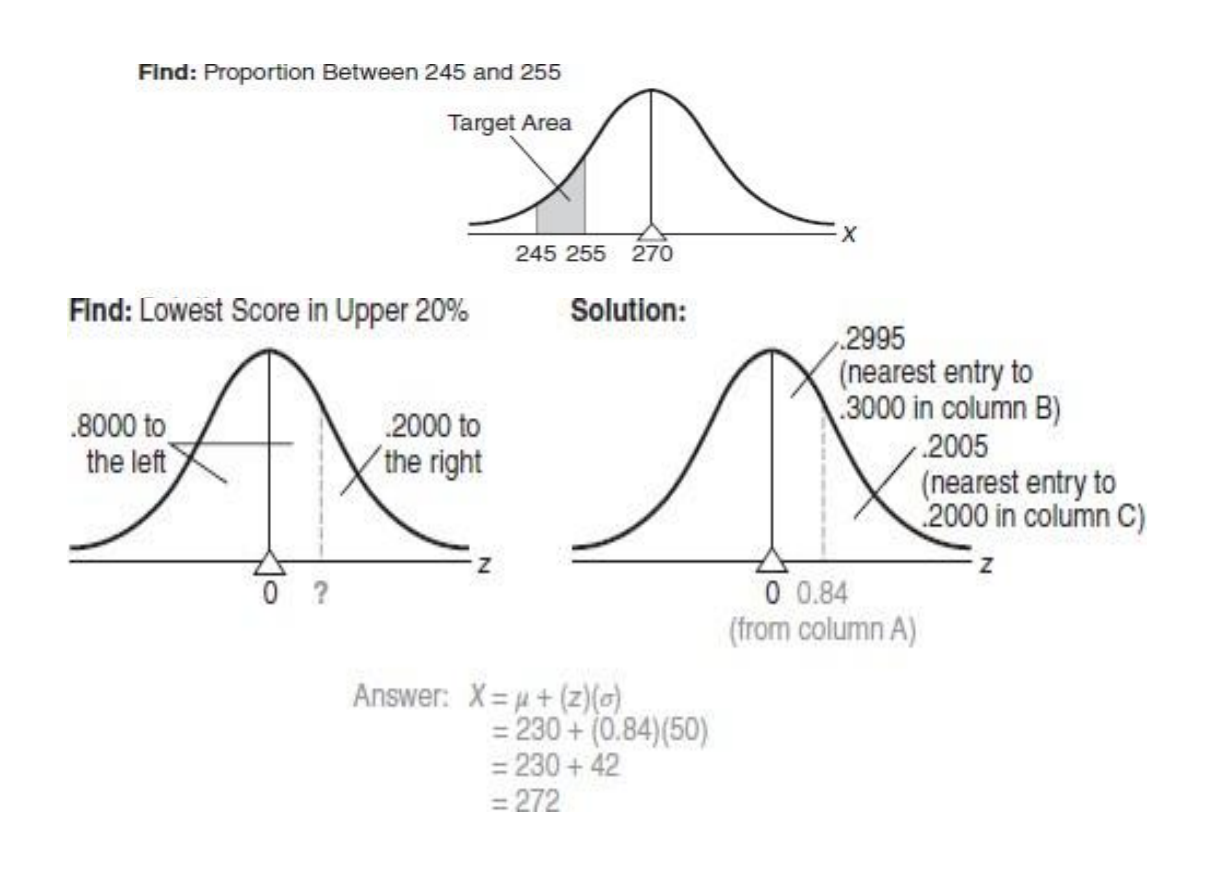

#### **Finding Two Scores**

• Sketch a normal curve. On either side of the mean, draw two lines representing the two target scores,as in figure

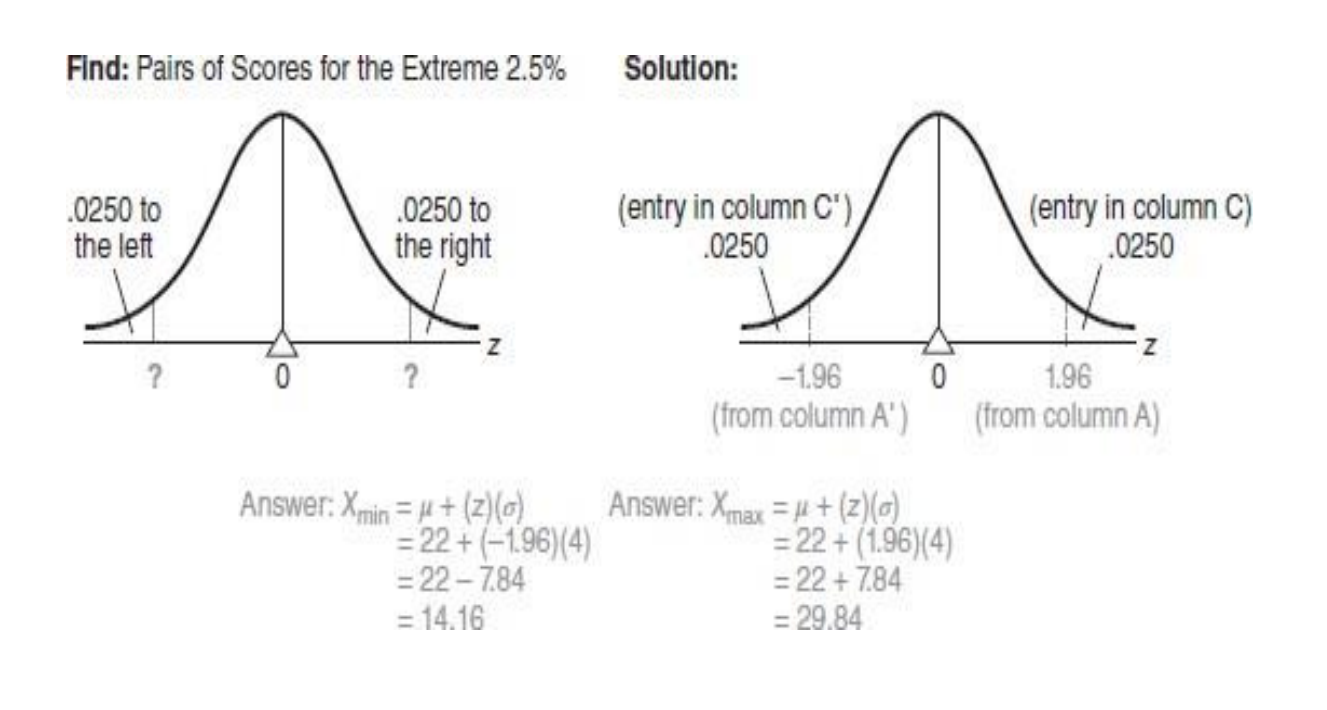

#### **Example**

To answer the question about eligible FBI applicants, replace X with 66 (the maximum permissible height),  $\mu$  with 69 (the mean height), and  $\sigma$  with 3 (the standard deviation of heights) and solve for z as follows:

$$
\frac{66-69}{3} = \frac{-3}{3} = -1
$$

#### **Question1:**

 You take the GATE examination and score 500. The mean score for the GATE is 390 and the standard deviation is 45. How well did you score on the test compared to the average test taker?

#### **Solution:**

The following data is readily available in the above question statement

Raw score/observed value  $= X = 500$ Mean score =  $\mu$  = 390 Standard deviation =  $\sigma$  = 45 By applying the formula of z-score,  $z = (X - \mu) / \sigma$  $z = (500 - 390) / 45$  $z = 110 / 45 = 2.44$ This means that your z-score is **2.44**.

Follow the instruction below to find the probability from the table.

#### Here,  $z\text{-score} = 2.44$

- 1. Firstly, map the first two digits 2.4 on the Y-axis.
- 2. Then along the X-axis, map 0.04
- 3. Join both axes.

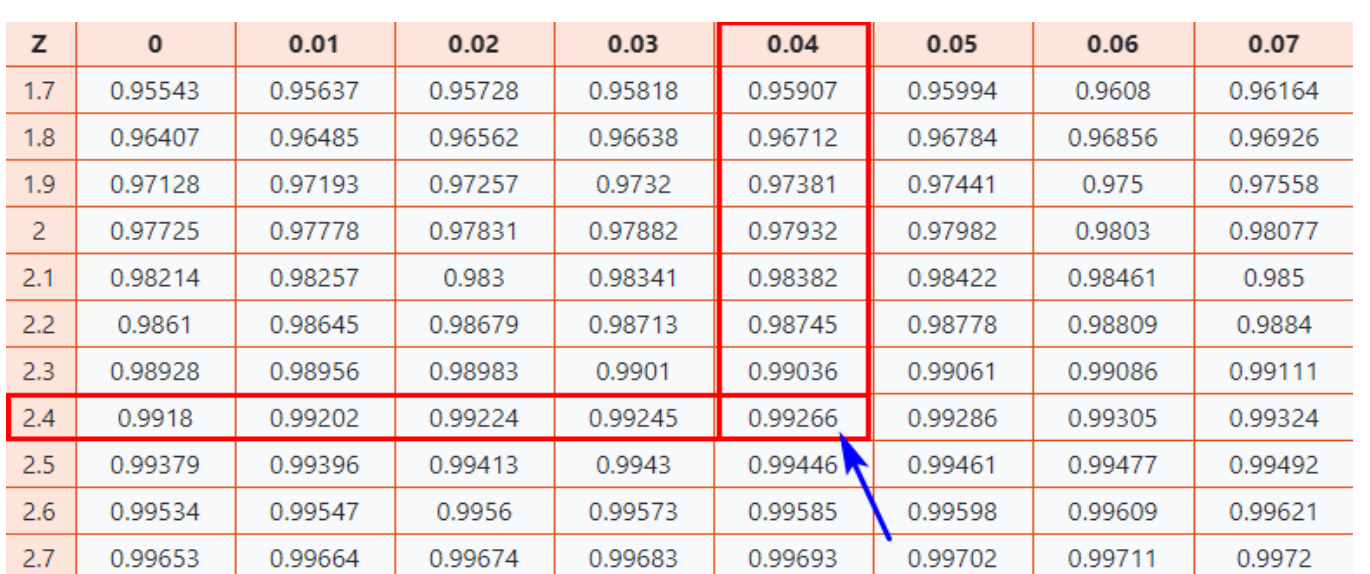

### **Question 2:**

 What is the probability that a student scores between 350 and 400 (with a mean score μ of 390 and a standard deviation  $\sigma$  of 45)?

#### **Solution:**

Min score  $= X1 = 350$ 

Max score  $= X2 = 400$ 

By applying the formula of z-score,

$$
z1=\left( X1-\mu \right) /\,\sigma
$$

$$
z1 = (350 - 390) / 45
$$

 $z1 = -40 / 45 = -0.88$ 

$$
z2 = (X2 - \mu) / \sigma
$$

$$
z2 = (400 - 390) / 45
$$

$$
z2 = 10 / 45 = 0.22
$$

Since z1 is negative, we will have to look at a negative Z-Table and find that p1, the first probability, is **0.18943**.

z2 is positive, so we use a positive Z-Table which yields a probability p2 of **0.58706**. **The final probability is computed by subtracting p1 from p2: :**

$$
p = p2 - p1
$$
  

$$
p = 0.58706 - 0.18943 = 0.39763
$$

### **The probability that a student scores between 350 and 400 is** 39.763% **(0.39763 \* 100). Interpretation**

1. If a z-score is equal to -1, then it denotes an element, which is 1 standard deviation less than the mean.

2. If a z score is less than 0, then it denotes an element less than the mean.

3. If a z score is greater than 0, then it denotes an element greater than the mean.

4. If the z score is equal to 0, then it denotes an element equal to the mean.

5. If the z score is equal to 1, it denotes an element, which is 1 standard deviation greater than the mean; a z score equal to 2 signifies 2 standard deviations greater than the mean; etc.

#### **Example 2:**

A student appeared for two tests. He secured 80 in the first and 75 in the second. The mean and deviation for the first were 70 and 15 respectively, while for the second it was 64 and 12 respectively. What conclusion can you make on comparing the student's performance for both exams?

First test:

Marks secured,  $x_1 = 80$ 

Standard deviation,  $\sigma_1 = 15$ 

Mean,  $\mu_1$ 1 = 70

$$
z \text{ score} = \frac{80 - 70}{15} = 0.667
$$

Second test:

Marks secured,  $x_22 = 75$ 

Standard deviation,  $\sigma$ <sub>2</sub> = 12

Mean,  $\mu$ <sub>2</sub> = 64

z score = 
$$
\frac{75-64}{12} = 0.9167
$$

Since the z score is more for the second test, the student performed better in the second test.

**Answer:** The student performed better in the second test.

#### **Sample Question**

Assume that SAT math scores approximate a normal curve with a mean of 500 and a standard deviation of 100.

(a) Sketch a normal curve and shade in the target area(s) described by each of the following statements:

 $(i)$  more than 570  $(ii)$  less than 515  $(iii)$  between 520 and 540

#### **Part A Questions**

**1.**Differentiate Quantitative and Qualitative Data

2.Define Ranked and Nominal Values

3.Compare Continuous and Discrete values.

4.Differentiate Grouped and Ungrouped data.

5.How to calculate Relative Frequency, Cumulative Frequency and percentile

6.Define class interval.

7.Compute mean Mode and median for following 55,60,60,63,63,63,63,65,65.

8.Construct Histogram and Frequency Polygon for following Example.

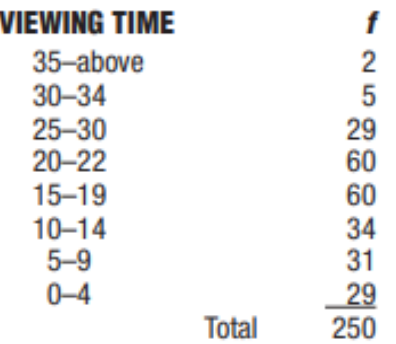

**9.**Define Misleading Graph.

10.Indicate Whether each of the following term in Qualitative :ranked or quantitative types a.etthic Group b.Temperature c.age d.family Size e.Second Place f.gender

### **Part B**

1.Differentiate Type of data and variable used in data analysis with an example.

2. The number of friends by Face book users is summarized in the following frequency distribution.

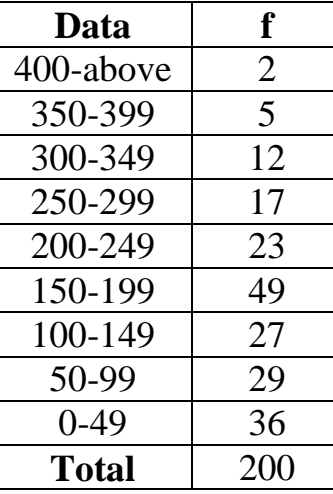

i. What is the shape of this distribution?

ii. Find the relative Frequency and Cumulative Frequency.

iii. Find the approximate percentile rank of interval 300-349

iv. Convert to a histogram

v. Why would it not be possible to convert to a stem and leaf display.

3.What is a frequency distribution? Customers who have purchased a particular product rated the usability of the product on a 10 point scale, ranging from 1 (poor) to 10 (excellent) as follows

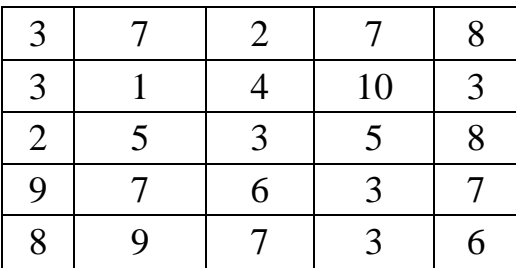

4. What is Z Score? Outline the steps to obtain a Z score.

5. What is Median? Outline the steps to find the median and find the median for the following scores: first, set of five scores 2,8,2,7,6 and second, set of six scores 3,8,9,3,1,8 with steps. 6.Using computation formula for the sum of squares calculate the population standard deviation for the scores in (a) and sample standard deviation for the scores in (b)

(a)  $1,3,7,2,0,4,7,3$  (b) $10,8,5,0,1,1,7,9,2$ 

7. Determie the values of the range and IQR for the following set of data.

a)Retirement ages:60,63,45,63,65,70,55,63,60,65,63

b)Residence changes : 1,3,4,1,0,2,5,8,0,2,3,4,7,11,0,2,3,4

8.Calculate Measure of tendency:1,3,7,20,4,3,7.

9.Calculate Stem and Leaf for following data 12,22,52,46,14,13,26,41,30,120,112,101,105

10.Express each of the following scores as a Z Score: First Mary's intelligence quotient is 135,given a mean of 100 and standard deviation 15.Second, Mary obtained a score of 470 in the Competitive Examination conducted in April 2022, given a mean of 500 and a standard deviation 0f 100.

### **Appendix**

### **Positive Z score Table**

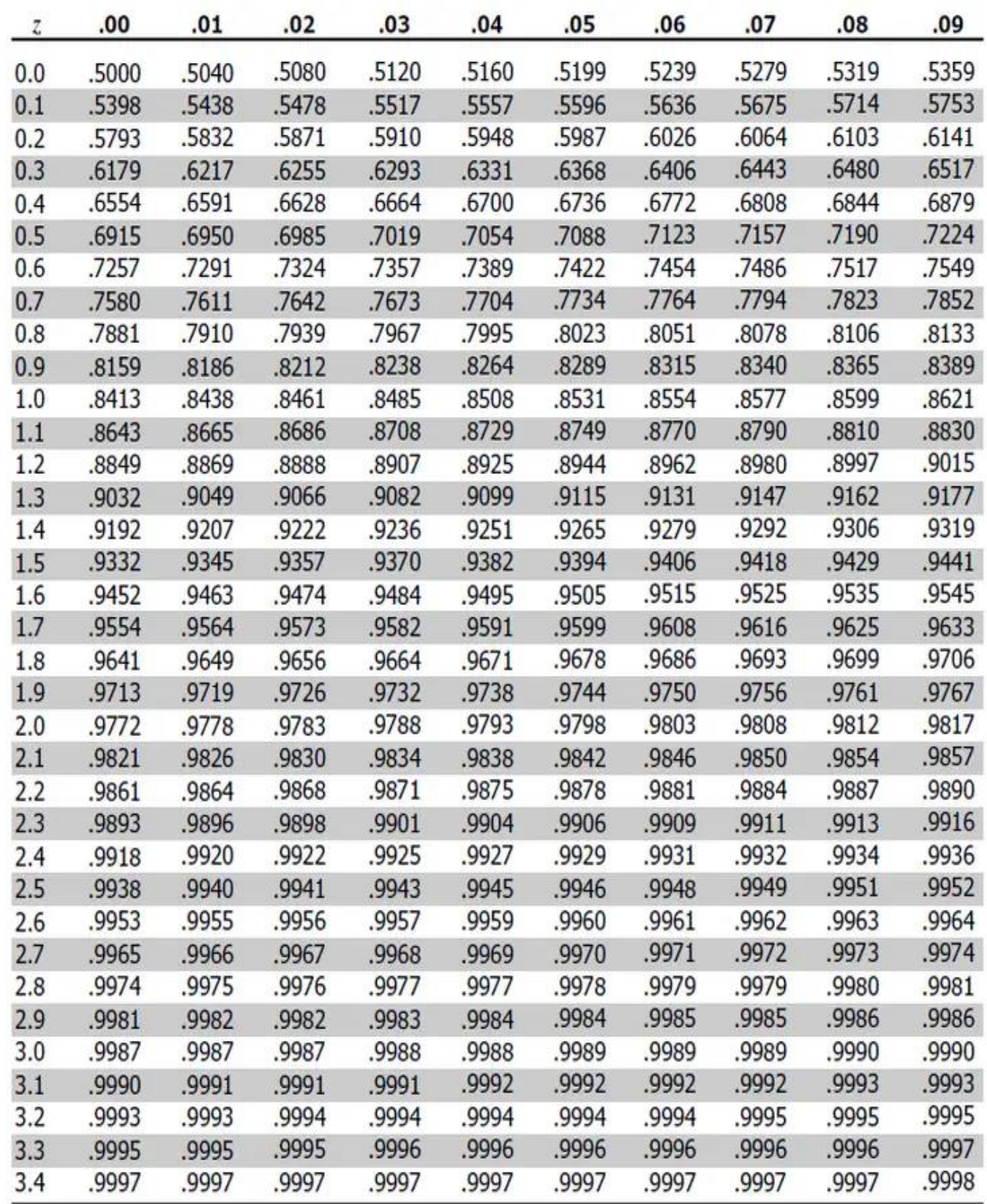

### **Negative Z score Table**

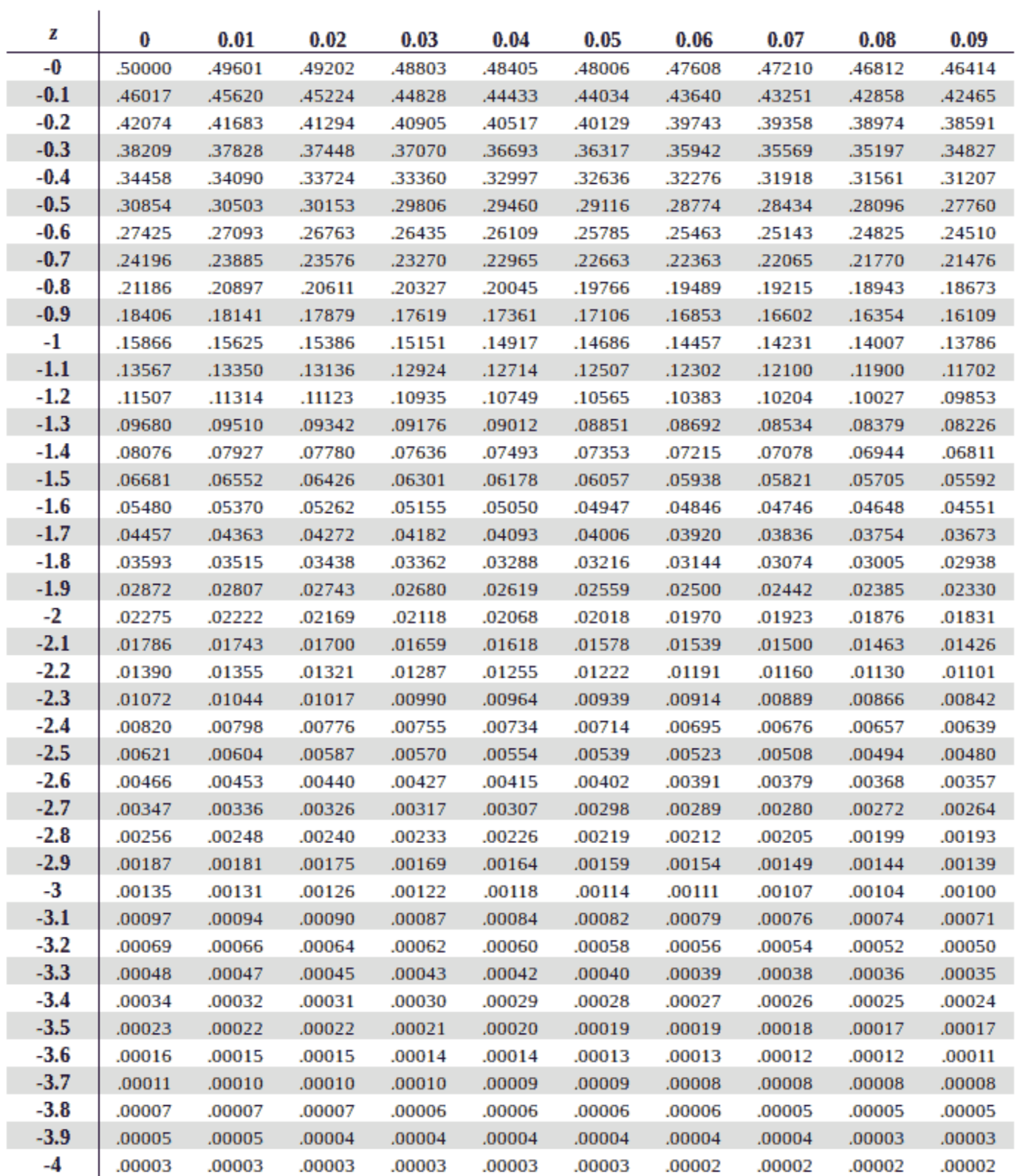

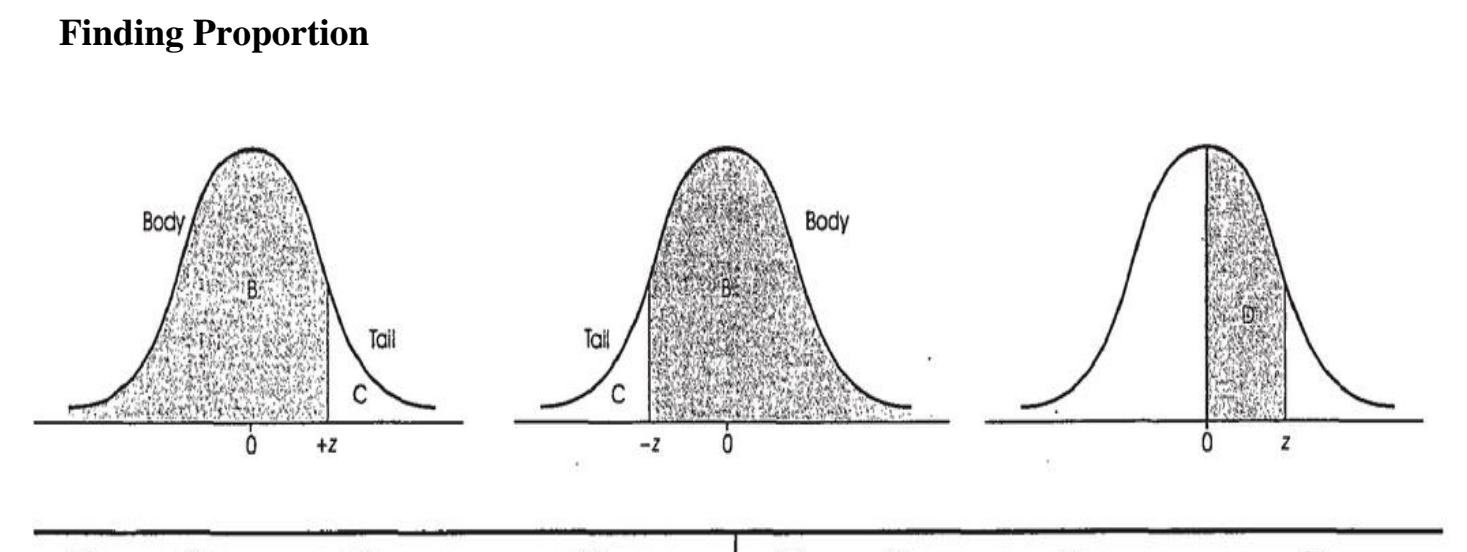

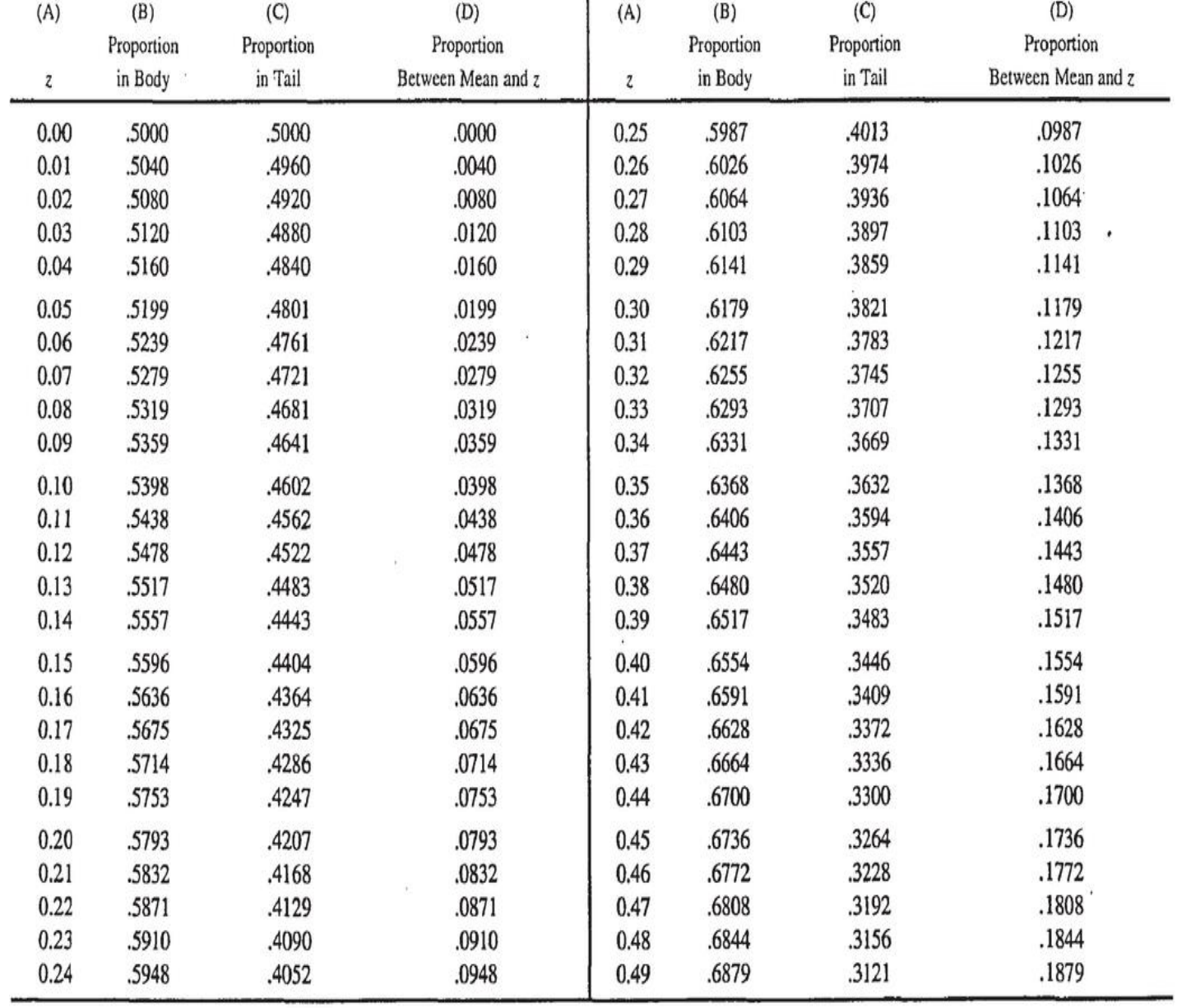

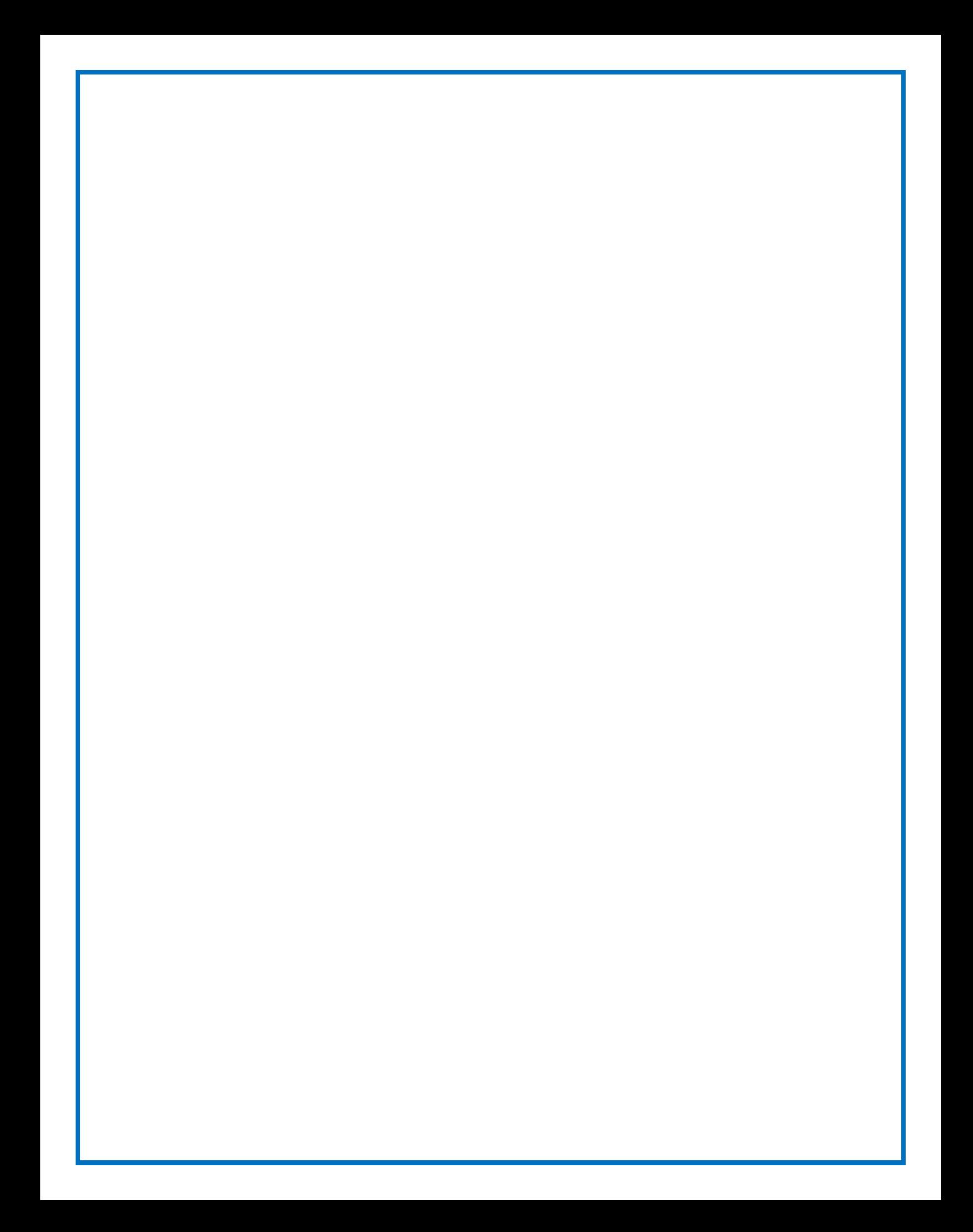

#### **UNIT III DESCRIBING RELATIONSHIPS**

Correlation –Scatter plots –correlation coefficient for quantitative data – computational formula for correlation coefficient – Regression –regression line –least squares regression line – Standard error of estimate – interpretation of r2 –multiple regression equations –regression towards the mean

**3.1** Correlation

#### **Types of Correlation**

1.Positive Correlation

2.Negative Correlation

3.No Correlation

#### **3.2 Scatter plots**

Types of Correlation with Scatterplot

Linear Relationship

Curvilinear Relationship

**3.3 correlation coefficient for quantitative data**

#### **3.1 Correlation**

Correlation is a statistical measure that expresses the extent to which two variables are linearly related (meaning they change together at a constant rate). It's a common tool for describing simple relationships without making a statement about cause and effect.

#### **Correlation coefficient**

The degree of association is measured by a correlation coefficient, denoted by r. It is sometimes called Pearson's correlation coefficient after its originator and is a measure of linear association.

The correlation coefficient is measured on a scale that varies from  $+1$ through 0 to  $-1$ . Complete correlation between two variables is expressed by either  $+1$  or  $-1$ .

#### **Types of Correlation**

#### **1. Positive Relationship**

It Occurs insofar as pairs of scores tend to occupy similar relative positions (high with high and low with low) in their respective distributions

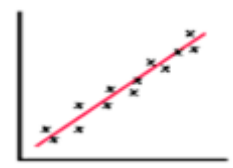

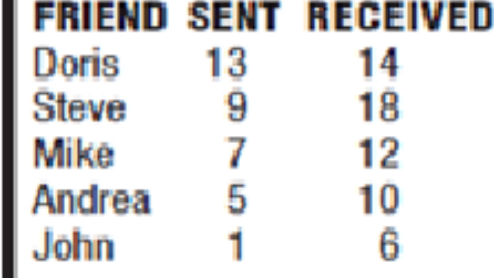

#### **2. Negative Relationship**

**Example**

Occurs insofar as pairs of scores tend to occupy dissimilar relative positions (high with low and vice versa) in their respective distributions.

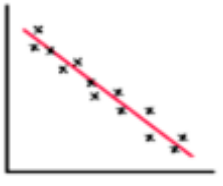

#### **Example**

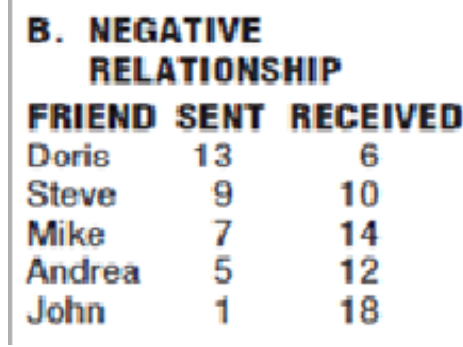

3. **Little or No Relationship**: when there is no

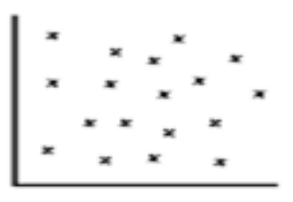

 Linear dependence or no relation between the two variables.

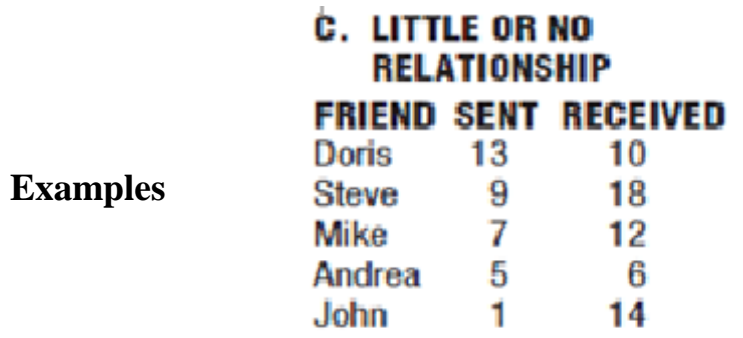

#### **3.2 Scatter plots**

A graph containing a cluster of dots that represents all pairs of score

#### **Types of correlation**

The scatter plot explains the correlation between two attributes or variables. It represents how closely the two variables are connected. There can be three such situations to see the relation between the two variables –

- 1. Positive Correlation
- 2. Negative Correlation
- 3. No Correlation

#### **Positive Correlation**

When the points in the graph are rising, moving from left to right, then the scatter plot shows a positive correlation. It means the values of one variable are increasing with respect to another. Now positive correlation can further be classified into three categories:

- **Perfect Positive** Which represents a perfectly straight line
- **High Positive** All points are nearby
- Low Positive When all the points are scattered

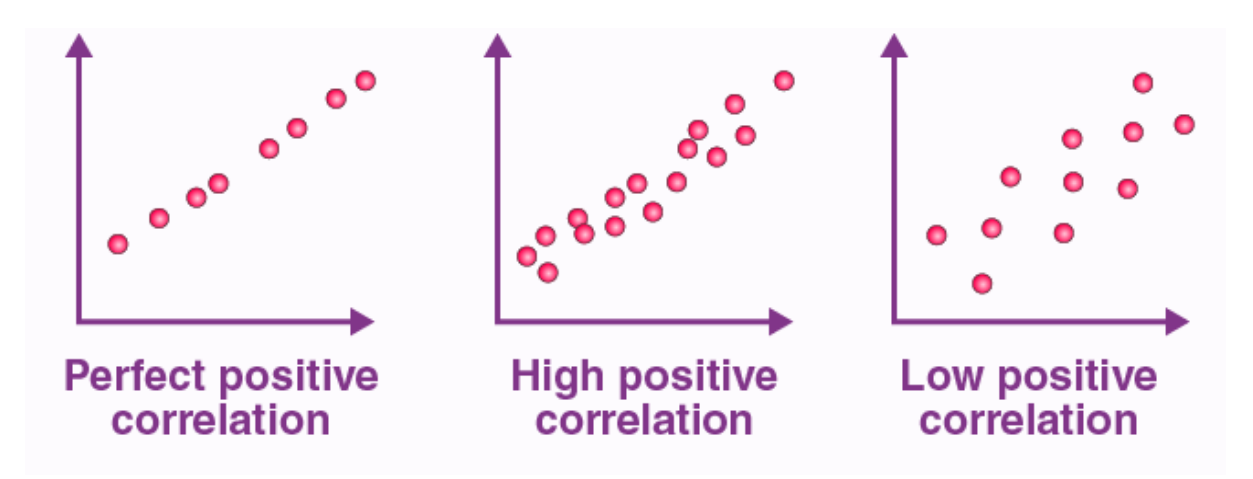

#### **Linear Relationship**

A relationship that can be described best with a straight line.

#### **Curvilinear Relationship**

A relationship that can be described best with a curved line.

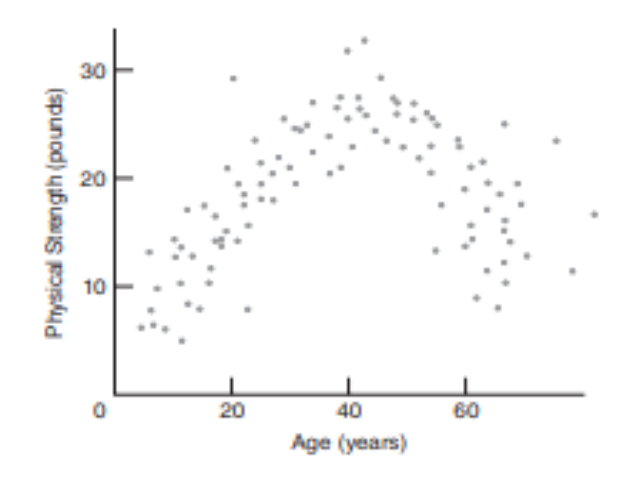

#### **3.3 Correlation coefficient for quantitative data**

A number between –1 and 1 that describes the relationship between pairs of variables

#### **Key Properties of r**

Named in honor of the British scientist Karl Pearson, the Pearson correlation coefficient, r, can equal any value between  $-1.00$  and  $+1.00$ . Furthermore, the following two properties apply:

> 1. The sign of r indicates the type of linear relationship, whether positive or negative.

> 2. The numerical value of r, without regard to sign, indicates the strength of the linear relationship

#### **3.4 Computational formula for correlation coefficient**

## **CORRELATION COEFFICIENT (COMPUTATION FORMULA)**

$$
r = \frac{SP_{xy}}{\sqrt{SS_xSS_y}}
$$

where the two sum of squares terms in the denominator are defined as

$$
SS_x = \sum (X - \overline{X})^2 = \sum X^2 - \frac{(\sum X)^2}{n}
$$
  

$$
SS_y = \sum (Y - \overline{Y})^2 = \sum Y^2 - \frac{(\sum Y)^2}{n}
$$

### SUM OF PRODUCTS (DEFINITION AND COMPUTATION FORMULAS)

$$
SP_{xy} = \sum (X - \overline{X})(Y - \overline{Y}) = \sum XY - \frac{(\sum X)(\sum Y)}{n}
$$

### **CALCULATION OF r: COMPUTATION FORMULA**

#### A. COMPUTATIONAL SEQUENCE

Assign a value to  $n(1)$ , representing the number of pairs of scores. Sum all scores for  $X(2)$  and for  $Y(3)$ .

Find the product of each pair of  $X$  and  $Y$  scores  $(4)$ , one at a time, then add all of these products  $(5)$ .

Square each  $X$  score (6), one at a time, then add all squared  $X$  scores (7). Square each Y score (8), one at a time, then add all squared Y scores (9). Substitute numbers into formulas (10) and solve for  $SP_{\nu}$ ,  $SS_{\nu}$ , and  $SS_{\nu}$ 

Substitute into formula (11) and solve for r.

### **B. DATA AND COMPUTATIONS**

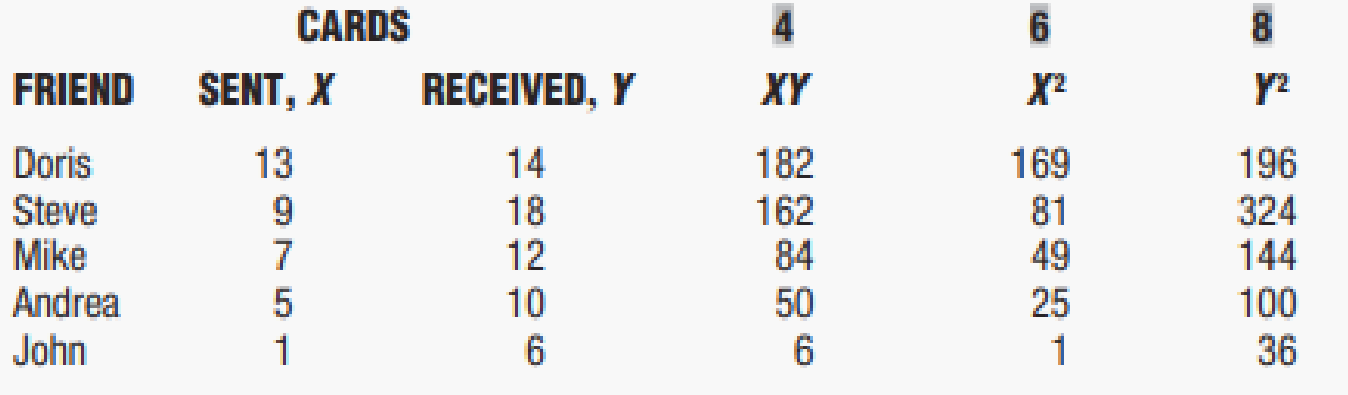

1  $n = 5$  2  $\Sigma X = 35$  3  $\Sigma Y = 60$  5  $\Sigma XY = 484$  7  $\Sigma X^2 = 325$  9  $\Sigma Y^2 = 800$ 

10 
$$
SP_{xy} = \sum XY - \frac{(\sum X)(\sum Y)}{n} = 484 - \frac{(35)(60)}{5} = 484 - 420 = 64
$$

$$
SS_x = \sum X^2 - \frac{(\sum X)^2}{n} = 325 - \frac{(35)^2}{5} = 325 - 245 = 80
$$

$$
SS_y = \sum Y^2 - \frac{(\sum Y)^2}{n} = 800 - \frac{(60)^2}{5} = 800 - 720 = 80
$$

11 
$$
r = \frac{SP_{xy}}{\sqrt{SS_xSS_y}} = \frac{64}{\sqrt{(80)(80)}} = \frac{64}{80} = .80
$$

#### **3.5 REGRESSION**

A regression is a statistical technique that relates a dependent variable to one or more independent (explanatory) variables. A regression model is able to show whether changes observed in the dependent variable are associated with changes in one or more of the explanatory variables.

Regression captures the correlation between variables observed in a data set, and quantifies whether those correlations are statistically significant or not.

#### **3.6 A Regression Line**

a regression line is a line that best describes the behavior of a set of data. In other words, it's a line that bestfits the trend of a given data.

#### **Types of regression**

The two basic types of regression are

#### **1. Simple linear regression**

Simple linear regression uses one independent variable toexplain or predict the outcome of the dependent variable Y

#### **2. Multiple linear regressions**

Multiple linear regressions use two or more independentvariables to predict the outcome

#### **Predictive Errors**

Prediction error refers to the difference between the predicted values made by some model and theactual values

#### **3.7 LEAST SQUARES REGRESSION LINE**

The placement of the regression line minimizes not the total predictive error but the total squared predictive error, that is, the total for all squared predictive errors. When located in this fashion, the regression line is often referred to as the least squares regression line.

The Least Squares Regression Line is the line that minimizes the sum of the residuals squared. The residual is the vertical distance between the observed point and the predicted point, and it is calculated by subtracting 'y from y.

# **LEAST SQUARES REGRESSION EQUATION**

 $Y' = bX + a$ 

### **SOLVING FOR b**

$$
b = r \sqrt{\frac{SS_y}{SS_x}}
$$

## **SOLVING FOR a**

 $a = \overline{Y} - b\overline{X}$ 

### DETERMINING THE LEAST SQUARES REGRESSION EQUATION

### A. COMPUTATIONAL SEQUENCE

Determine values of  $SS_{\nu}$ ,  $SS_{\nu}$  and  $r(1)$  by referring to the original correlation analysis in Table 6.3.

Substitute numbers into the formula (2) and solve for b.

Assign values to  $\overline{X}$  and  $\overline{Y}$  (3) by referring to the original correlation analysis in Table 6.3.

Substitute numbers into the formula (4) and solve for a.

Substitute numbers for  $b$  and  $a$  in the least squares regression equation (5).

### **B. COMPUTATIONS**

11 
$$
SS_x = 80^x
$$
  
\n $SS_y = 80^x$   
\n $r = .80$   
\n21  $b = r \sqrt{\frac{SS_y}{SS_x}} = .80 \sqrt{\frac{80}{80}} = .80$   
\n $\overline{X} = 7^{**}$   
\n31  $\overline{Y} = 12^{**}$   
\n43  $a = \overline{Y} - (b)(\overline{X}) = 12 - (.80)(7) = 12 - 5.60 = 6.40$   
\n51  $Y' = (b)(X) + a$   
\n $= (.80)(X) + 6.40$ 

### **Solving for Y**

$$
Y' = .80(11) + 6.40
$$
  
= 8.80 + 6.40  
= 15.20

### **3.8 STANDARD ERROR OF ESTIMATE**

Standard Error of Estimate (sy|x) : A rough measure of the average amount of predictive error.

**STANDARD ERROR OF ESTIMATE (DEFINITION FORMULA)** 

$$
s_{y1x} = \sqrt{\frac{SS_{y1x}}{n-2}} = \sqrt{\frac{\sum (Y - Y')^{2}}{n-2}}
$$

**STANDARD ERROR OF ESTIMATE (COMPUTATION FORMULA)** 

$$
s_{y|x} = \sqrt{\frac{SS_y(1 - r^2)}{n - 2}}
$$

# **CALCULATION OF THE STANDARD ERROR OF ESTIMATE,**  $S_{y|x}$

# A. COMPUTATIONAL SEQUENCE

Assign values to  $SS$ , and  $r(1)$  by referring to previous work with the least squares regression equation in Table 7.1.

Substitute numbers into the formula (2) and solve for  $s_{yx}$ .

# **B. COMPUTATIONS**

1 
$$
SS_y = 80
$$
  
\n
$$
r = .80
$$
\n2  $S_{y|x} = \sqrt{\frac{SS_y(1-r^2)}{n-2}} = \sqrt{\frac{80(1 - [.80]^2)}{5-2}} = \sqrt{\frac{80(.36)}{3}} = \sqrt{\frac{28.80}{3}} = \sqrt{9.60}$   
\n= 3.10

#### **3.9 I N T E R P R E TAT I O N O F r 2**

R-Squared (R² or the coefficient of determination) is a statistical measure in a regression model that determines the proportion of variance in the dependent variable that can be explained by the independent variable. In other words, r-squared shows how well the data fit the regression model (the goodness of fit).

R-squared can take any values between 0 to 1. Although the statistical measure provides some useful insights regarding the regression model, the user should not rely only on the measure in the assessment of a statistical model.

$$
r^2 \text{ INTERPRETATION}
$$
\n
$$
r^2 = \frac{SS_{Y}}{SS_{Y}} = \frac{SS_{Y} - SS_{Y|X}}{SS_{Y}}
$$

$$
SS_{y'} = \sum (Y' - \overline{Y})^2
$$

#### **3.10 Multiple Regression**

Multiple regression analysis is a statistical technique that analyzes the relationship between two or more variables and uses the information to estimate the value of the dependent variables. In multiple regression, the objective is to develop a model that describes a dependent variable y to more than one independent variable.

The multiple regression equation is given by

 $y = a + b_{1 \times 1} + b_{2 \times 2} + \ldots + b_{k \times k}$ 

where  $x_1, x_2, \ldots, x_k$  are the k independent variables and y is the dependent variable.

#### **3.11 Regression towards the Mean**

A tendency for scores, particularly extreme scores, to shrink toward the mean

#### **The Formula for the Percent of Regression to the Mean**

You can estimate exactly the percent of regression to the mean in any given situation. The formula is:

*Prm*=100(1−*r*)

where:

- $\bullet$  Prm = the percent of regression to the mean
- $\bullet$   $\tau$  = the correlation between the two measures

Consider the following four cases:

- if  $r = 1$ , there is no (i.e., 0%) regression to the mean
- if  $r = .5$ , there is 50% regression to the mean
- if  $r = .2$ , there is 80% regression to the mean
- if  $r = 0$ , there is 100% regression to the mean

### REGRESSION TOWARD THE MEAN: BATTING AVERAGES OF TOP 10 HITTERS IN MAJOR LEAGUE BASEBALL DURING 2014 AND HOW THEY FARED DURING 2015

**HADIG 1.4** 

### **BATTING AVERAGES\***

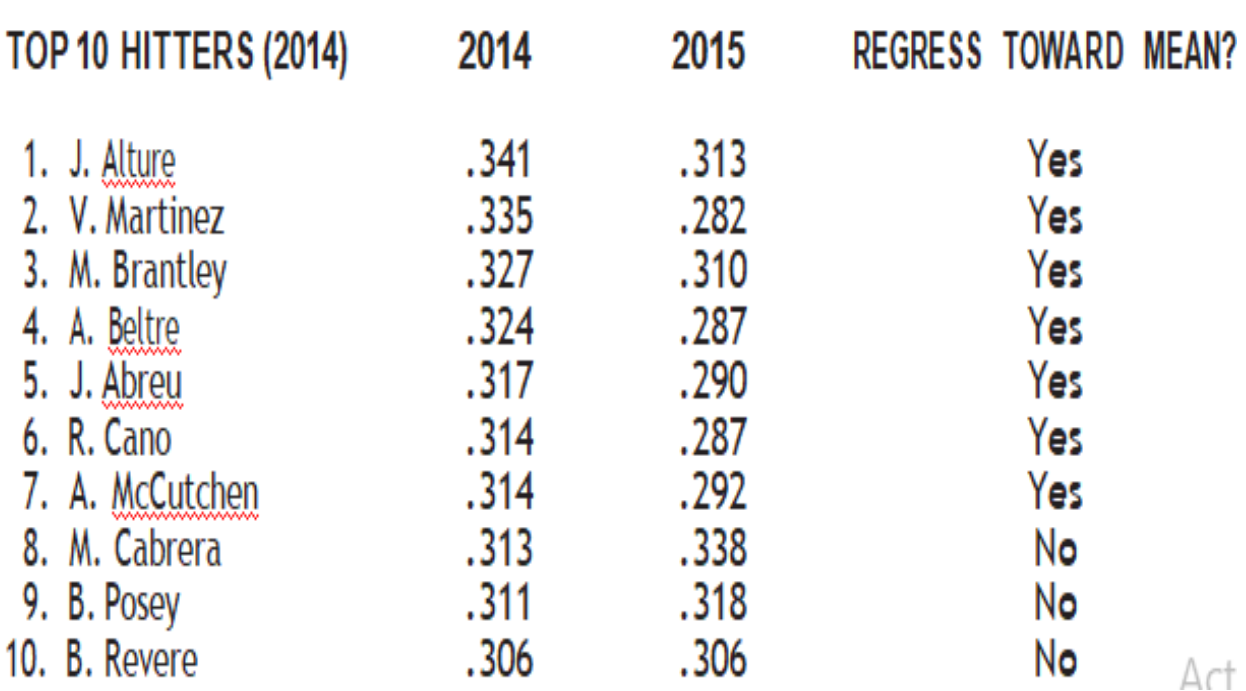

#### **Review Questions**

#### **Part A**

1.What do You mean by least square

method?

2.What is Regression Analysis?

3.What is Correlation?

4. Define Interpretation  $R^2$ .

5.Define SEE with Example.

6.What is Scatterplots?

7. Consider Helen sent 10 greeting card sto her friends and she received back 8 cards, what is the kind of relationship it is? Brief on it.

8.Define Correlation Co efficient.

9.Differentiate simple Regression and Multiple Regression

10.What is Regression Line?

#### **PART B**

1.Explain about Scatter plot and Various types of Scatterplot with neat diagram.

2.Problem :Correlation Co efficient (3 Types)

3. a. Calculate the correlation co efficient for the heights of fathers(X) and their sons(y) with the data presented below.

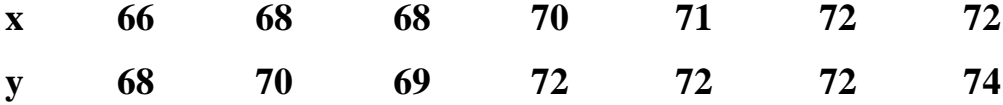

4.The values of x and their corresponding values of y are presented below.

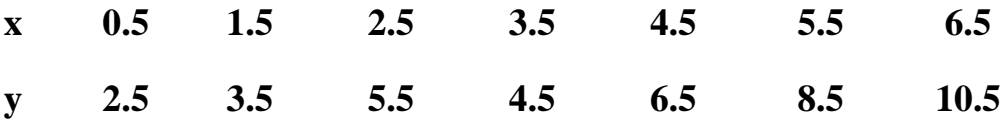

- i) Find the Least square regression line y=ax+b.
- ii) Estimate the values of y when  $x=10$ .

5. Calculate Standard Error Estimate

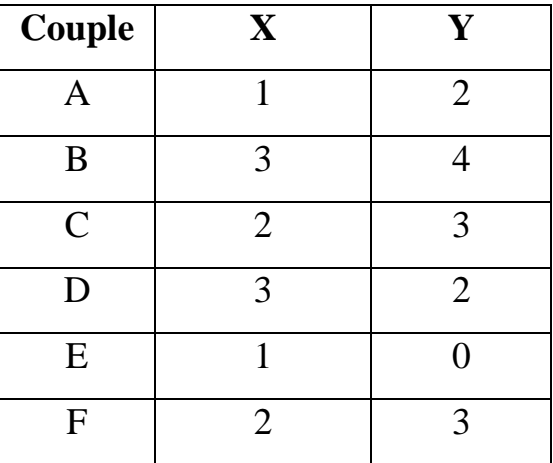

6. Estimate whether the following pairs of scores for x and y a positive relationship, negative relationship or no relationship

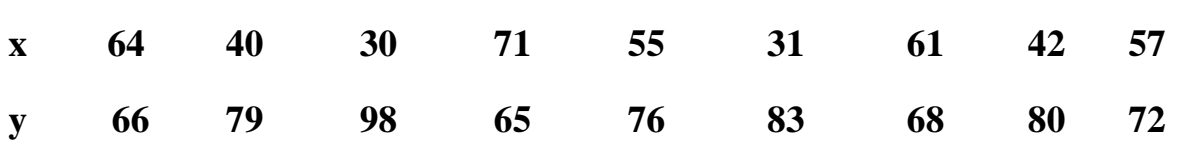

- a) Construct a scatterplot for x and y verify that scatter does not describe a pronounced curvilinear.
- b) Calculate **r** using the Computation formula.

7.Each of the following pairs represents the number of licensed drivers (X) and the number of cars (Y) for seven house in my neighborhood.

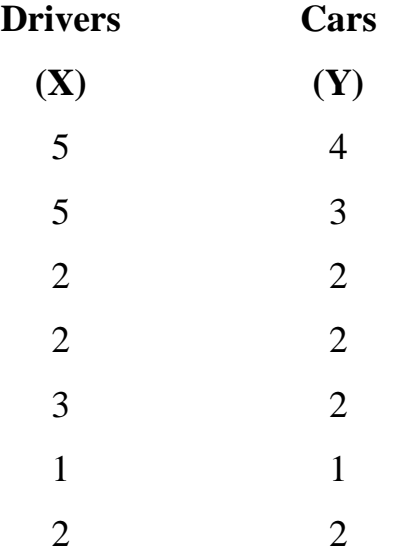

- 1. Construct a scatterplot to verify a lack of pronounced Curvilinearity.
- 2. Determine the least squares equation for these data.(Remember, you will first have to calculate r,SSy and SSx)
- 3. Determine the standard error of estimate ,Sy/x given that n=7.

8.Consider the following dataset with one response variable y and two predictor variables x1 and x2.

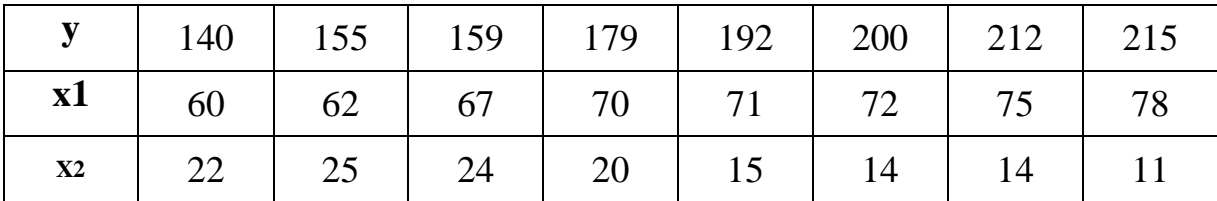

#### **UNIT IV PYTHON LIBRARIES FOR DATA WRANGLING 9**

Basics of Numpy arrays –aggregations –computations on arrays –comparisons, masks, boolean logic – fancy indexing – structured arrays – Data manipulation with Pandas – data indexing and selection – operating on data – missing data – Hierarchical indexing – combining datasets – aggregation and grouping – pivot tables

#### **Python NumPy Array: (Numerical Python)**

Numpy array is a powerful N-dimensional array object which is in the form of rows and columns. We can initialize NumPy arrays from nested Python lists and access it elements.

#### **4.1 Basics of Numpy arrays**

 NumPy array is a powerful N-dimensional array object and its use in linear algebra,Fourier transform, and random number capabilities. It provides an array object much faster than traditional Python lists.

#### **Types of Array**

#### **1.Attributes of arrays**

Determining the size, shape, memory consumption, and data types of arrays

#### **2.Indexing of arrays**

Getting and setting the value of individual array elements

#### **3.Slicing of arrays**

Getting and setting smaller sub arrays within a larger array

#### **4.Reshaping of arrays**

Changing the shape of a given array

#### **5.Joining and splitting of arrays**

Combining multiple arrays into one, and splitting one array into many

#### **Attributes of arrays**

Determining the size, shape, memory consumption, and data types of arrays

**Single-dimensional Numpy Array:**

importnumpy as np

 $a=np.array([1,2,3])$ 

print(a)

Output –  $[1 2 3]$ 

**Multi-dimensional Array:** 1 a=np.array([(1,2,3),(4,5,6)])

2 print(a)

 $O/P - [1 2 3]$ [4 5 6]]

**ndim**:

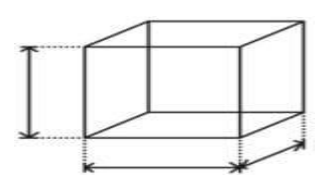

You can find the dimension of the array, whether it is a two-dimensional array or a single dimensional array. So, let us see this practically how we can find the dimensions. In the below code, with the help of 'ndim' function, I can find whether the array is of single dimension or multi dimension.

#### importnumpy as np

a =np.array( $[(1,2,3),(4,5,6)]$ )

print(a.ndim)

Output  $-2$ 

Since the output is 2, it is a two-dimensional array (multi dimension).

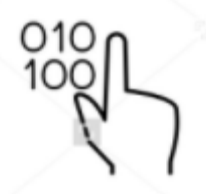

#### **itemsize**:

You can calculate the byte size of each element. In the below code, I have defined a single dimensional array and with the help of 'itemsize' function, we can find the size of each element.

importnumpy as np

```
2
a = np.array([ (1,2,3) ] )
```
3 print(a.itemsize)

Output  $-4$ 

**dtype:**

You can find the data type of the elements that are stored in an array. So, if you want to know the data type of a particular element, you can use 'dtype' function which will print the datatype along with the size. In the below code, I have defined an array where I have used the same function.
```
importnumpy as np
```
- 2 a =np.array( $[(1,2,3)]$ )
- 3 print(a.dtype)

Output – int32

You can find the size and shape of the array using 'size' and 'shape' function respectively.

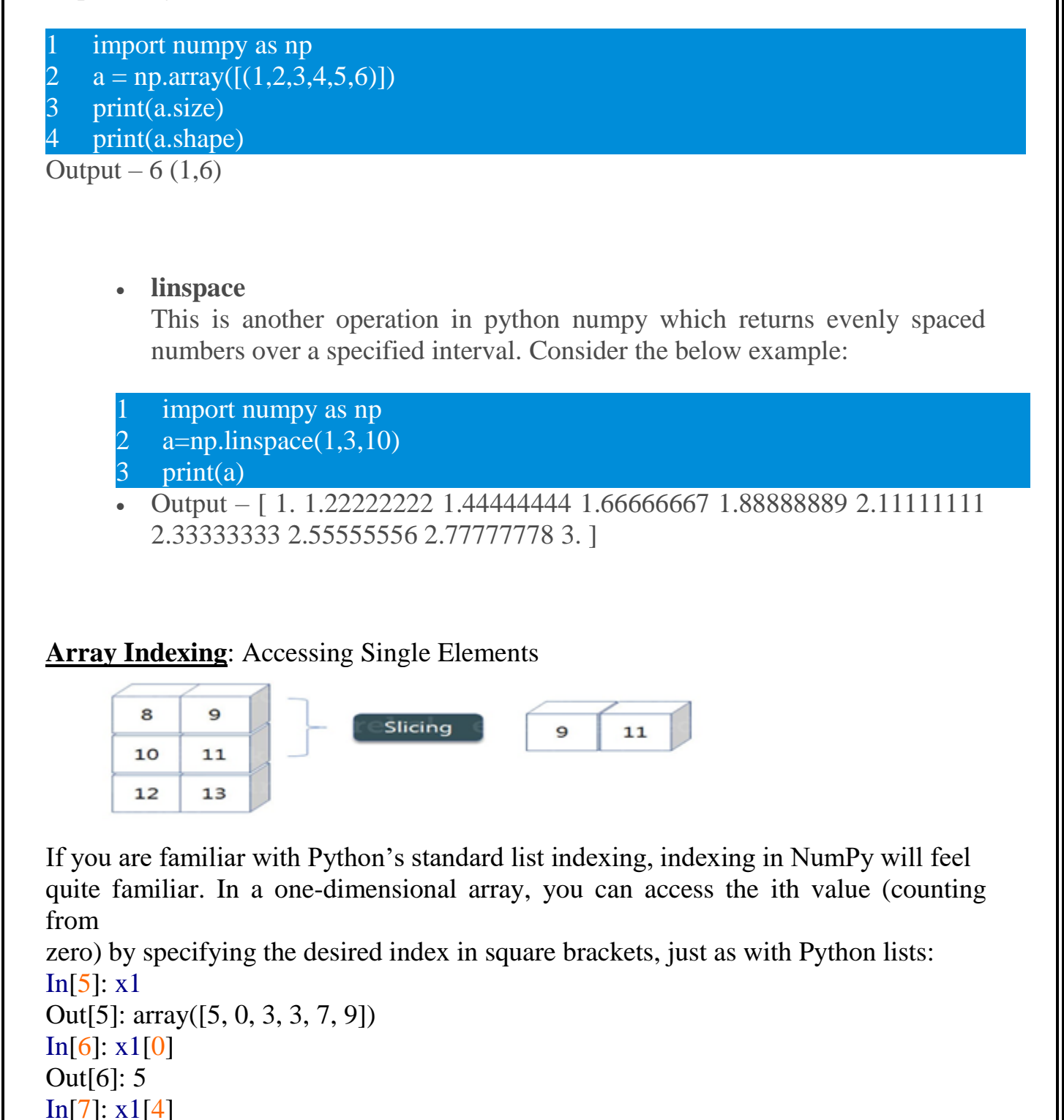

```
Out[7]: 7
To index from the end of the array, you can use negative indices:
In[8]: x1[-1]Out[8]: 9
In[9]: x1[-2]Out[9]: 7
In a multidimensional array, you access items using a comma-separated tuple of
indices:
In[10]: x2Out[10]: array([[3, 5, 2, 4],
[7, 6, 8, 8],
[1, 6, 7, 7]]In[11]: x2[0, 0]Out[11]: 3
In[12]: x2[2, 0]Out[12]: 1
In[13]: x2[2, -1]
Out[13]: 7
You can also modify values using any of the above index notation:
In[14]: x2[0, 0] = 12x<sub>2</sub>Out[14]: array([[12, 5, 2, 4],
[ 7, 6, 8, 8],
[1, 6, 7, 7]]Keep in mind that, unlike Python lists, NumPy arrays have a fixed type. This
```
means,for example, that if you attempt to insert a floating-point value to an integer array, thevalue will be silently truncated.

```
In[15]: x1[0] = 3.14159 # this will be truncated!
x1
```
Out[15]: array([3, 0, 3, 3, 7, 9])

# **Array Slicing: Accessing Subarrays**

**slicing:**

As you can see the 'reshape' function has showed its magic. Now, let's take another operation i.e Slicing. Slicing is basically extracting particular set of elements from an array. This slicing operation is pretty much similar to the one which is there in the list as well. Consider the following example:

Before getting into the above example, let's see a simple one. We have an array and we need a particular element (say 3) out of a given array. Let's consider the below example:

```
1
import numpy as np
2
a=np.array([(1,2,3,4),(3,4,5,6)])
3
print(a[0,2])
```
Output  $-3$ 

Here, the array(1,2,3,4) is your index 0 and  $(3,4,5,6)$  is index 1 of the python numpy array. Therefore, we have printed the second element from the zeroth index.

Taking one step forward, let's say we need the 2nd element from the zeroth and first index of the array. Let's see how you can perform this operation:

```
2
3
   import numpy as np
   a=np.array([ (1,2,3,4), (3,4,5,6)])print(a[0:,2])
```
Output –  $[3 5]$ 

Here colon represents all the rows, including zero. Now to get the 2nd element, we'll call index 2 from both of the rows which gives us the value 3 and 5 respectively.

Next, just to remove the confusion, let's say we have one more row and we don't want to get its 2nd element printed just as the image above. What we can do in such case?

Consider the below code:

```
1
import numpy as np
2
a=np.array([(8,9),(10,11),(12,13)])
3
print(a[0:2,1])
Output – [9 11]
```
As you can see in the above code, only 9 and 11 gets printed. Now when I have written 0:2, this does not include the second index of the third row of an array. Therefore, only 9 and 11 gets printed else you will get all the elements i.e [9 11 13].

- To access subarrays with the slice notation, marked by the colon (:) character.
- The NumPy slicing syntax follows that of the standard Python list; to access a slice ofan array x, use this:

x[start:stop:step]

If any of these are unspecified, they default to the values start=0, stop=*size of dimension*, step=1. We'll take a look at accessing subarrays in one dimension and in multiple dimensions.

# **One-dimensional subarrays**

```
In[16]: x = np.arange(10)x
Out[16]: array([0, 1, 2, 3, 4, 5, 6, 7, 8, 9])
In[17]: x[:5] # first five elements
Out[17]: array([0, 1, 2, 3, 4])
In[18]: x[5:] # elements after index 5
```
Out[18]: array([5, 6, 7, 8, 9]) In[19]: x[4:7] *# middle subarray* Out[19]: array([4, 5, 6]) In[20]: x[::2] *# every other element* Out[20]: array([0, 2, 4, 6, 8]) In[21]: x[1::2] *# every other element, starting at index 1* Out[21]: array([1, 3, 5, 7, 9])

A potentially confusing case is when the step value is negative. In this case, the defaults for start and stop are swapped. This becomes a convenient way to reverse an array:

In[22]: x[::-1] *# all elements, reversed* Out[22]: array([9, 8, 7, 6, 5, 4, 3, 2, 1, 0]) In[23]: x[5::-2] *# reversed every other from index 5* Out[23]: array([5, 3, 1])

### **Multidimensional subarrays**

Multidimensional slices work in the same way, with multiple slices separated by commas. For example:  $In[24]: x2$ Out[24]: array([[12, 5, 2, 4], [ 7, 6, 8, 8],  $[1, 6, 7, 7]]$ In[25]: x2[:2, :3] *# two rows, three columns* Out[25]: array([[12, 5, 2], [ 7, 6, 8]]) In[26]: x2[:3, ::2] *# all rows, every other column* Out[26]: array([[12, 2], [ 7, 8],  $[1, 7]$ Finally, subarray dimensions can even be reversed together:  $In [27]: x2[:-1, ::-1]$ Out[27]: array([[ 7, 7, 6, 1], [ 8, 8, 6, 7],  $[4, 2, 5, 12]]$ **Accessing array rows and columns**. One commonly needed routine is accessing singlerows or columns of an array. You can do this by combining indexing and slicing, using an empty slice marked by a single colon (:): In[28]: **print** $(x2$ [:, 0]) *#* first column of  $x2$ [12 7 1] In[29]: **print**(x2[0, :]) *# first row of x2* [12 5 2 4]

In the case of row access, the empty slice can be omitted for a more compact syntax:

# **In[30]: print(x2[0])** # equivalent to x2[0, :] [12 5 2 4]

# **Subarrays as no-copy views**

One important—and extremely useful—thing to know about array slices is that theyreturn views rather than copies of the array data. This is one area in which NumPyarray slicing differs from Python list slicing: in lists, slices will be copies. **Consider ourtwo-dimensional array from before:**

In[ $31$ ]: **print** $(x2)$  $[12 5 2 4]$ [ 7 6 8 8] [ 1 6 7 7]] Let's extract a  $2\times 2$  subarray from this: In[32]:  $x2 \text{ sub} = x2$ [:2, :2]  $print(x2$ \_sub)  $[12 5]$ [ 7 6]] Now if we modify this subarray, we'll see that the original array is changed! Observe: In[33]:  $x2$ \_sub[0, 0] = 99  $print(x2$ \_sub)  $[$ [99 5]]  $[ 76]$ In[ $34$ ]: **print**( $x2$ )  $[$ [[99 5 2 4]] [ 7 6 8 8]  $[1 6 7 7]$ 

This default behavior is actually quite useful: it means that when we work with largedatasets, we can access and process pieces of these datasets without the need to copythe underlying data buffer.

#### **Reshaping of Arrays**

 $\bullet$ 

#### **reshape:**

Reshape is when you change the number of rows and columns which gives a new view to an object. Now, let us take an example to reshape the below array:

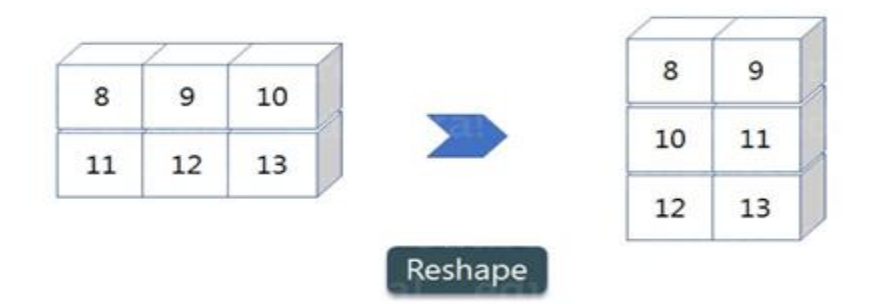

As you can see in the above image, we have 3 columns and 2 rows which has converted into 2 columns and 3 rows. Let me show you practically how it's done.

```
2 a = np.array([(8,9,10),(11,12,13)])
3
print(a)
4
a=a.reshape(3,2)
5
print(a)
  import numpy as np
Output– [[ 8 9 10] [11 12 13]] [[ 8 9] [10 11] [12 13]]
```
#### **Array Concatenation and Splitting**

All of the preceding routines worked on single arrays. It's also possible to combinemultiple arrays into one, and to conversely split a single array into multiple arrays.

### **Concatenation of arrays**

Concatenation, or joining of two arrays in NumPy, is primarily accomplished through the routines np.concatenate, np.vstack, and np.hstack. np.concatenate takes a tuple or list of arrays as its first argument, as we can see here:

**In[43]:**x = np.array( $[1, 2, 3]$ )  $y = np.array([3, 2, 1])$ np.concatenate([x, y]) **Out**[43]: array([1, 2, 3, 3, 2, 1])

# **Splitting of Arrays**

The opposite of concatenation is splitting, which is implemented by the functions**np.split, np.hsplit, and np.vsplit**. For each of these, we can pass a list of indicesgiving the split points:

```
In[50]: x = [1, 2, 3, 99, 99, 3, 2, 1]x1, x2, x3 = np.split(x, [3, 5])
print(x1, x2, x3)output:[1 2 3] [99 99] [3 2 1]
```
The related functions np.hsplitand np.vsplit are similar:

```
In[51]: grid = np.arange(16).reshape((4, 4))
grid
      Out[51]: array([[ 0, 1, 2, 3],
                        [ 4, 5, 6, 7],
                     [ 8, 9, 10, 11],
                     [12, 13, 14, 15]])
In[52]: upper, lower = np.vsplit(grid, [2])
```

```
print(upper)
```

```
print(lower)
Output :[[0 1 2 3]
         [4 5 6 7]]
```
### **4.2 Aggregations**

The Python numpy aggregate functions are sum, min, max, mean, average, product, median, standard deviation, variance, argmin, argmax, percentile, cumprod, cumsum, and corrcoef.

**Functions**

**min()** function returns the item with the lowest value, or the item with the lowest value in an iterable.

If the values are strings, an alphabetically comparison is done.

Input:  $x = min(5, 10)$ Output:5

**max()** function returns the item with the highest value, or the item with the highest value in an iterable.

If the values are strings, an alphabetically comparison is done.

max(*iterable*)

Input:  $x = max(5, 10)$ Output:10

# **Mean, Median, and Mode**

What can we learn from looking at a group of numbers?

In Machine Learning (and in mathematics) there are often three values that interests us:

- **Mean** The average value
- **Median** The mid point value
- **Mode** The most common value

```
Mean
```
import numpy

speed=[99,86,87,88,111,86,103,87,94,78,77,85,86]

x=numpy.mean(speed)

```
print(x)
```

```
o/p
```
89.76923076923077

**Median**

import numpy

speed=[99,86,87,88,111,86,103,87,94,78,77,85,86]

x=numpy.median(speed)

 $print(x)$ o/p 87.0 **Mode** import numpy speed = [99,86,87,88,111,86,103,87,94,78,77,85,86] x=numpy.mode(speed)  $print(x)$ o/p 86,87 **Standard deviation** is a number that describes how spread out the values are.

import numpy

speed=[86,87,88,86,87,85,86]

x=numpy.std(speed)

```
print(x)o/p
0.90
4.3 Computations on Arrays
```
NumPy'sbroadcasting functionality. Broadcasting is simply aset of rules for applying binary ufuncs (addition, subtraction, multiplication, etc.) onarrays of different sizes.

we can perform other operations such as subtraction, multiplication and division. Consider the below example:

1 import numpy as np

```
2
x= np.array([(1,2,3),(3,4,5)])
3
y= np.array([(1,2,3),(3,4,5)])
4
print(x-y)
5 print(x^*y)6 print(x/y)
Output – [0000] [000]]
```
[[ 1 4 9] [ 9 16 25]]  $[[ 1. 1. 1.][ 1. 1. 1.]$ 

#### **Rules of Broadcasting**

Broadcasting in NumPy follows a strict set of rules to determine the interaction between the two arrays:

• Rule 1: If the two arrays differ in their number of dimensions, the shape of the one with fewer dimensions is padded with ones on its leading (left) side.

• Rule 2: If the shape of the two arrays does not match in any dimension, the array with shape equal to 1 in that dimension is stretched to match the other shape.

• Rule 3: If in any dimension the sizes disagree and neither is equal to 1, an error is

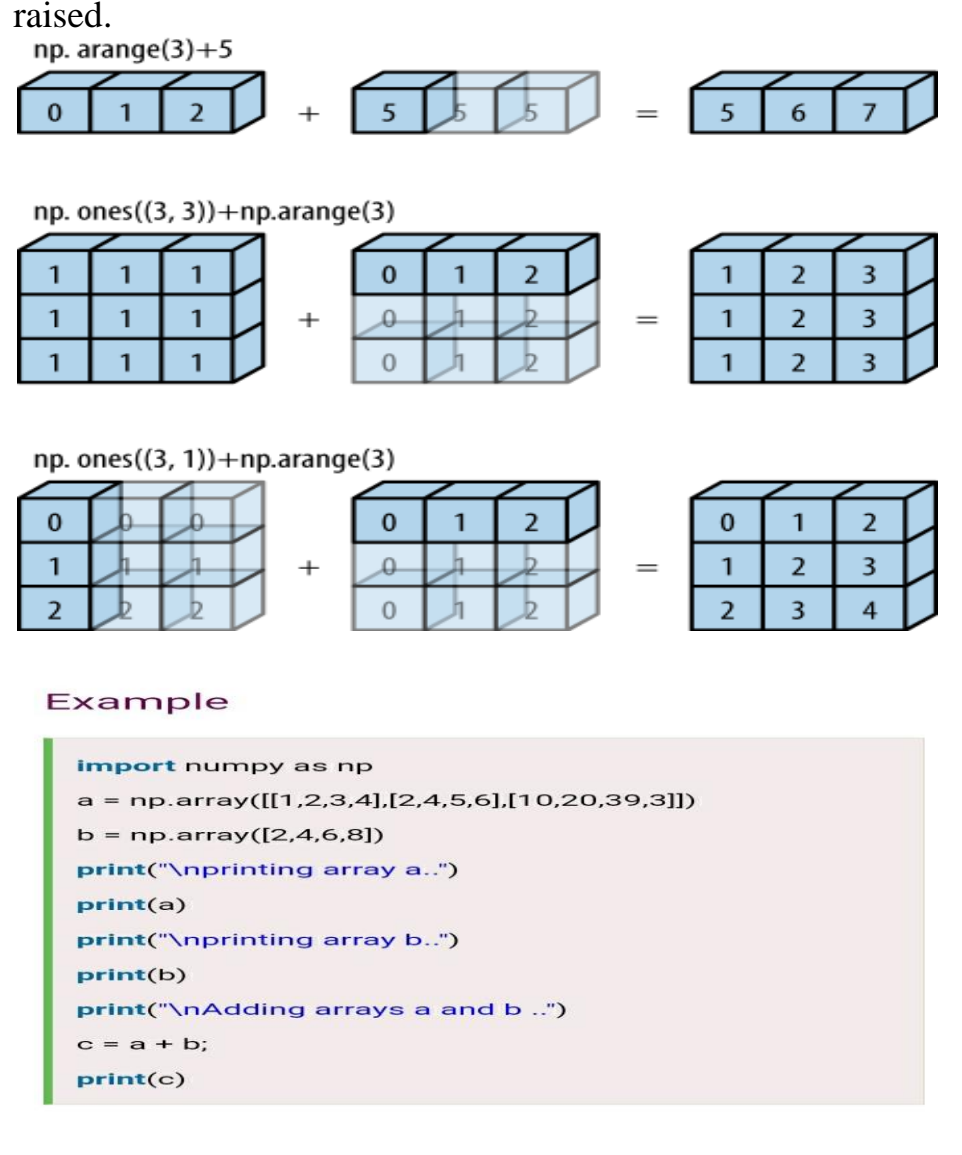

**Output** 

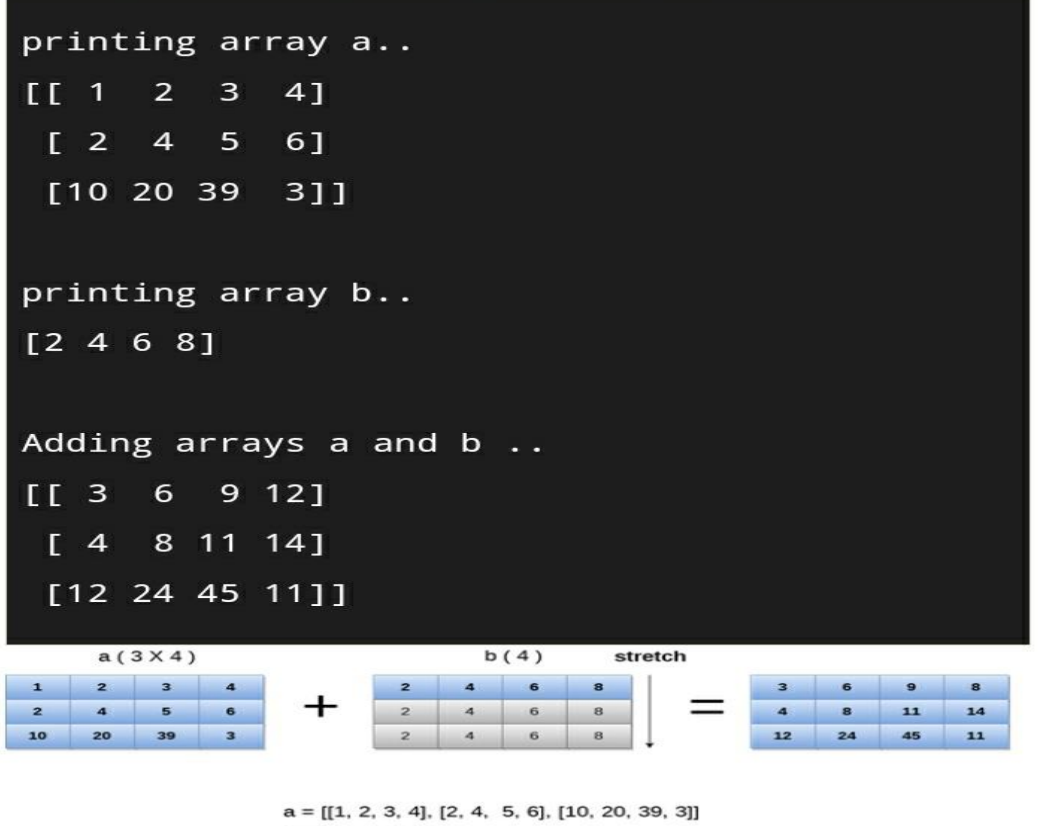

$$
b = [[2, 4, 6, 8]]
$$

#### **4.4 Comparisons, Masks, and Boolean Logic**

NumPy also implements comparisonoperators such as  $\langle$  (less than) and  $\rangle$ (greater than) as element-wise ufuncs.the result of these comparison operators is always an array with a Boolean data type.

# **All six of the standard comparison operations are available:**

In[4]:  $x = np.array([1, 2, 3, 4, 5])$ In[5]: x <3 *# less than* Out[5]: array([ True, True, False, False, False], dtype=bool) In[6]:  $x > 3$  # greater than Out[6]: array([False, False, False, True, True], dtype=bool) In[7]:  $x \le 3$  # less than or equal Out[7]: array([ True, True, True, False, False], dtype=bool) In[8]:  $x \geq 3$  # greater than or equal Out[8]: array([False, False, True, True, True], dtype=bool) **In[9]:**  $x := 3$  # not equal Out[9]: array([ True, True, False, True, True], dtype=bool) **In[10]:**  $x = 3$  # equal Out[10]: array([False, False, True, False, False], dtype=bool)

#### **Boolean Arrays as Masks**

In the preceding section we looked at aggregates computed directly on Boolean arrays. A more powerful pattern is to use Boolean arrays as masks, to select particular subsets of the data themselves. Returning to our x array from before, suppose we want an array of all values in the array that are less than, say, 5:

x

 $array([[5, 0, 3, 3],$  [7, 9, 3, 5],  $[2, 4, 7, 6]$ 

We can obtain a Boolean array for this condition easily, as we've already seen:

 $x < 5$ 

array([[False, True, True, True],

[False, False, True, False],

[ True, True, False, False]], dtype=bool)

Now to select these values from the array, we can simply index on this Boolean array; this is known as a masking operation:

## **Boolean Logical Operators**

Logical operators are used to combine conditional statements:

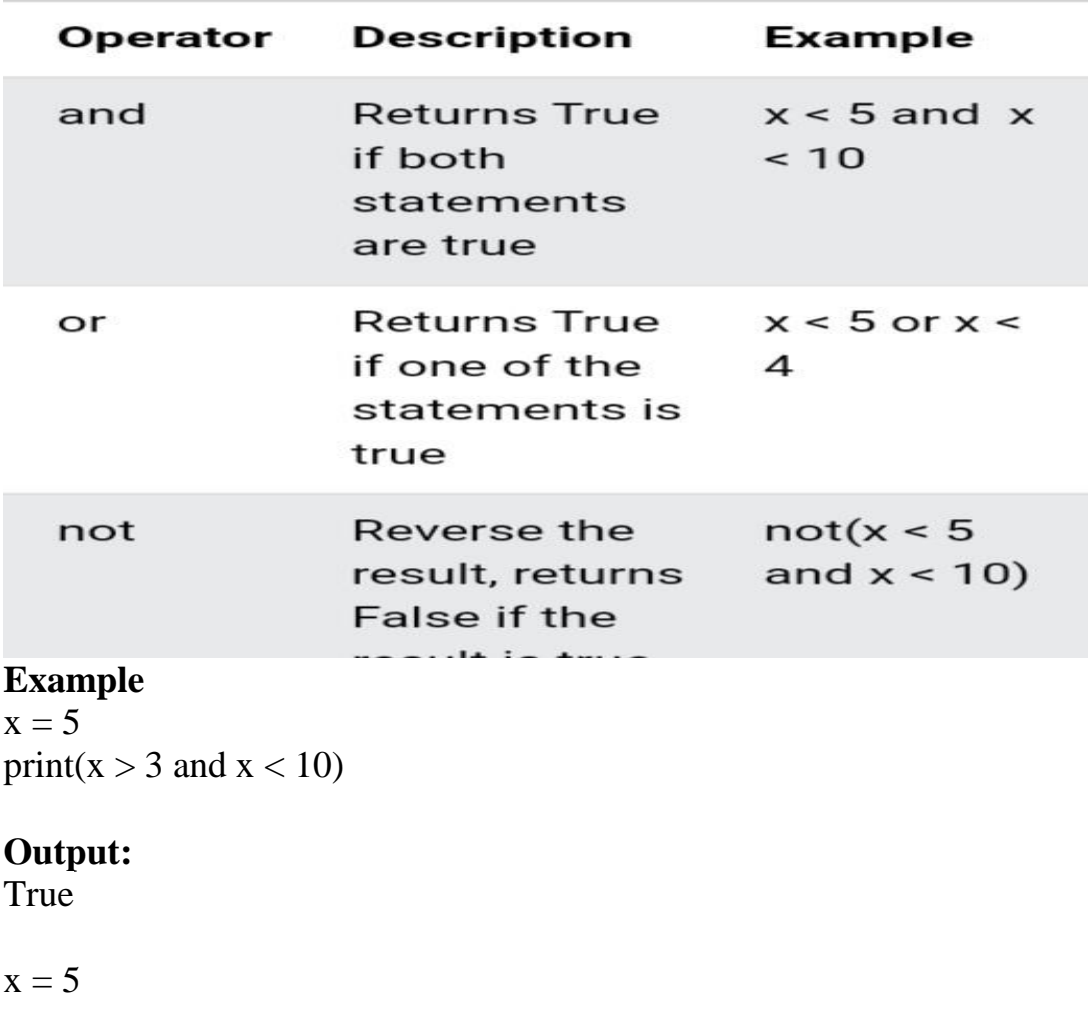

print( $x > 3$  or  $x < 4$ ) **Output** True

 $x = 5$ print(not(x > 3 and x < 10))

# returns False because not is used to reverse the result **Output**  False

# **4.5 Fancy Indexing**

 Fancy Indexing means passing an array of indices to access multiple array elements at once.

Fancy indexing allows you to index a numpy array using the following:

- o Another numpy array
- o A Python list
- o A sequence of integers

Let's see the following example:

```
import numpy as np
a = np.arange(1, 10)print(a)indices = np.array([2, 3, 4])print(a[indices])
```
Output:

[1 2 3 4 5 6 7 8 9] [3 4 5]

How it works.

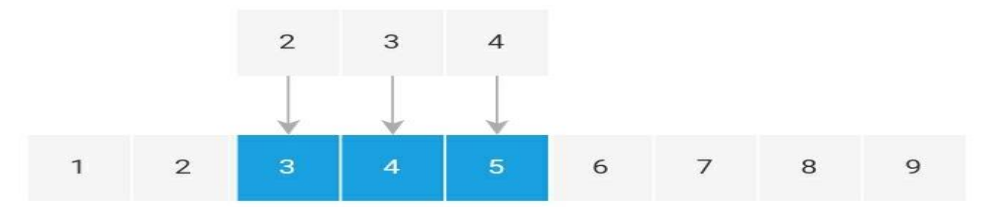

#### **Numpy Fancy Indexing**

First, use the arange() function to create a numpy array that includes numbers from 1 to 9:

[1 2 3 4 5 6 7 8 9]

Second, create a second numpy array for indexing:

indices = np.array( $[2, 3, 4]$ )

Third, use the indices array for indexing the a array:

print(a[indices])

#### **Summary**

Fancy indexing allows you to index an array using another array, a list, or a sequence of integers.

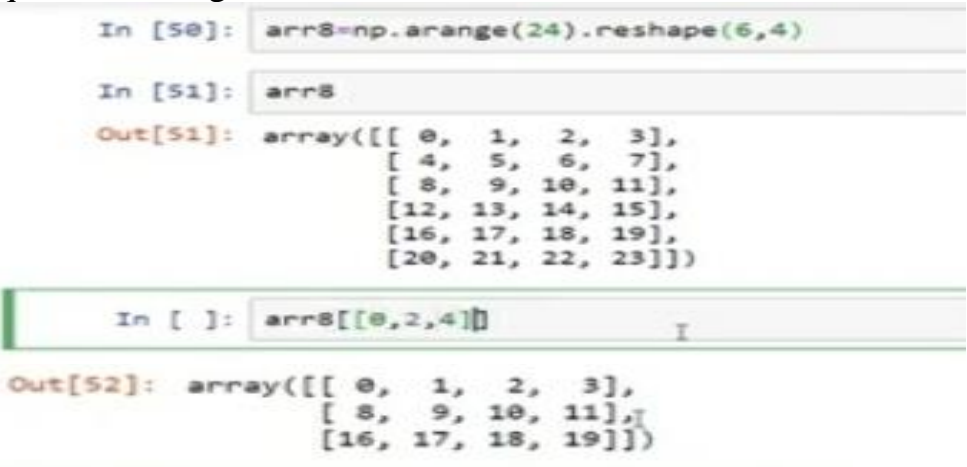

# **4.6 NumPy's Structured Arrays**

 Structure array uses data containers called fields. Each data field can contain data of any type and size. Array elements can be accessed with the help of dot notation.

#### **Properties of Structured array**

1.All structs in array have same number of fields.

2.All structs have same fields names.

#### **Creating Structured Arrays**

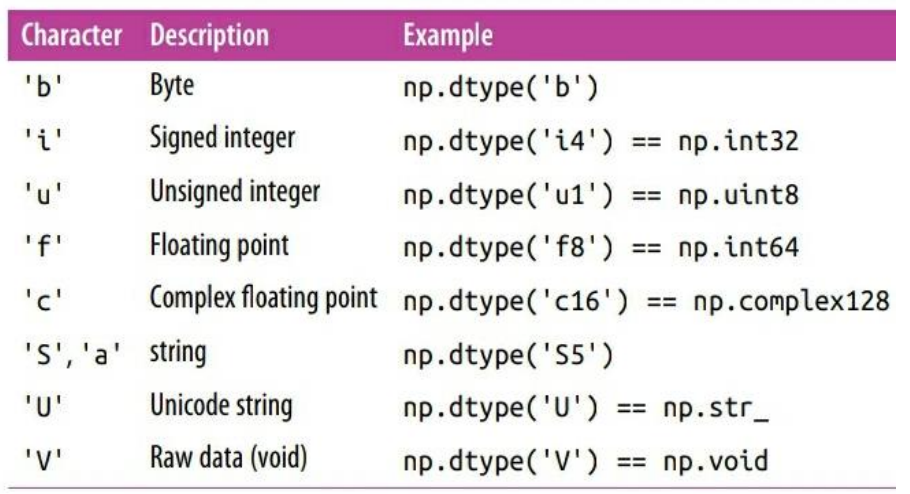

Structured array data types can be specified in a number of ways. Earlier, we saw the dictionary method:

In[10]: np.dtype({'names':('name', 'age', 'weight'),

'formats':('U10', 'i4', 'f8')})

Out[10]: dtype([('name', '<U10'), ('age', '<i4'), ('weight', '<f8')])

# **Example**

```
import numpy as np
data_type = [('name', 'S15'), ('class', int), ('height', float)]students details = [(\text{James}', 5, 48.5), (\text{Nail}', 6, 52.5), (\text{Paul}', 5, 42.10), (\text{Pit}', 5,40.11)]
# create a structured array
students = np.array(students_details, dtype=data_type) 
print("Original array:")
print(students)
print("Sort by height")
print(np.sort(students, order='height'))
```
# **Sample Output:**

Original array: [(b'James', 5, 48.5 ) (b'Nail', 6, 52.5 ) (b'Paul', 5, 42.1 ) (b'Pit', 5, 40.11)] Sort by height [(b'Pit', 5, 40.11) (b'Paul', 5, 42.1 ) (b'James', 5, 48.5 ) (b'Nail', 6, 52.5 )]

# **4.7 PANDAS: Panel Dataset**

 Pandas is a Python library used for working with data sets.It has functions for analyzing, cleaning, exploring, and manipulating data.The name "Pandas" has a reference to both "Panel Data",

# **Why Use Pandas?**

- Pandas allows us to analyze big data and make conclusions based on statistical theories.
- Pandas can clean messy data sets, and make them readable and relevant.
- Relevant data is very important in data science.

# **Installation of Pandas**

If you have Python and PIP already installed on a system, then installation of Pandas is very easy.

# **Install it using this command:**

C:\Users\Your Name>py -m pip install pandas

If this command fails, then use a python distribution that already has Pandas installed like, Anaconda, Spyder etc.

#### **Import Pandas**

Once Pandas is installed, import it in your applications by adding the import keyword:

import pandas

### **SERIES**

 A Pandas Series is like a column in a table.It is a one-dimensional array holding data of any type.

### **Example**

**Create a simple Pandas Series from a list:**

**i**mport pandas as pd  $a = [1, 7, 2]$  $myvar = pd.Series(a)$ print(myvar)

### Output:

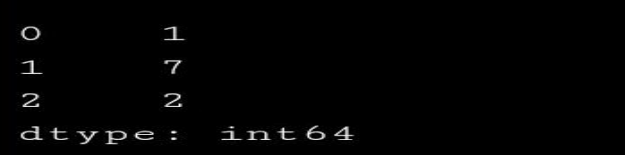

# **DataFrame**

A Pandas DataFrame is a 2 dimensional data structure, like a 2 dimensional array, or a table with rows and columns.

```
Example
Create a simple Pandas DataFrame:
  import <mark>pandas as pd</mark>
  data = f"calories": [420, 380, 390],<br>"duration": [50, 40, 45]
  \mathbf{F}#load data into a DataFrame object:
     = pd.DataFrame(data)
  dfprint(df)
Result
                   duration
      calories
           420
                         50\bullet380
  \frac{1}{2}40390
                          45
```
**Load Files Into a DataFrame** If your data sets are stored in a file, Pandas can load them into a DataFrame.

Example Load a comma separated file (CSV file) into a DataFrame:

import pandas as pd

 $df = pd.read_csv('data.csv')$ 

print(df)

# **output**

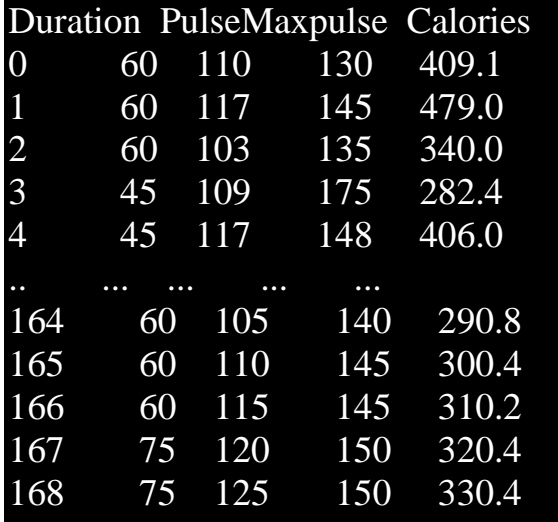

[169 rows x 4 columns]

# **Named Indexes**

With the index argument, you can name your own indexes.

import pandas as pd

```
data = \{ "calories": [420, 380, 390],
  "duration": [50, 40, 45]
}
df = pd.DataFrame(data, index = ["day1", "day2", "day3"])
print(df)
```
#### **Result**

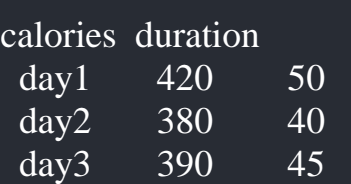

### **4.8 Data indexing and selection**

# **Data indexing**

Selecting values from particular rows and columns in a dataframe is known as Indexing. By using Indexing, we can select all rows and some columns or some rows and all columns.

# **Program**

### **importpandasaspd**

```
data=pd.Series(['a','b','c'],
index=[1,2,3]data
```
### **Output**

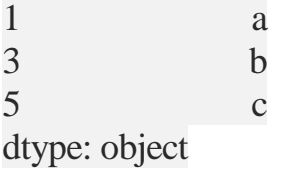

Now, here Python offers two types of indices

- Explicit
- Implicit

# **Explicit Indexing:**

For the above dataset if we pass the command as,

ds[1] it uses explicit indices

# If we pass the above command ds[1], the output will be'a'

This is Explicit Indexing. Whereas, if we pass the command ds[1:3] it will use the implicit index style,

The output for the command ds[1:3] will be,

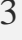

 $3 b$  $5<sub>c</sub>$ 

dtype: object

These slicing and indexing can lead to some sort of confusion. To avoid this, Python offers some special indexer attributes:

**1. loc**

The loc attribute allows indexing and slicing that always references the explicit index

```
In[14]: data.loc[1]Out[14]: 'a'
In [15]: data.loc[1:3]Out[15]: 1 a
3 b
dtype: object
    2.iloc
The iloc attribute allows indexing and slicing that always references the implicit index 
style
In[16]: data.iloc[1]Out[16]: 'b'
In[17]: data.iloc[1:3]
Out[17]: 3 b
         5 c
dtype: object
          A third indexing attribute, ix, is a hybrid of the two, and for Series 
             objects is equivalentto standard [] based indexing.
```

```
Data selection
```
In[7]: *# slicing by explicit index* data['a':'c'] Out[7]: a 0.25 b 0.50 c 0.75 dtype: float64 In[8]: *# slicing by implicit integer index*  $data[0:2]$ Out[8]: a 0.25 b 0.50 dtype: float64 In[9]: *# masking* data[(data > 0.3) & (data <  $0.8$ )] Out[9]: b 0.50 c 0.75 dtype: float64 In[10]: *# fancy indexing* data[['a', 'e']] Out[10]: a 0.25 e 1.25 dtype: float64

First, let me import the libraries.

#### In  $[1]$ : import pandas as pd  $1$ import numpy as np  $\overline{2}$

To index data, you can the square brackets. To show this, let's create a series using the arrange method.

In [2]: 
$$
\begin{bmatrix} 1 & 0 & 0 & 0 \\ 2 & 0 & 0 & 0 \end{bmatrix}
$$
 = pd.Series(np.arange(5),  
\nindex=['a", "b", "c", "d", "e"])

Let's see the obj variable.

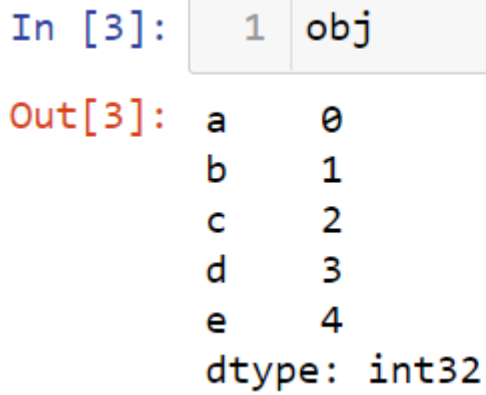

# **Working with Index in Series**

Let's print the value of c.

```
In [4]: 1 obj["c"]
```

```
Out[4]: 2
```
You can do the same thing by entering the index number in square brackets.

```
In [5]:
          1 obj[2]
```

```
Out[5]: 2
```
You can slice the data.

In [6]:  $1$  obj[0:3]  $Out[6]: a$ ø b.  $\mathbf{1}$  $\overline{2}$  $\mathbf{c}$ dtype: int32

# **Selecting in Series**

Let's select the specific rows.

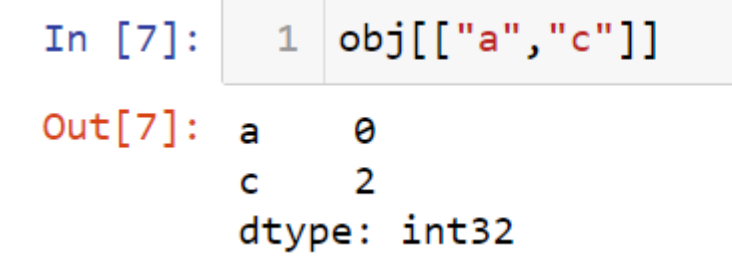

You can do the same thing by using the index number.

In  $[8]$ : 1  $obj[[0,2]]$  $Out[8]: a$ 0  $\overline{2}$  $\mathsf{C}$ dtype: int32

#### **Filtering in Series**

Let's see the values less than 2.

 $1 |obj[obj<2]$ In  $[9]$ :  $Out[9]: a$ ø  $\mathbf{1}$ b dtype: int32

You can slice the values.

You can assign a value to the sliced piece. In  $[10]$ :  $1$  obj["a":"c"]  $Out[10]: a$ 0 b  $\mathbf{1}$  $\overline{2}$  $\mathsf{C}$ dtype: int32 In  $[11]:$   $1$  obj["b":"c"]=5  $2$  obj  $Out[11]: a$ 0 b - 5  $\overline{\phantom{0}}$  $\mathbf{C}$ d 3 4 e dtype: int32

## **Selecting in DataFrame**

To show how to index in DataFrame, let me create a DataFrame.

In  $[12]$ :  $1$ data=pd.DataFrame(  $np.arange(16).reshape(4,4),$  $\overline{2}$ index=["London","Paris",<br>"Berlin","Istanbul"],  $\overline{3}$ 4 columns=["one","two","three","four"]) 5 6 data

# $Out[12]:$

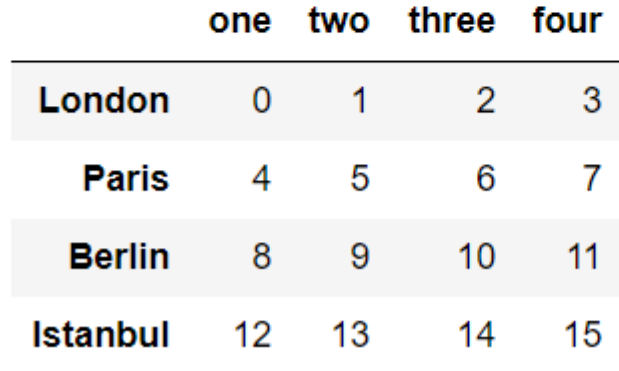

Let's see the column named two.

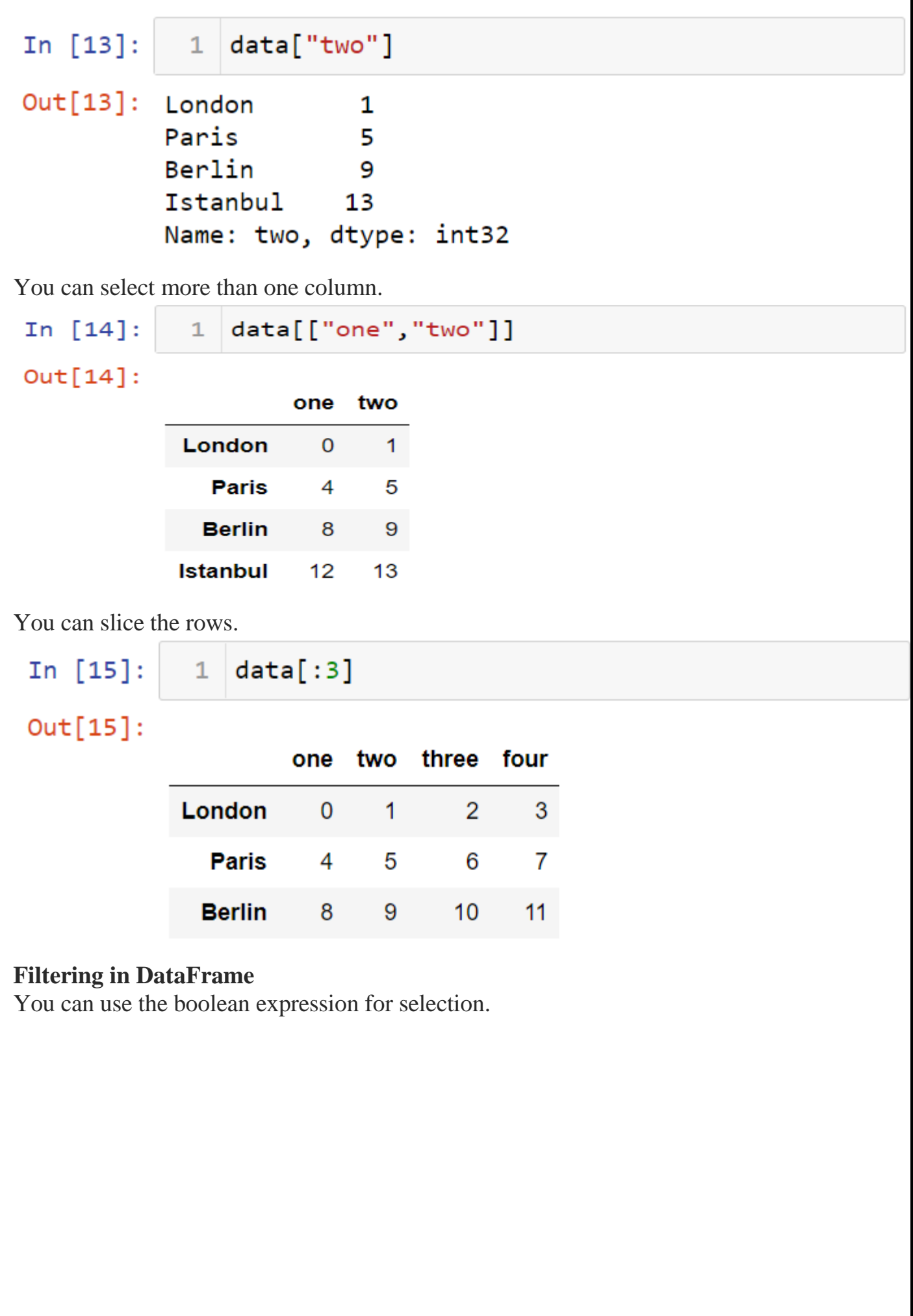

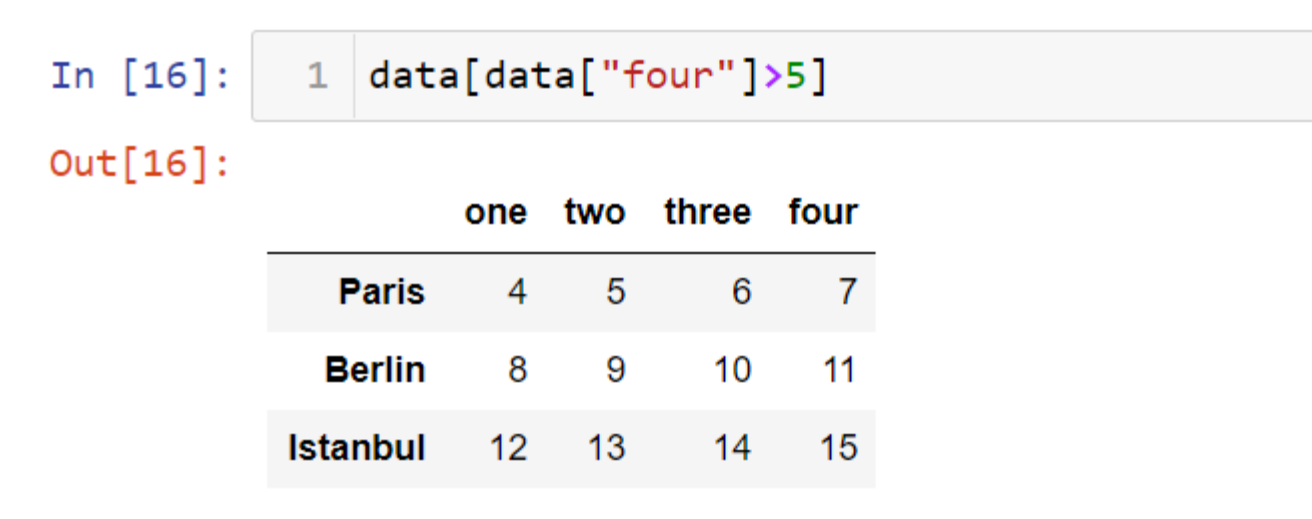

You can assign data to specific values.

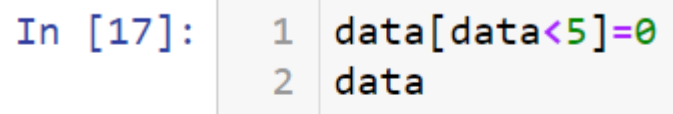

 $Out[17]:$ 

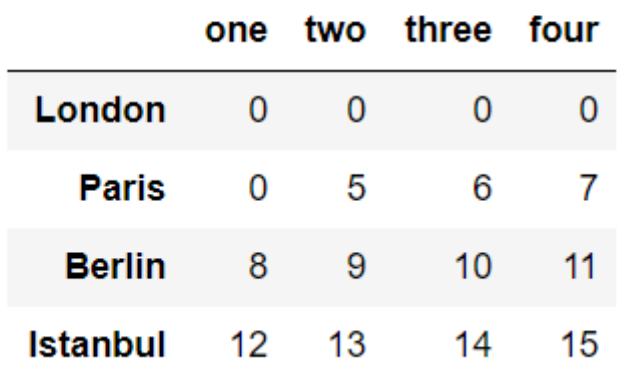

# **Selecting with iloc and loc methods**

You can use the iloc method to select a row using the row's index.

In  $[18]$ :  $\mathbf{1}$ data.iloc[1]  $Out[18]:$  one 0 5 two three 6  $\overline{7}$ four Name: Paris, dtype: int32

You can select the specific columns of the row.

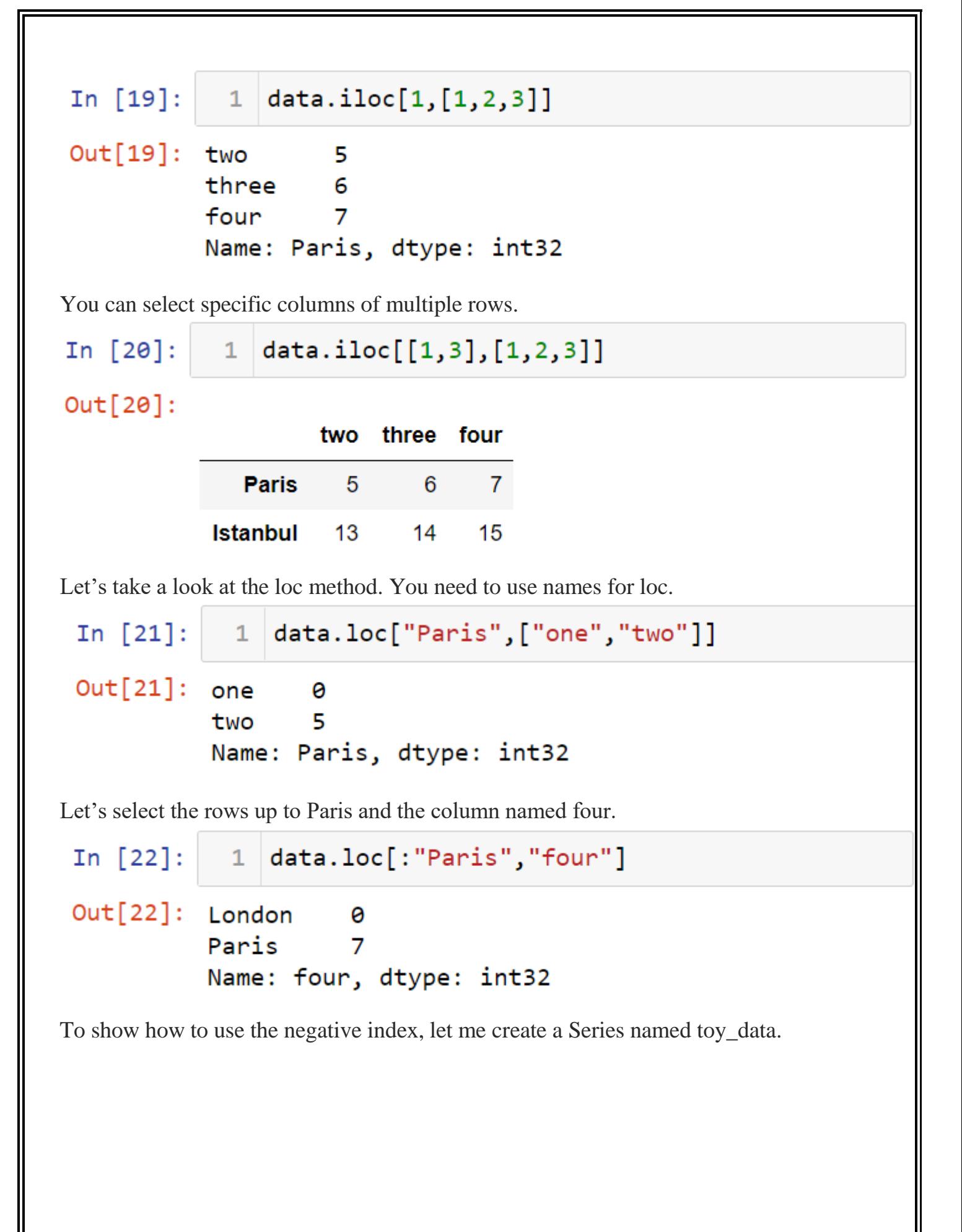

In  $[23]$ : toy\_data=pd.Series(np.arange(5),  $\mathbf{1}$ index=["a","b","c",  $\overline{2}$ "d", "e"])  $\overline{3}$ toy\_data  $\overline{4}$  $Out[23]: a$ ø b  $\mathbf{1}$  $\overline{2}$  $\mathbf{C}$ d 3 4 e dtype: int32 Now, I'm going to use a negative index.

 $Out[24]: 4$ 

# **4.9 OPERATING ON DATA**

**Loading data** First of all, let's import the libraries.

In  $[24]$ :  $1$  toy\_data[-1]

In  $[1]:$  $1$  import pandas as pd import numpy as np  $2<sup>1</sup>$ 

Let me create two variables named s1 and s2.

In  $\lceil 2 \rceil$ :  $1 \mid s1 = pd.Series(np.arange(4),$ index=["a","c","d","e"])  $\overline{2}$  $3 \svert s2 = pd.Series(np.arange(5),$ index=["a","c","e","f","g"])  $\Delta$ 

Let's take a look at these variables.

In  $[3]$ :  $1$  print(s1)  $\overline{2}$  $print(s2)$ 

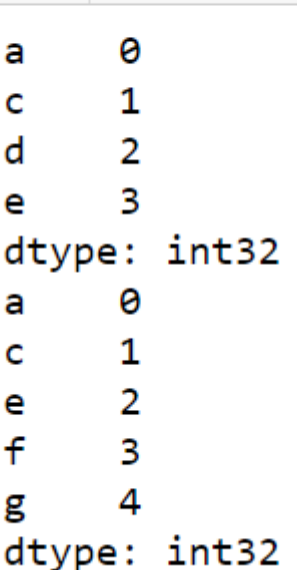

# **Addition in Pandas**

You can add two variables.

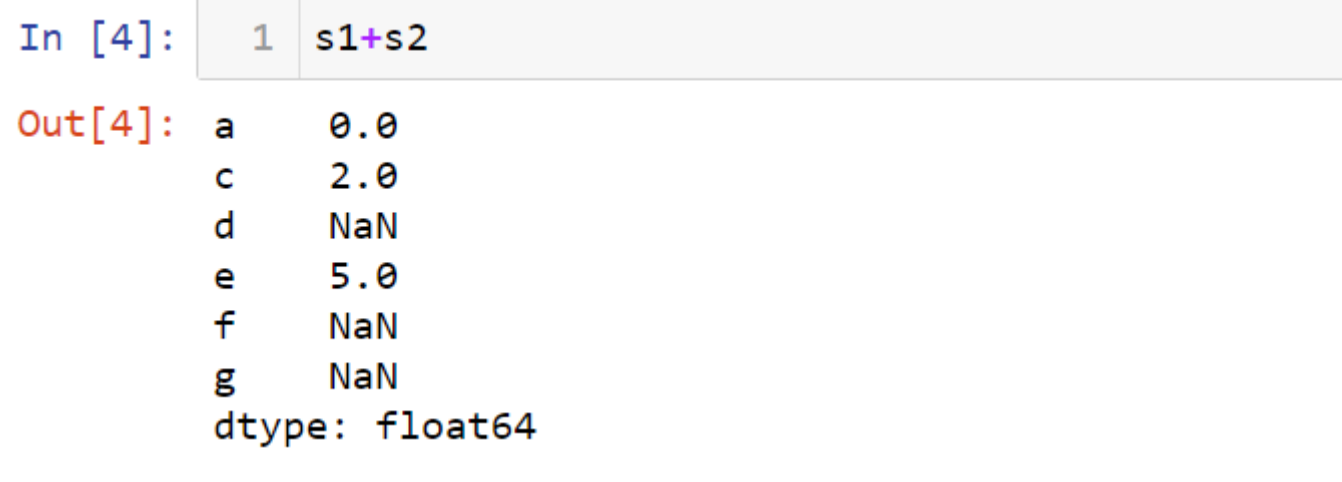

You can do the same for the data frame. To show this, let's create two datasets named df1 and df2.

In  $[5]$ : df1=pd.DataFrame(  $1$  $np.arange(6).reshape(2,3),$  $\overline{2}$ columns=list("ABC"),  $\overline{3}$  $index=["Tim", "Tom"]$  $\overline{4}$ df2=pd.DataFrame( 5 np.arange(9).reshape(3,3), 6 columns=list("ACD"),  $\overline{7}$ index=["Tim","Kate","Tom"]) 8

Let's take a look at data frames.

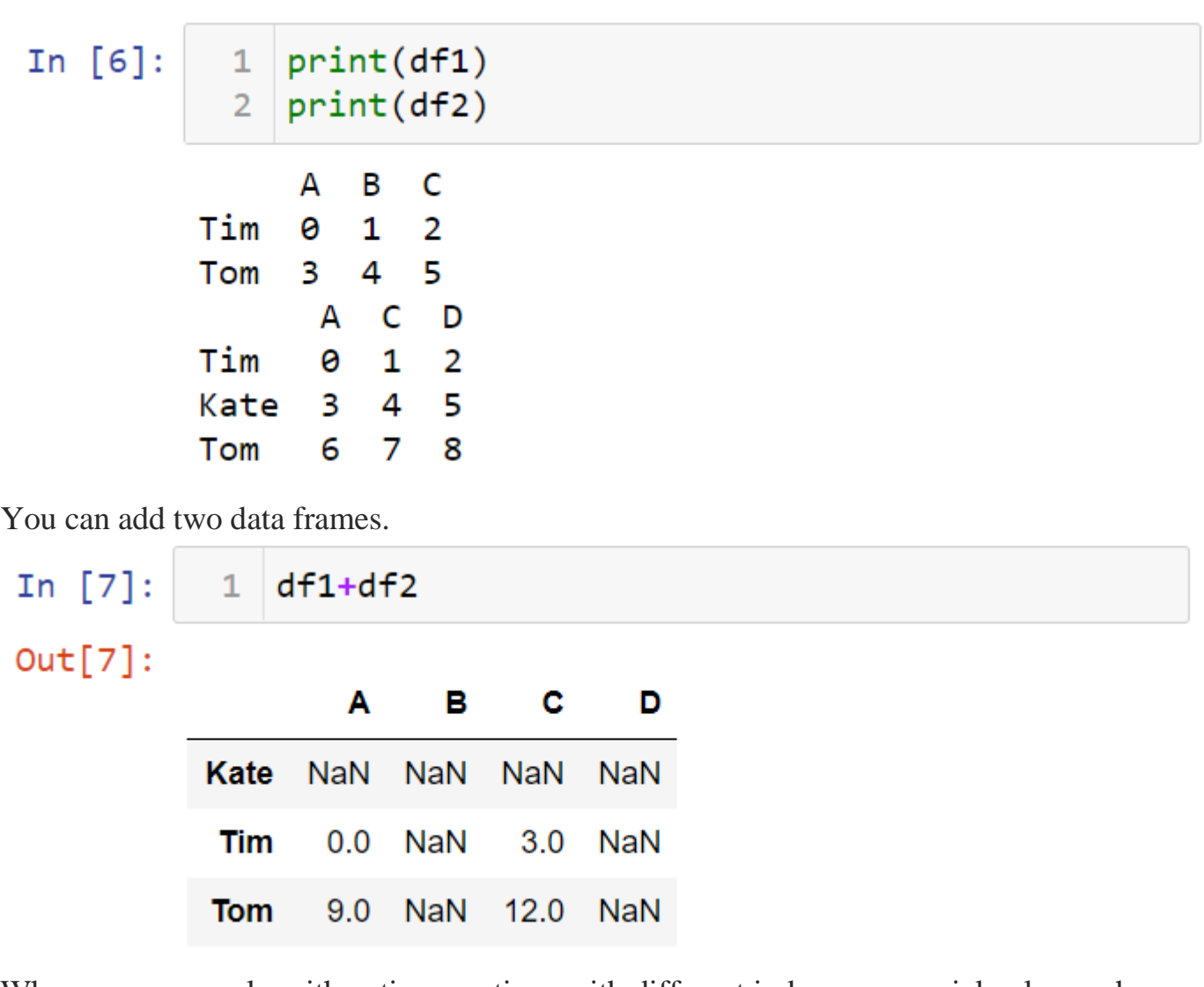

When you can apply arithmetic operations with different indexes, a special value such as zero can be assigned to the missing values.

Let's assign zeros to values that do not match df2 of df1 when adding two data frames.

In  $[8]: \begin{array}{|c|} 1 & \text{df1.add(df2,fill_value=0)} \end{array}$ 

 $Out[8]$ :

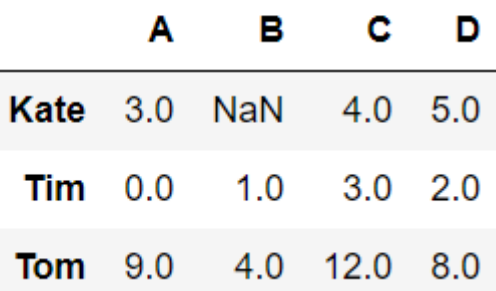

# **Multiplication & Division in Pandas**

You can inverse the values in the dataset.

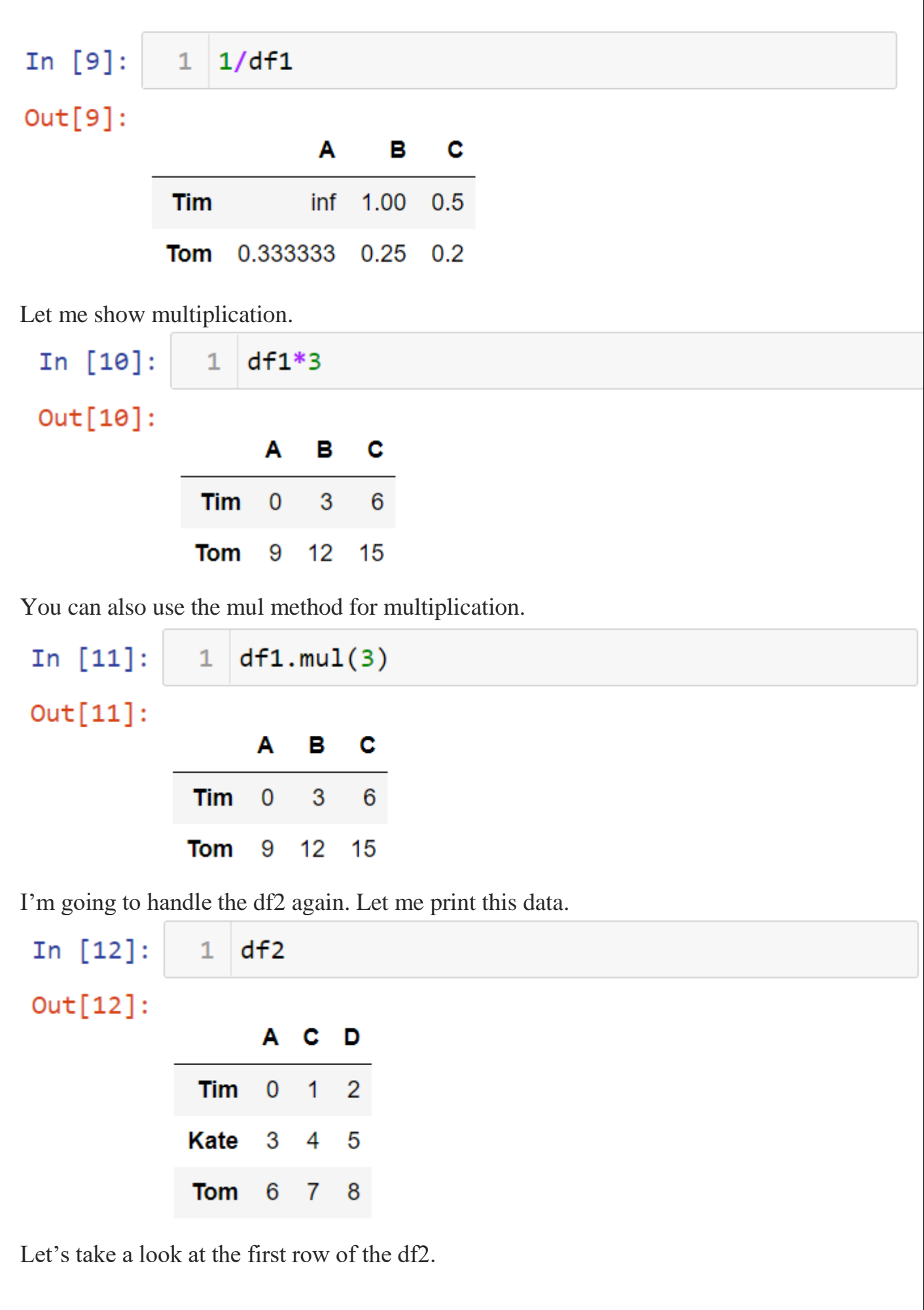

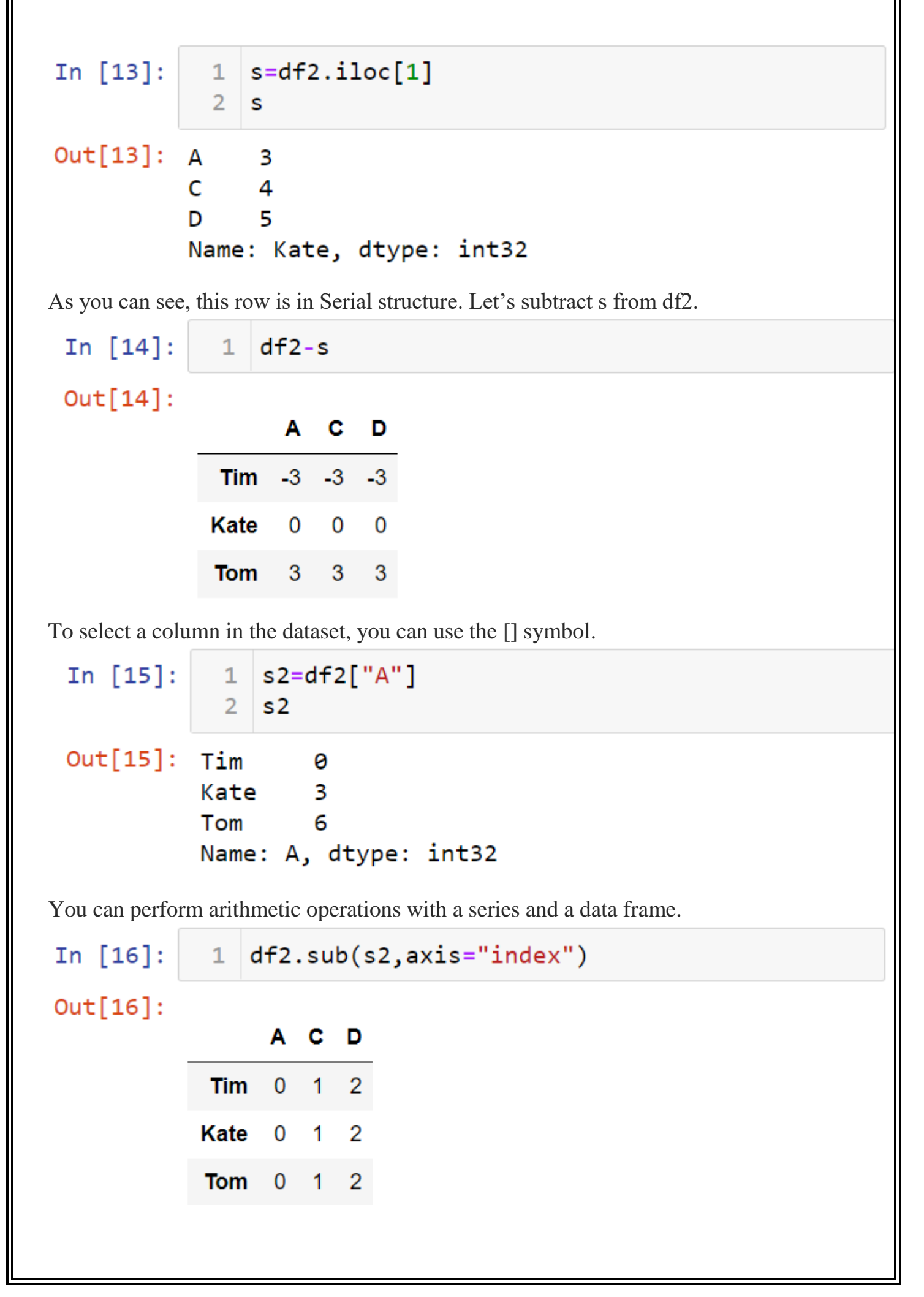

# **Applying a Function in Pandas**

You can use NumPy functions with Pandas data structures To demonstrate this, let's first create a dataset named df.

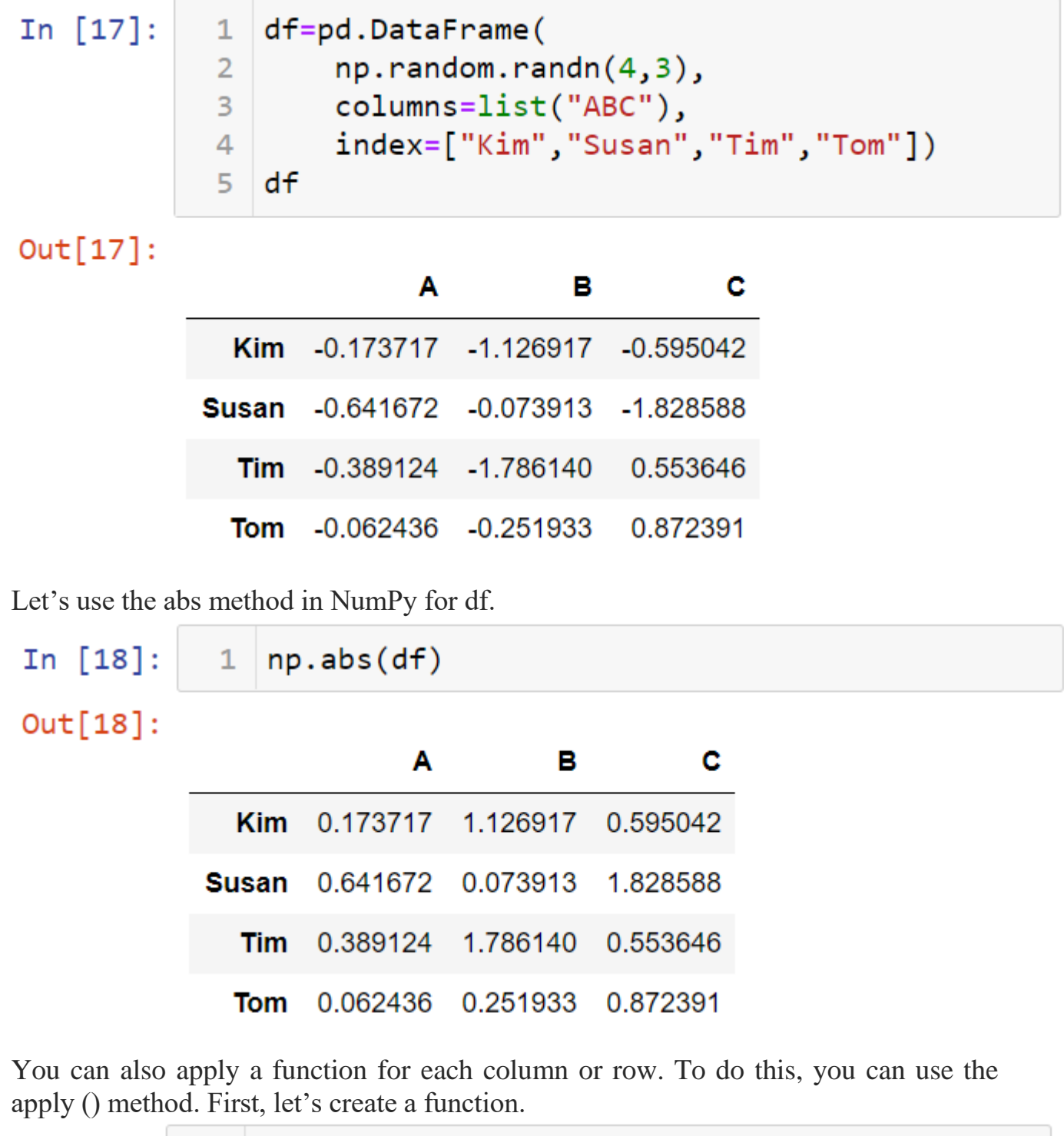

In [19]:  $1 \left| \frac{f=1}{2} \right| \leq x \cdot \max( ) - x \cdot \min( )$ 

Let's apply this function to the df using the apply method.

In  $[20]: \begin{array}{|c|} 1 & df.\text{apply}(f) \end{array}$ 1.712227 B.  $\mathsf{C}$ 2.700979 dtype: float64 You can execute this function on each row using  $axis = 1$ .

In  $[21]$ :  $df.appendy(f, axis=1)$  $1$  $Out[21]:$  Kim 0.953200 Susan 1.754676 Tim 2.339785 Tom 1.124324 dtype: float64

You can use this function for the data frame. To show that, let's write a simple function.

In  $[22]$ :

 $def f(x):$ return  $x**2$ 

Now, let me apply this function to the df.

 $\mathbf{1}$ 

 $\overline{2}$ 

In  $[23]$ :

 $1 \mid df.append(y(f))$ 

 $Out[23]:$ 

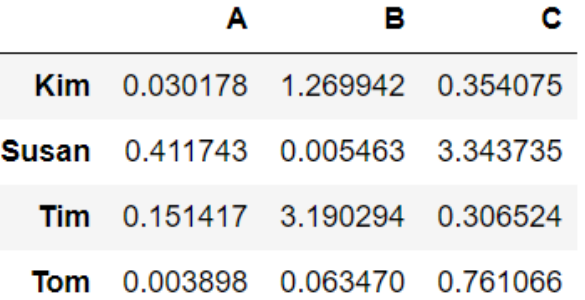

# **4.10 MISSING DATA**

 In DataFrame sometimes many datasets simply arrive with missing data, either because it exists and was not collected or it never existed**.**

In Pandas missing data is represented by two value:

**1. None:** None is a Python singleton object that is often used for missing data in Python code.

**2.NaN** : NaN (an acronym for Not a Number), is a special floating-point value recognized by all systems that use the standard IEEE floating-point representation

# **Loading Data**

First of all, let's import the libraries.

In  $[1]:$  $1$  import pandas as pd  $2<sup>1</sup>$ import numpy as np

Missing data in the Pandas is represented by the value NaN (Not a Number).

1 | s=pd.Series(["Sam",np.nan,"Tim","Kim"]) In  $[2]:$  $\overline{2}$ s.  $Out[2]: 0$ Sam  $1$ NaN  $\mathcal{P}$ Tim Kim 3 dtype: object You can use the isnull method to see missing data in the data.  $s.isnull()$ In  $\lceil 3 \rceil$ :  $1$ 

```
Out[3]: 0False
                True
         1.
          \overline{2}False
               False
         3
         dtype: bool
```
The notnull method does the opposite of the isnull method. Let me show that.

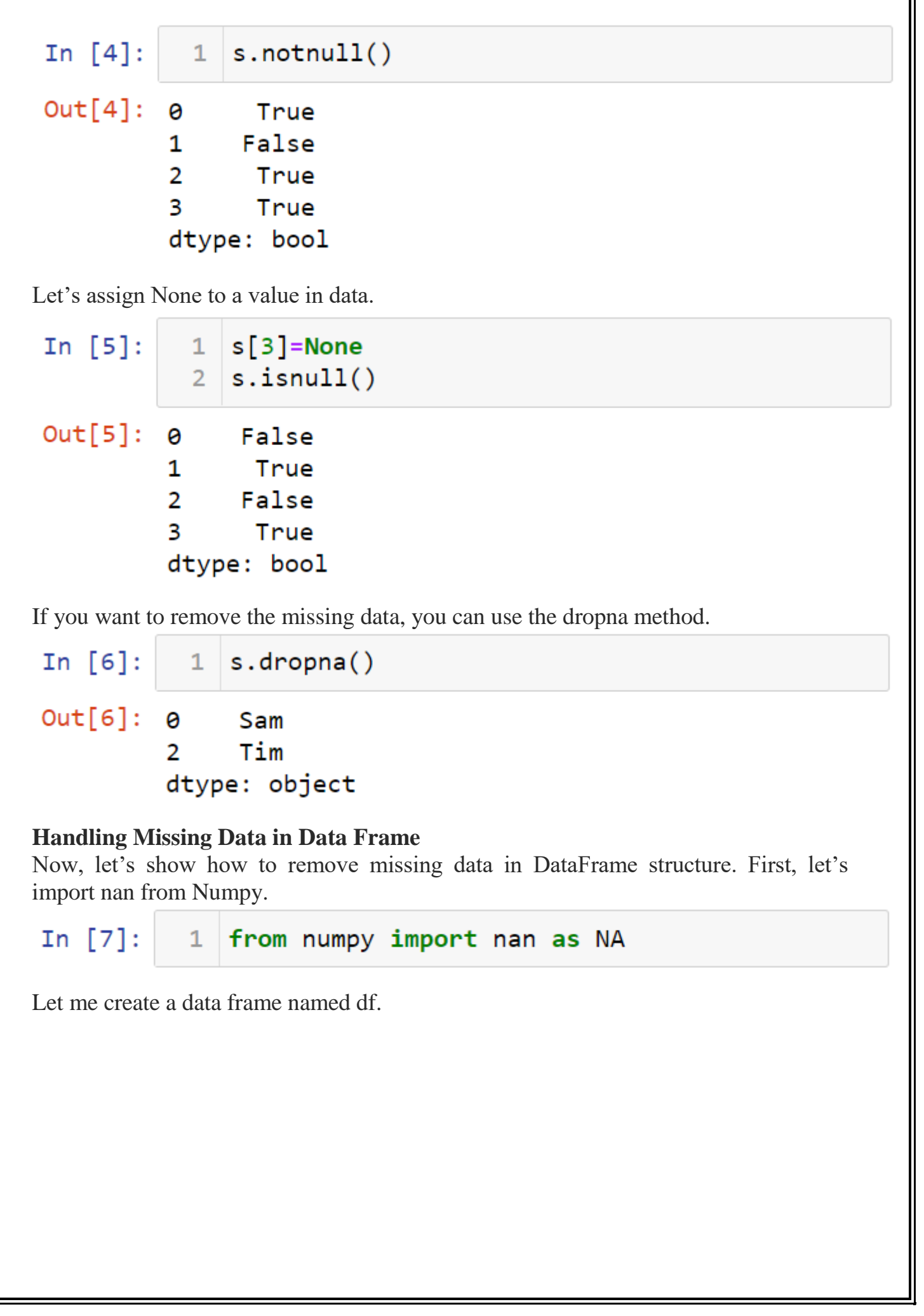

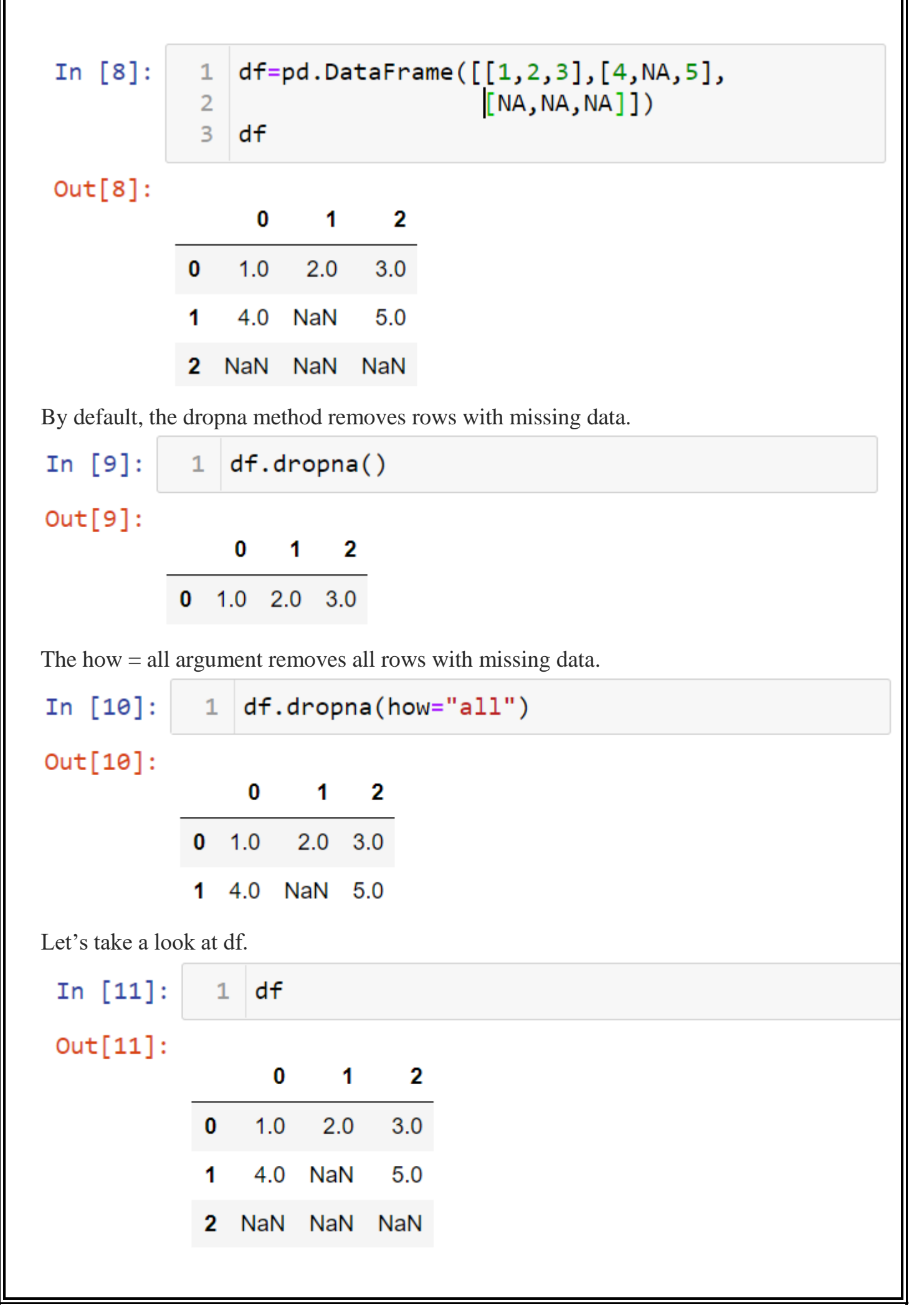

The  $axis = 1$  argument is used to remove the column with all missing data. First, let's assign the missing data to the second column of the df dataset.

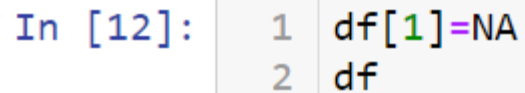

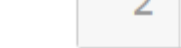

 $Out[12]:$ 

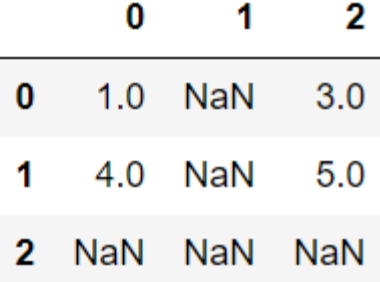

Let's remove the columns with missing data.

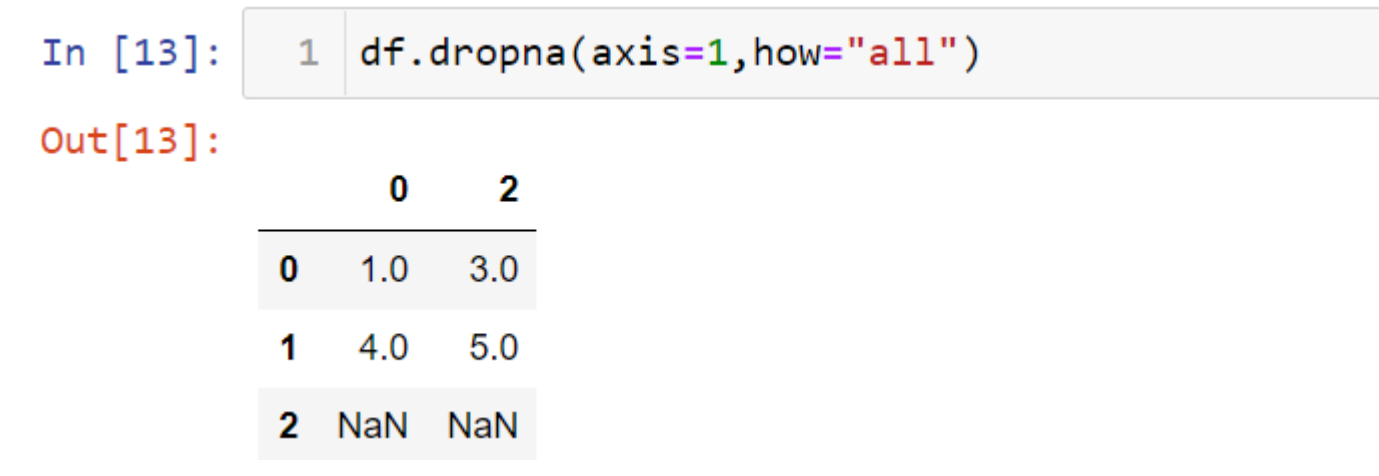

Let's take a look at the df dataset again.

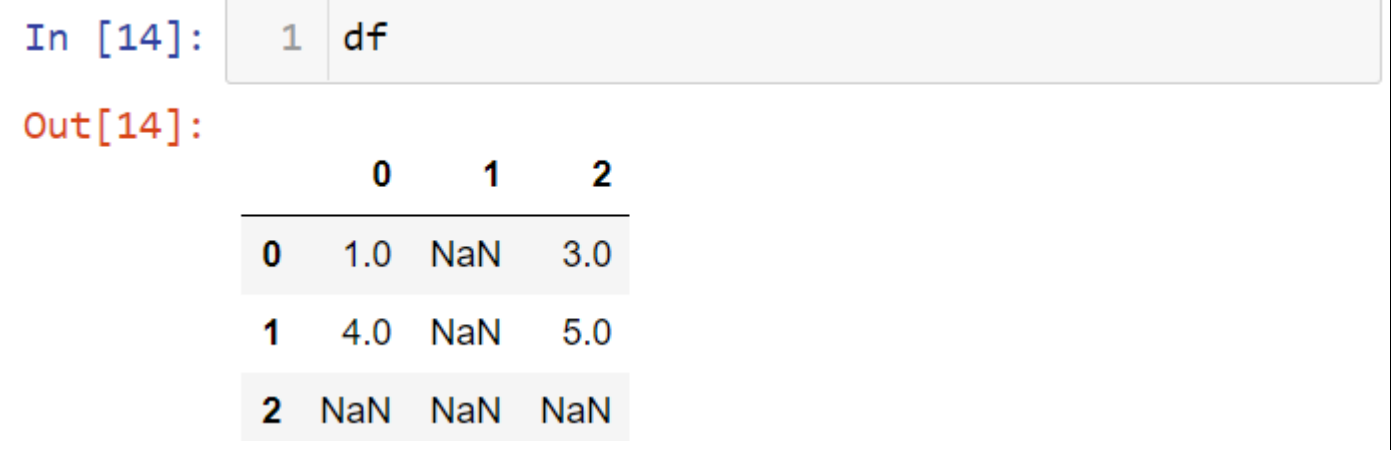

If you want to get rows with a certain number of values, you can use the thresh argument.

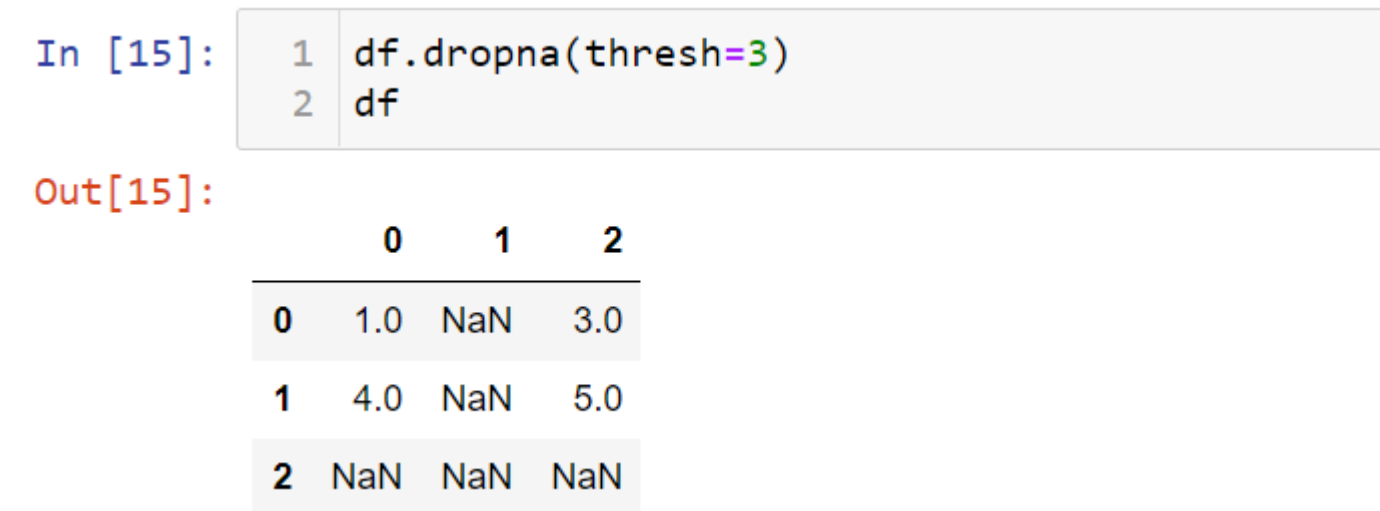

If you want to assign another value instead of missing data, you can use the fillna method.

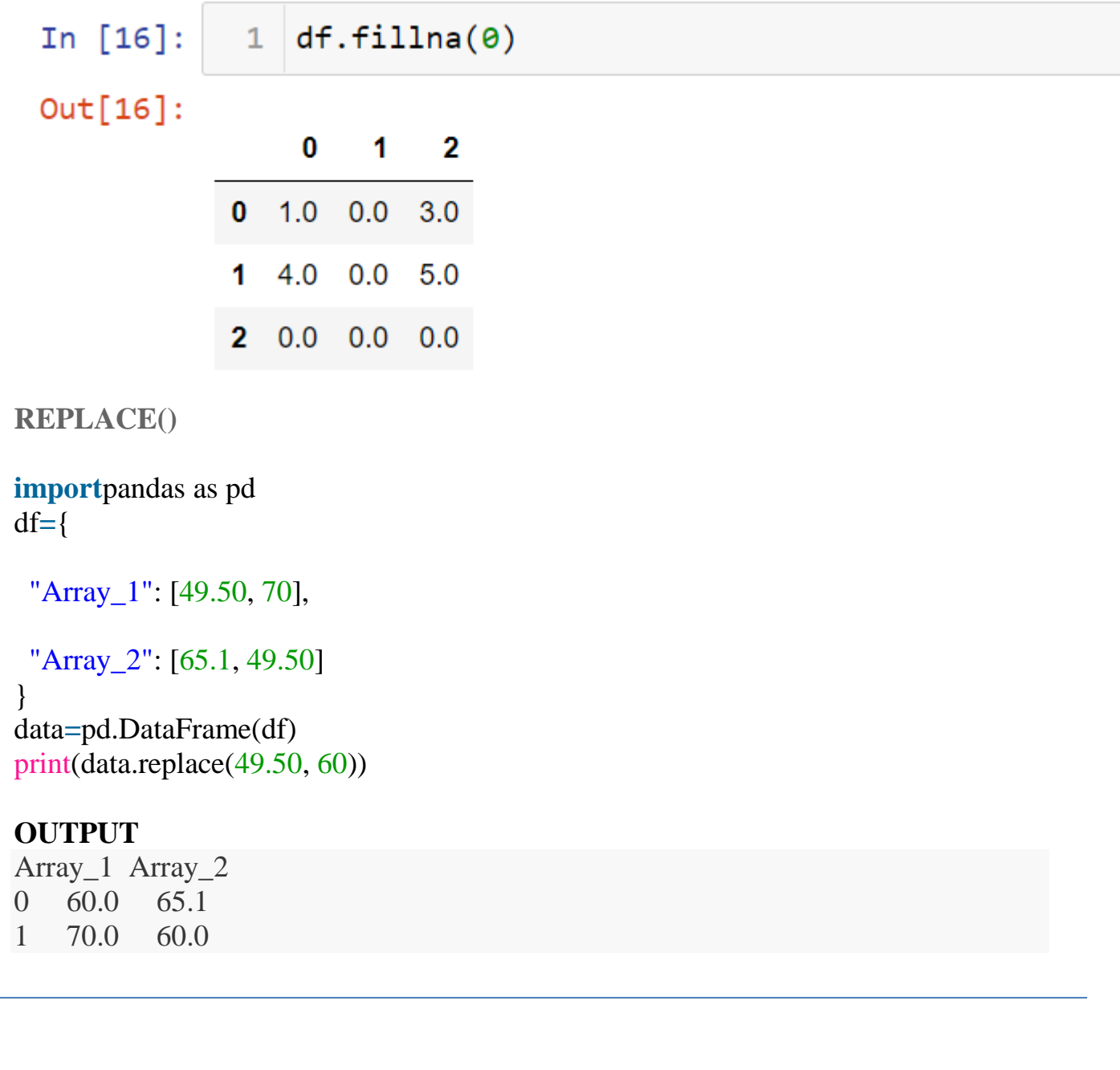
## **4.11 Hierarchical Indexes**

Hierarchical indexing is a method of creating structured group relationships in the dataset. Data frames can have hierarchical indexes. To show this, let me create a dataset.

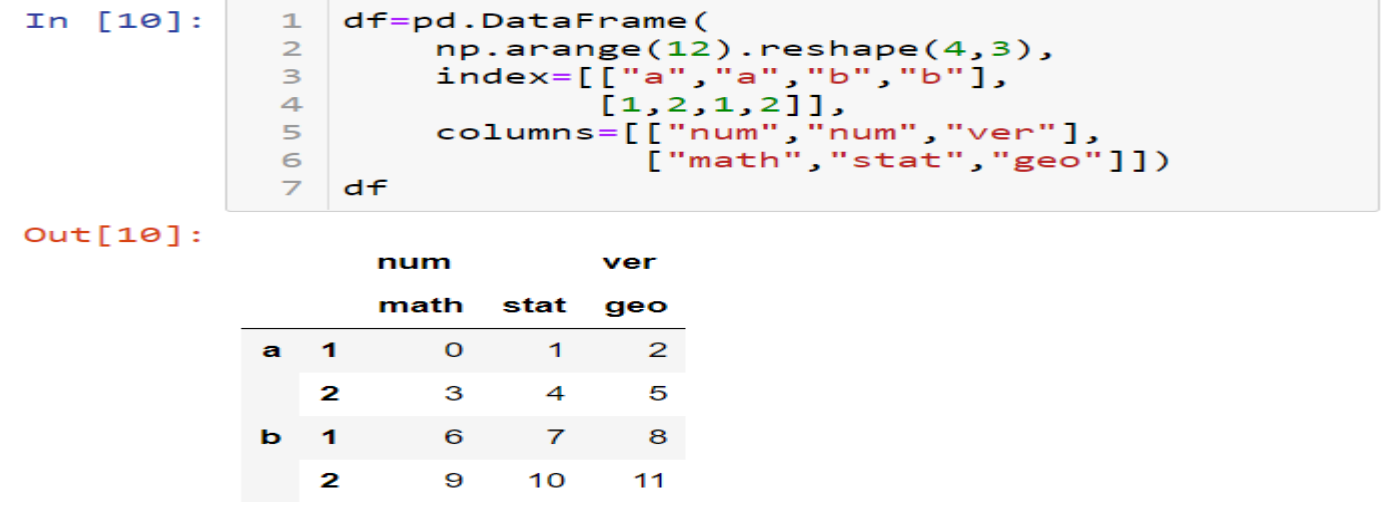

Notice that in this dataset, both row and column have hierarchical indexes. You can name hierarchical levels. Let's show this.

```
df.index.names=["class","exam"]<br>df.columns.names=["field","lesson"]
In [11]:
                        1\overline{2}\overline{\mathbf{3}}df
```
 $Out[11]:$ 

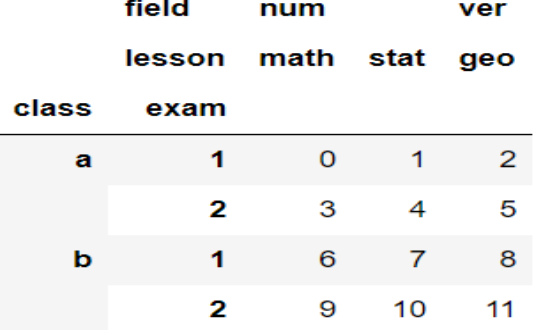

 $\mathbb{Z}^2$  and  $\mathbb{Z}^2$ 

## **Selecting in Hierarchical Indexing**

You can select subgroups of data. For example, let's select the index named num.

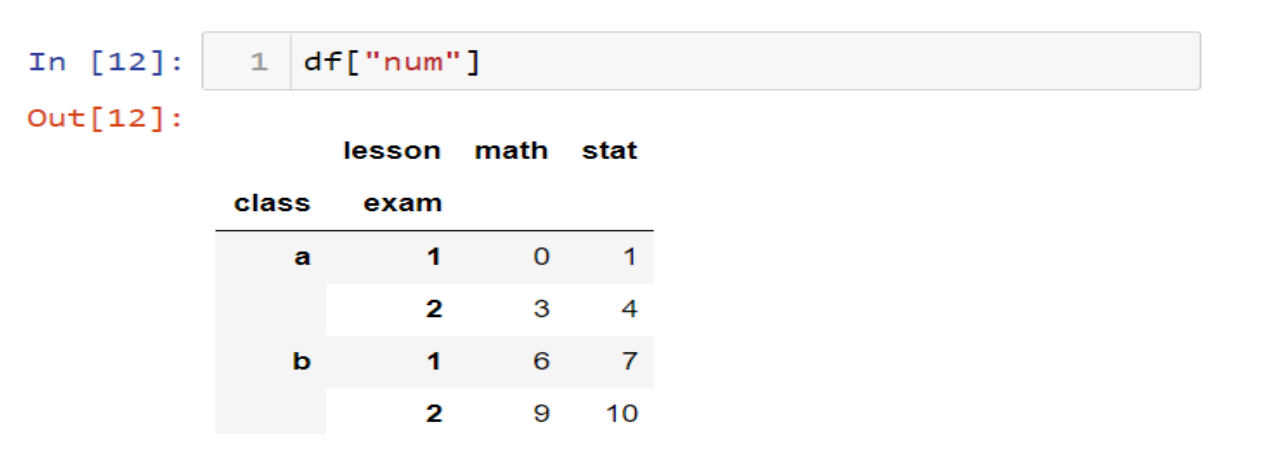

## **What is Swaplevel?**

Sometimes, you may want to swap the level of the indexes. You can use the swaplevel method for this. The swaplevel method takes two levels and returns a new object. For example, let's swap the class and exam indexes in the dataset.

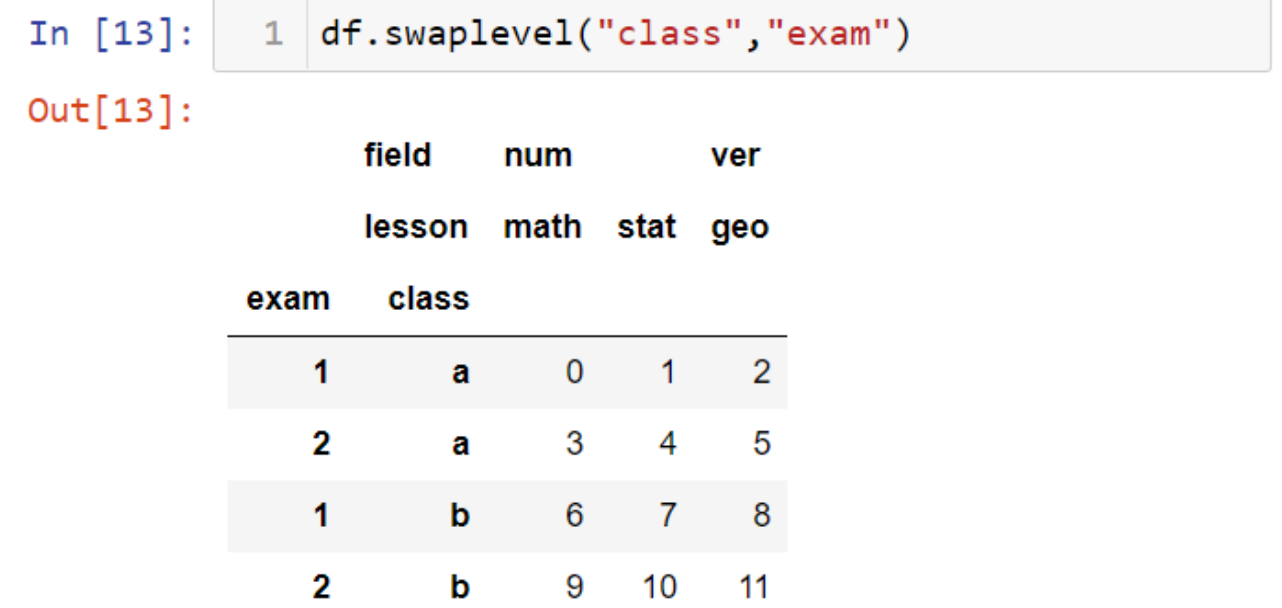

## **Sorting in Hierarchical Indexing**

To sort the indexes by level, you can use the sort index method. For example, let's sort the dataset by level 1.

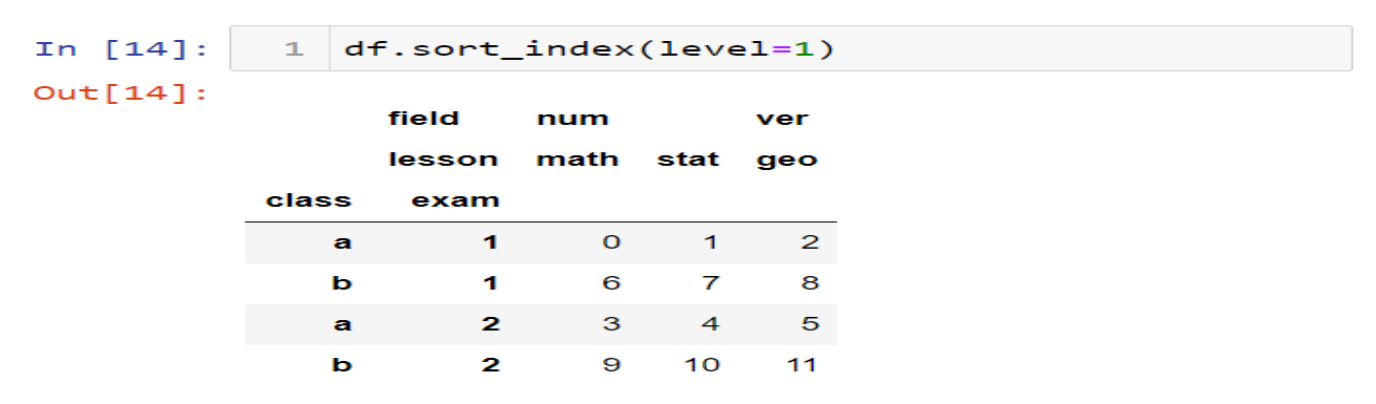

#### **4.12 Combining Dataset**

With pandas, you can **merge**, **join**, and **concatenate** your datasets, allowing you to unify and better understand your data as you analyze it.

- **merge()** for combining data on common columns or indices
- **join**() for combining data on a key column or an index
- **concat()** for combining DataFrames across rows or columns

#### **Merging Datasets in Pandas**

A guide on how to merge datasets using the merge, join, concat methods in Pandas

First, let's import Pandas and NumPy.

In  $\lceil 1 \rceil$ :  $1$  import pandas as pd  $2<sup>1</sup>$ import numpy as np

#### **Merging Data Frames**

You can use the merge or join methods to combine rows using one or more keys. First, I'm going to cover the merge method. To show this, let's create two datasets.

In  $\lceil 2 \rceil$ :

```
\mathbf{1}d1 = pd. DataFrame(
        {"key":["a","b","c","c","d","e"],
2<sup>1</sup>"num1":range(6)}
\overline{3}d2=pd.DataFrame(
4
        {"key":["b","c","e","f"],
5.
         "num2":range(4)}
6
```
Let's take a look at these datasets

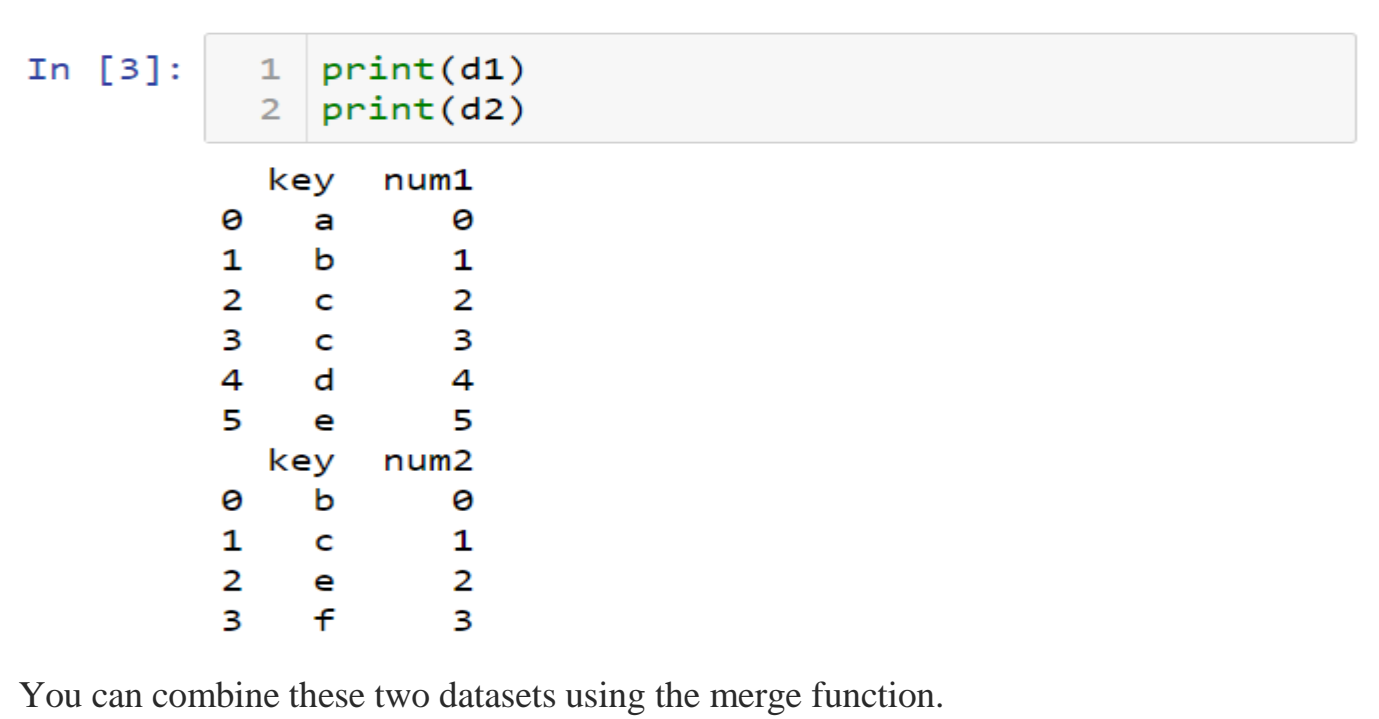

In  $[4]$ : 1 pd.merge(d1, d2)

 $Out[4]:$ 

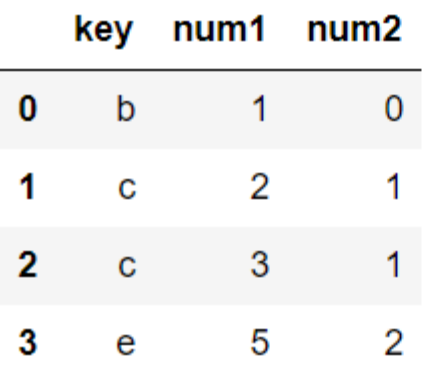

Pandas merges data automatically based on a key column. You can select the column you want to merge with the on parameter.

```
1 pd. merge(d1, d2, on='key')
In [5]:
Out[5]:num<sub>2</sub>
                             key
                                        num1
                       \bf{0}\mathsf b\overline{1}\overline{0}\overline{1}\mathbf c\overline{2}\mathbf{1}\overline{2}3
                                  \mathbf c\mathbf{1}3
                                                5
                                                               \overline{2}e
```
Notice that unmatched data in the two datasets is dropped. You can see these values using how= "outer".

 $1$  pd.merge(d1,d2,how="outer") In  $[8]$ :

 $Out[8]$ :

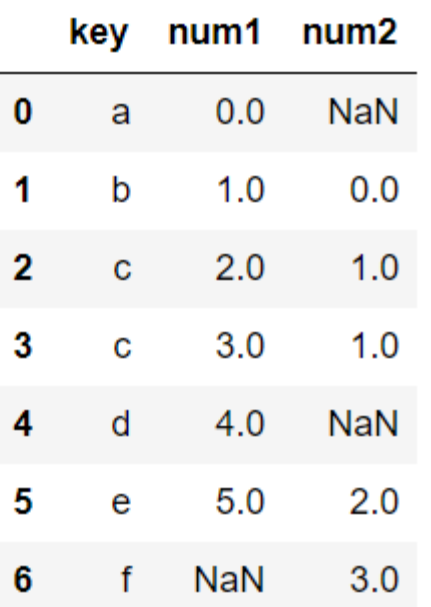

You can combine datasets based on a particular key column. To do this, you can use the how  $=$  "left" parameter.

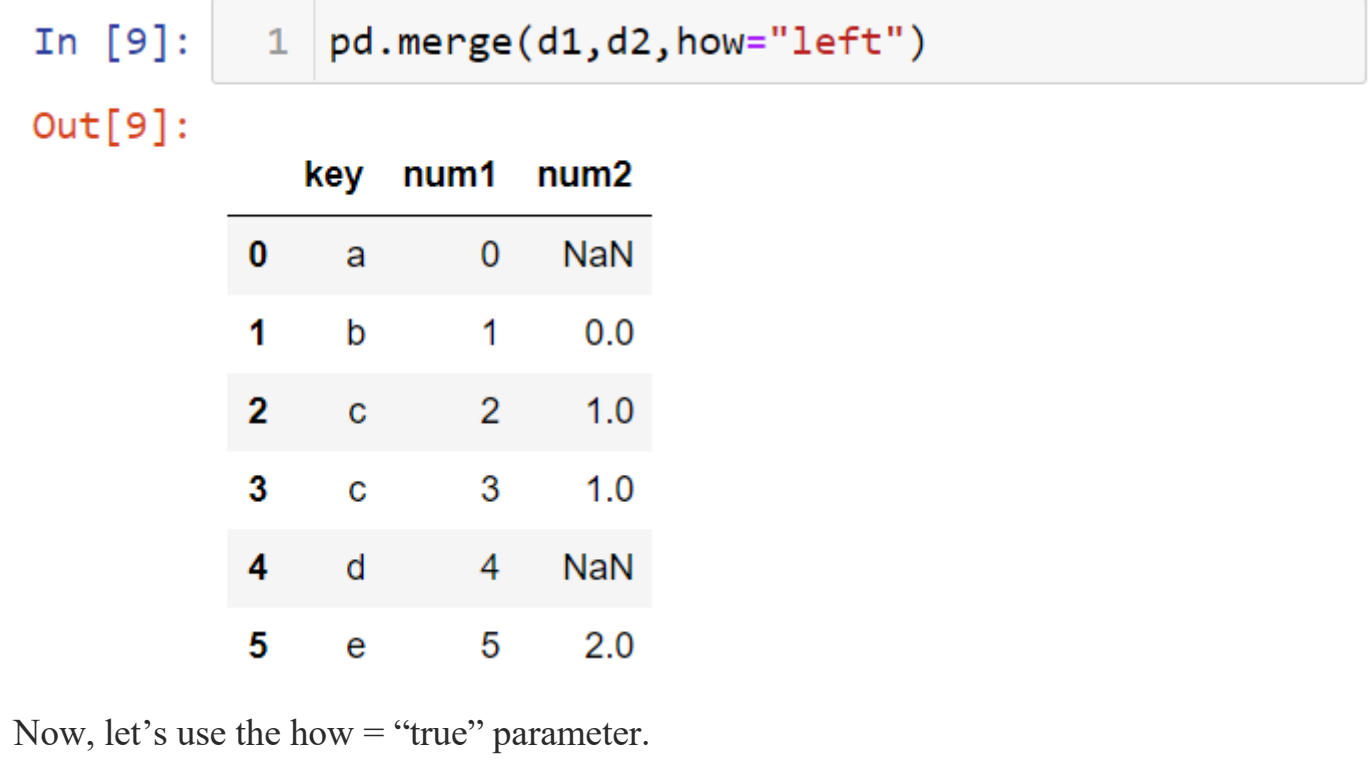

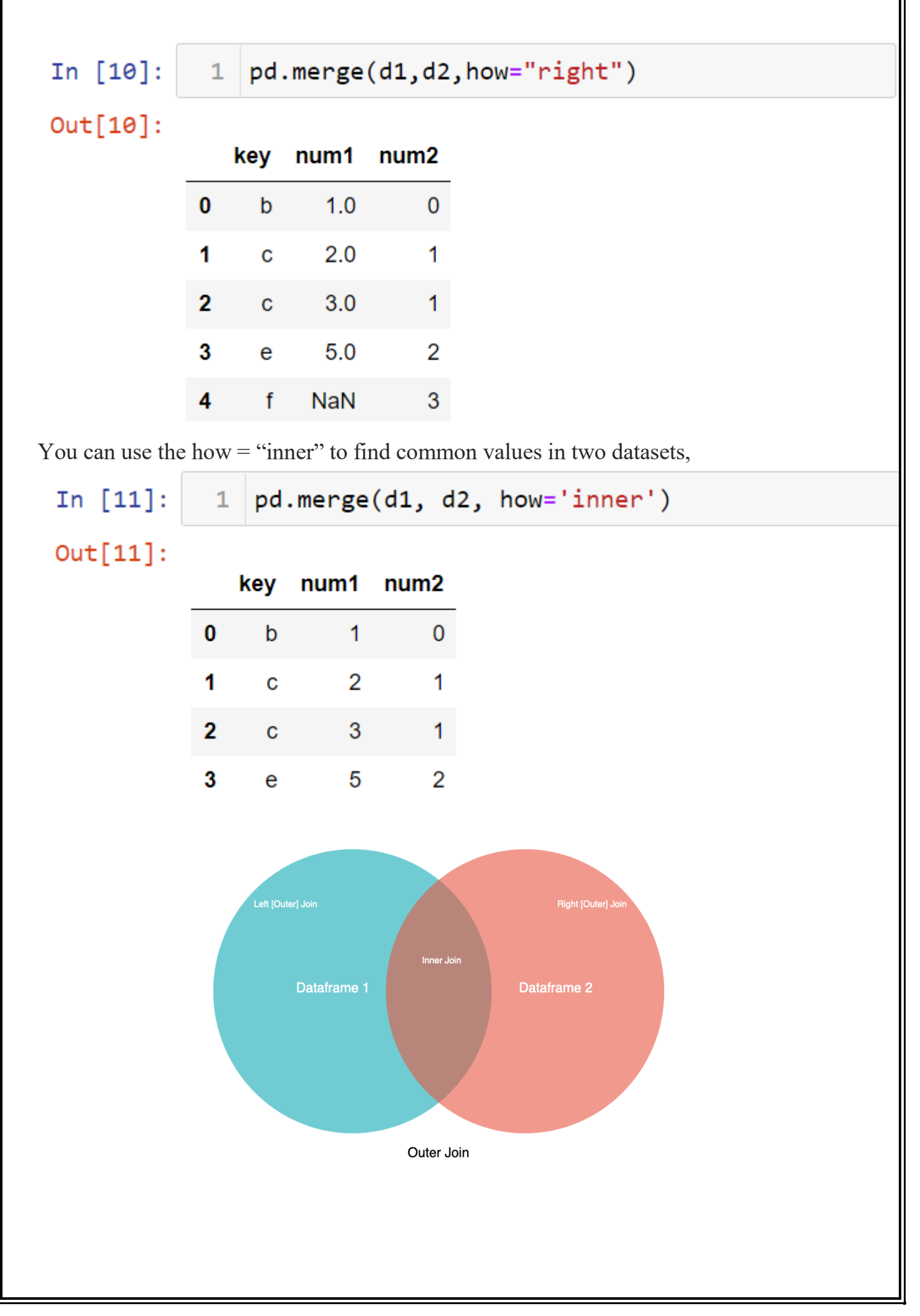

## **Combining with the Join Method**

You can use the join method to combine datasets using indexes.

In  $[21]$ :  $1$  left.join(right)

# $Out[21]:$

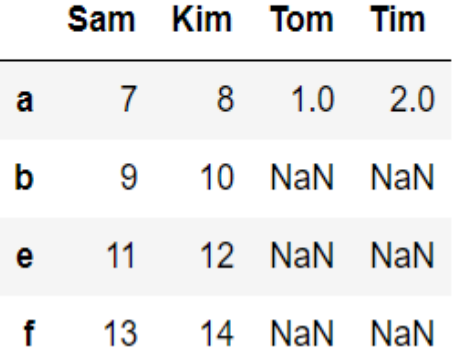

So, the right dataset was added to the left dataset. You can see all the values with how  $=$  "outer"

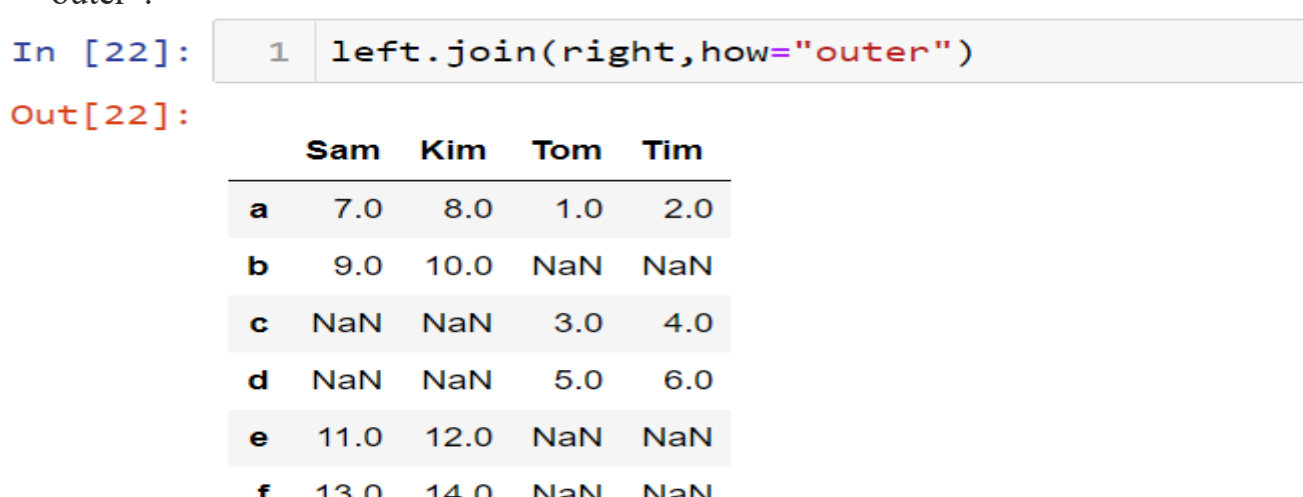

#### **Concatination() Method:**

You can use the  $axis = 1$  to index a hierarchical column.

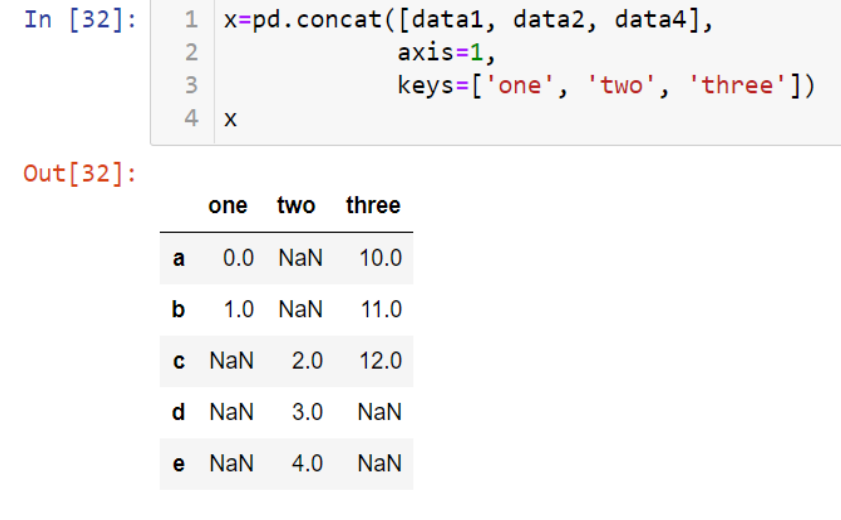

## **4.13 Aggregation and Grouping**

**import pandas as pd df = pd.DataFrame([[9, 4, 8, 9], [8, 10, 7, 6], [7, 6, 8, 5]], columns=['Maths', 'English', 'Science', 'History'])**

#### **print(df) OUTPUT**

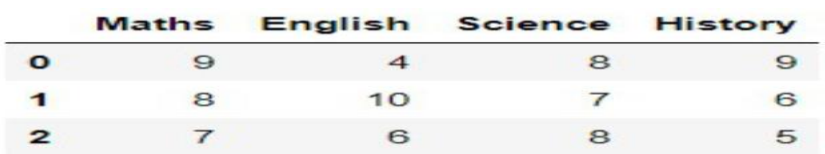

#### **Aggregation in Pandas**

Aggregation in pandas provides various functions that perform a mathematical or logical operation on our dataset and returns a summary of that function. Aggregation can be used to get a summary of columns in our dataset like getting sum, minimum, maximum, etc. from a particular column of our dataset

## **Function Description:**

- $\bullet$  sum() :Compute sum of column values
- $\bullet$  min() :Compute min of column values
- $\bullet$  max() :Compute max of column values
- mean() :Compute mean of column
- $\bullet$  size() :Compute column sizes
- describe() :Generates descriptive statistics
- $\bullet$  first() :Compute first of group values
- $\bullet$  last() :Compute last of group values
- count() :Compute count of column values
- $\bullet$  std() :Standard deviation of column
- $\bullet$  var() :Compute variance of column
- $\bullet$  sem() :Standard error of the mean of column

1.**df.sum()**

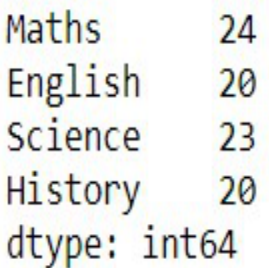

#### 2.df.describe()

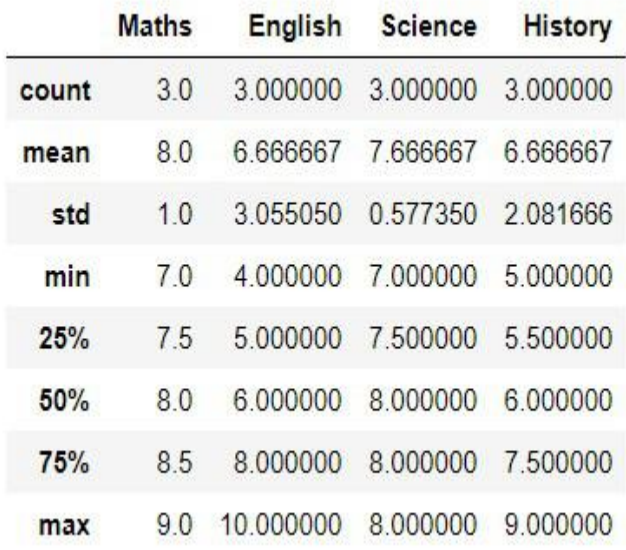

- We used agg() function to calculate the sum, min, and max of each column in our dataset.
- 3.df.agg(['sum', 'min', 'max'])

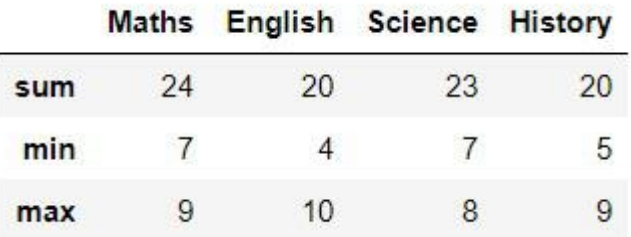

#### **Grouping in Pandas**

Grouping is used to group data using some criteria from our dataset. It is used as split-apply-combine strategy.

- Splitting the data into groups based on some criteria.
- Applying a function to each group independently.
- Combining the results into a data structure.

# **Examples:**

• We use groupby() function to group the data on "Maths" value. It returns the

object as result.

 $a = df.groupby('Maths')$ a.first()

#### English Science History

**Maths** 

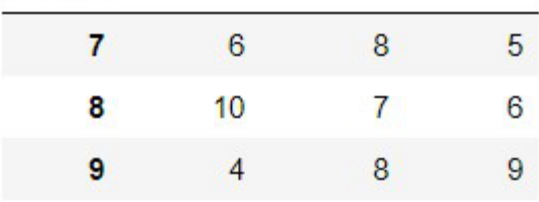

 $b = df.groupby(['Maths', 'Science'])$ b.first()

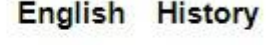

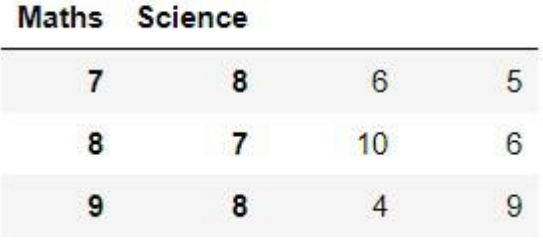

#### **4.14 PIVOT TABLE**

**Pandas pivot tables offer a powerful tool to perform these analysis techniques with Python.** Sometimes the difference between pivot tables and groupby is confusing.

#### **What is the difference between the pivot\_table and the groupby?**

The groupby method is generally enough for two-dimensional operations, but pivot table is used for multi-dimensional grouping operations.

#### **How to use the pivot\_table?**

DataFrame has a pivot table method. Let's create the table we created with groupby using pivot\_table.

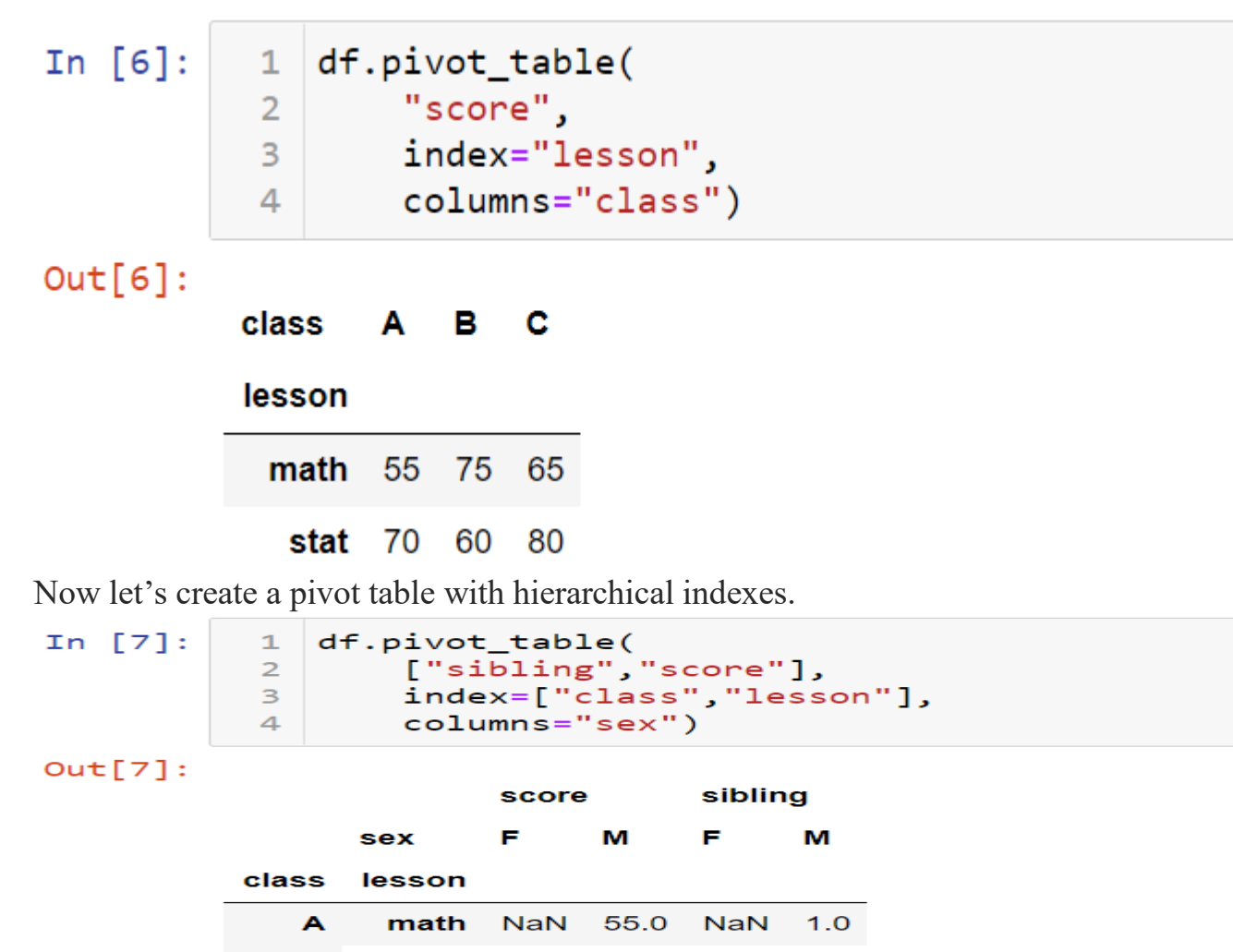

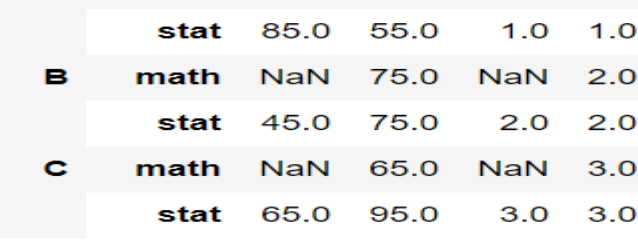

#### **Multi-Level Pivot Tables**

You can also create multi-level pivot tables. For example, let's divide the sibling variable into intervals with the cut method.

```
In [10]:
```
 $sib = pd.cut(df['sibling'], [0, 2, 3])$  $\mathbf{1}$ 

Now let's create a multi-level dataset using this sibling variable.

In 
$$
[11]
$$
:

```
df.pivot_table("score",
\mathbf{1}["lesson",sib],<br>"class",fill_value=0)
\overline{2}\overline{3}
```
 $Out[11]:$ 

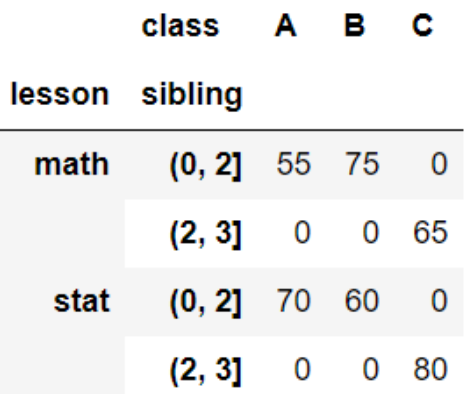

# **UNIT V DATA VISUALIZATION** 9 Importing Matplotlib – Line plots – Scatter plots – visualizing errors – density and contour plots – Histograms – legends – colors – subplots – text and annotation – customization – three dimensional plotting – Geographic Data with Basemap – Visualization with Seaborn.

## **5.1 DATA VISUALIZATION**

Data visualization is the graphical representation of information and data. By using visual elements like charts, graphs, and maps, data visualization tools provide an accessible way to see and understand trends, outliers, and patterns in data.

#### Advantages

- Easily sharing information.
- Interactively explore opportunities.
- Visualize patterns and relationships.

## Disadvantages

- Biased or inaccurate information.
- Correlation doesn't always mean causation.
- Core messages can get lost in translation.

# **5.2 Line plots**

Importing Matplotlib

The Pyplot package can be referred to as plt.

import matplotlib.pyplot as plt

## **Example**

Draw a line in a diagram from position  $(0,0)$  to position  $(6,250)$ :

```
import matplotlib.pyplot as plt
import numpy as np
xpoints = np.array([0, 6])
ypoints = np.array([0, 250])
plt.plot(xpoints, ypoints)
plt.show()
```
#### **Result:**

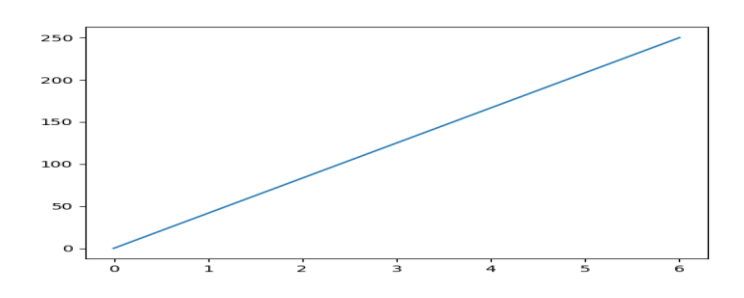

## **Plotting Without Line**

To plot only the markers, you can use *shortcut string notation* parameter 'o', which means 'rings'.

Example

Draw two points in the diagram, one at position  $(1, 3)$  and one in position  $(8, 10)$ :

```
import matplotlib.pyplot as plt
import numpy as np
xpoints = np.array([1, 8])
ypoints = np.array([3, 10])
plt.plot(xpoints, ypoints, 'o')
plt.show()
```
#### **Result:**

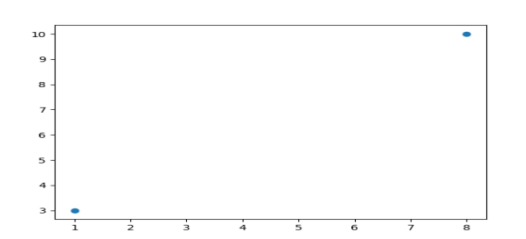

#### **Types of data visualizations**

- **Tables**: This consists of rows and columns used to compare variables. Tables can show a great deal of information in a structured way, but they can also overwhelm users that are simply looking for high-level trends.
- **Pie charts and stacked bar charts:** These graphs are divided into sections that represent parts of a whole. They provide a simple way to organize data and compare the size of each component to one other.
- **Line charts and area charts:** These visuals show change in one or more quantities by plotting a series of data points over time and are frequently used within predictive analytics. Line graphs utilize lines to demonstrate these

i

changes while area charts connect data points with line segments, stacking variables on top of one another and using color to distinguish between variables.

- **Histograms**: This graph plots a distribution of numbers using a bar chart (with no spaces between the bars), representing the quantity of data that falls within a particular range. This visual makes it easy for an end user to identify outliers within a given dataset.
- **Scatter plots**: These visuals are beneficial in reveling the relationship between two variables, and they are commonly used within regression data analysis. However, these can sometimes be confused with bubble charts, which are used to visualize three variables via the x-axis, the y-axis, and the size of the bubble.

#### Line Chart Area Chart **Bar Chart** Histogram Display trends over time A line chart with areas Display trends with Display the shape and below the lines filled multiple variables spread of continuous with colors dataset samples G 7 G Gauge **Scatter Plot Bubble Chart** Pie Chart Show correlation in Show and compare the Show the contribution Visualize the distance relationship between of data point inside between intervals a dataset the labelled circles a whole dataset  $\overline{c}$ 10 **Heat Map** Man Show data with location as a variable Show magnitude of a phenomenon

# **TYPES OF DATA VISUALIZATION CHARTS**

#### **GERMANY**

# **Matplotlib Markers**

use the keyword argument marker to emphasize each point with a specified marker:

Example Mark each point with a circle: import matplotlib.pyplot as plt import numpy as np  $y \text{points} = \text{np.array}([3, 8, 1, 10])$ plt.plot(ypoints, marker = 'o') plt.show()

#### Result:

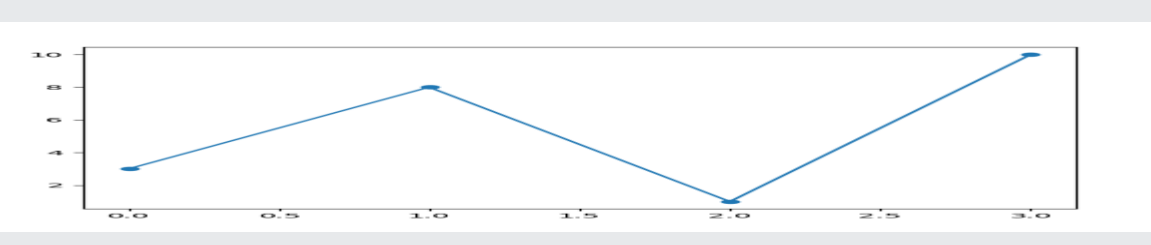

# **Matplotlib Line**

## **Linestyle**

You can use the keyword argument linestyle, or shorter ls, to change the style of the plotted line:

Example

Use a dotted line:

import matplotlib.pyplot as plt

import numpy as np

 $y \text{points} = \text{np.array}([3, 8, 1, 10])$ plt.plot(ypoints, linestyle = 'dotted') plt.show()

#### Result:

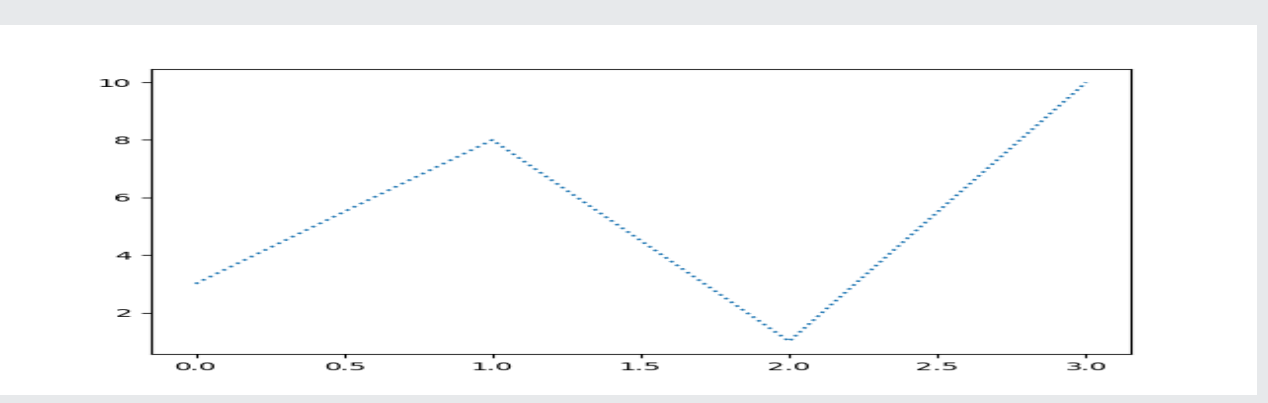

## **Shorter Syntax**

The line style can be written in a shorter syntax: linestyle can be written as ls. dotted can be written as :.

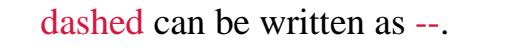

plt.plot(ypoints,  $ls =$  :')

#### Result:

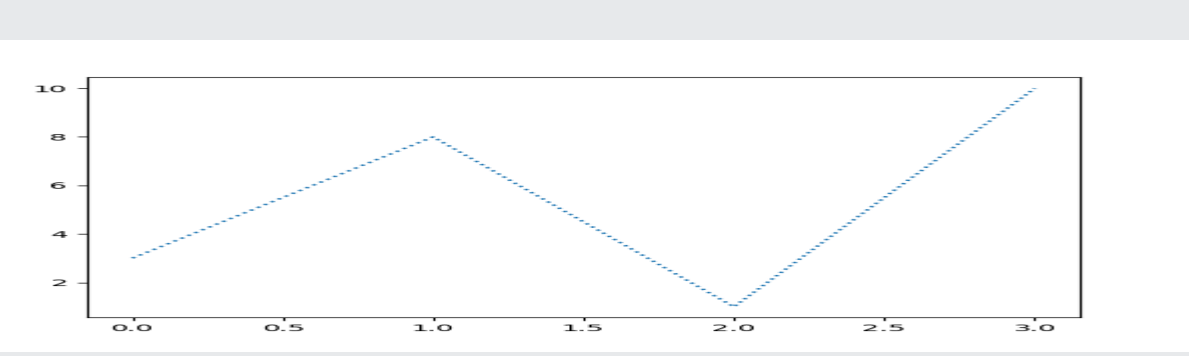

## **Line Color**

You can use the keyword argument color or the shorter c to set the color of the line:

Example Set the line color to red: import matplotlib.pyplot as plt import numpy as np  $ypoints = np.array([3, 8, 1, 10])$ plt.plot(ypoints, color = 'r') plt.show()

Result:

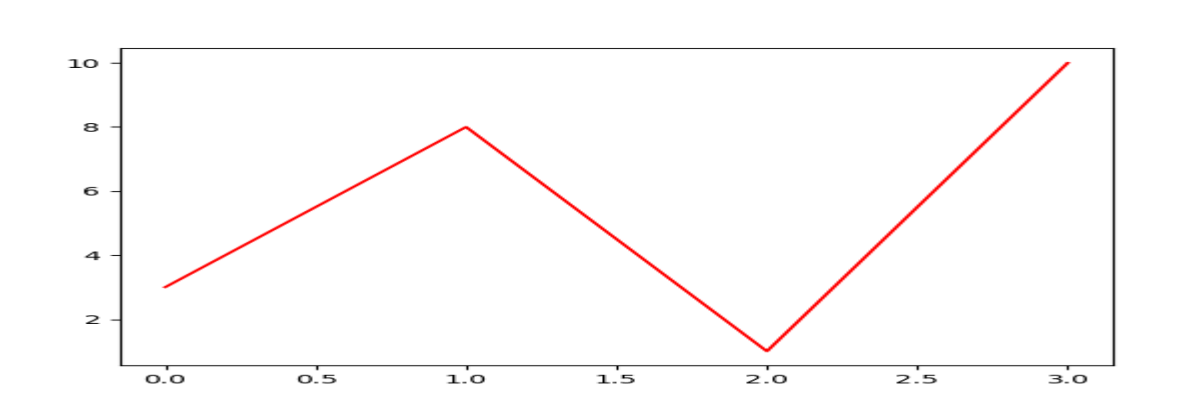

## Example

Plot with the color named "hotpink":

## plt.plot(ypoints,  $c = 'hotpink'$ )

...

...

#### Result:  $10$ 8 6  $\overline{a}$  $\overline{z}$  $\overline{\circ}$ .  $\overline{1.0}$  $\overline{z}$ :o  $\overline{2.5}$  $\overline{\mathbf{3}}$ :0  $\overline{o}$ .  $\overline{1.5}$

# **Line Width**

You can use the keyword argument linewidth or the shorter lw to change the width of the line.

The value is a floating number, in points:

Example

Plot with a 20.5pt wide line:

import matplotlib.pyplot as plt

```
import numpy as np
```
 $y \text{points} = \text{np.array}([3, 8, 1, 10])$ plt.plot(ypoints, linewidth  $= 20.5'$ ) plt.show()

## Result:

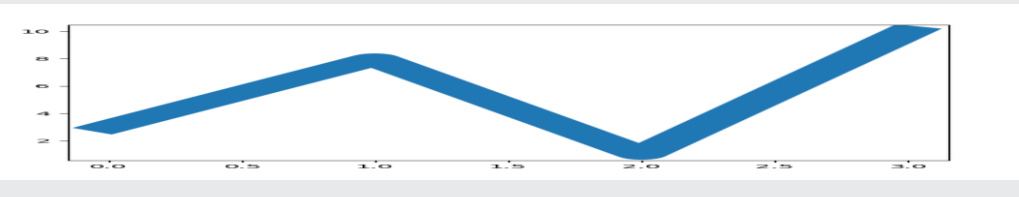

# **Multiple Lines**

You can plot as many lines as you like by simply adding more plt.plot() functions:

```
Example
Draw two lines by specifying a plt.plot() function for each line:
import matplotlib.pyplot as plt
import numpy as np
y1 = np.array([3, 8, 1, 10])
```
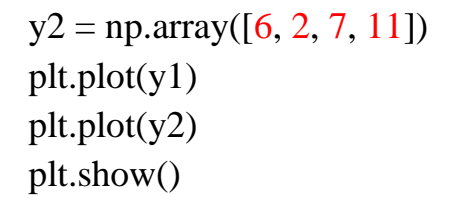

#### Result:

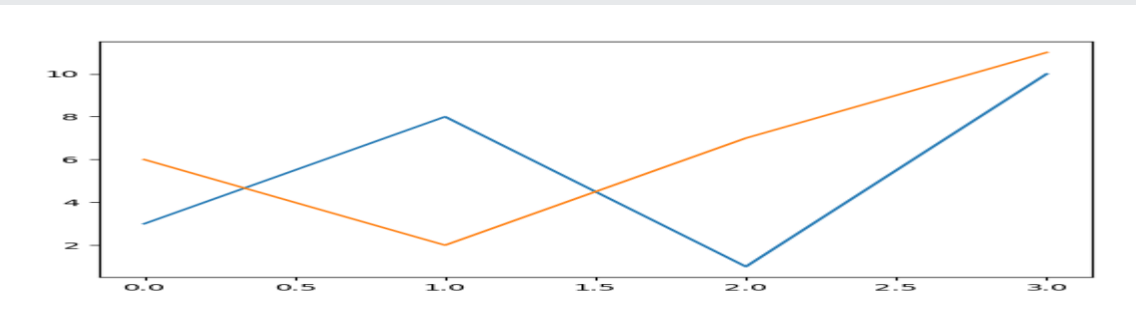

# **5.3 Scatter plots**

## **Matplotlib Scatter**

With Pyplot, you can use the scatter() function to draw a scatter plot.

The scatter() function plots one dot for each observation. It needs two arrays of the same length, one for the values of the x-axis, and one for values on the y-axis:

```
Example
A simple scatter plot:
import matplotlib.pyplot as plt
import numpy as np
x = np.array([5,7,8,7,2,17,2,9,4,11,12,9,6])y = np.array([99,86,87,88,111,86,103,87,94,78,77,85,86])plt.setter(x, y)plt.show()
```
#### Result:

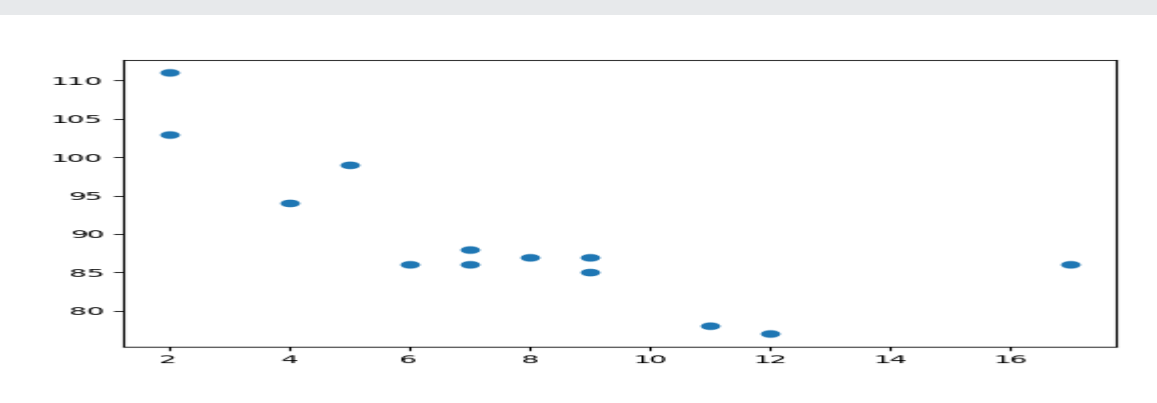

## **Combine Color Size and Alpha**

You can combine a colormap with different sizes on the dots. This is best visualized if the dots are transparent:

#### Example

Create random arrays with 100 values for x-points, y-points, colors and sizes:

import matplotlib.pyplot as plt import numpy as np  $x = np.random.random(100, size=(100))$  $y = np.random.random(100, size=(100))$  $colors = np.random.random(100, size=(100))$ sizes =  $10$  \* np.random.randint(100, size=(100)) plt.scatter(x, y, c=colors, s=sizes, alpha=0.5, cmap='nipy\_spectral') plt.colorbar() plt.show()

Result:

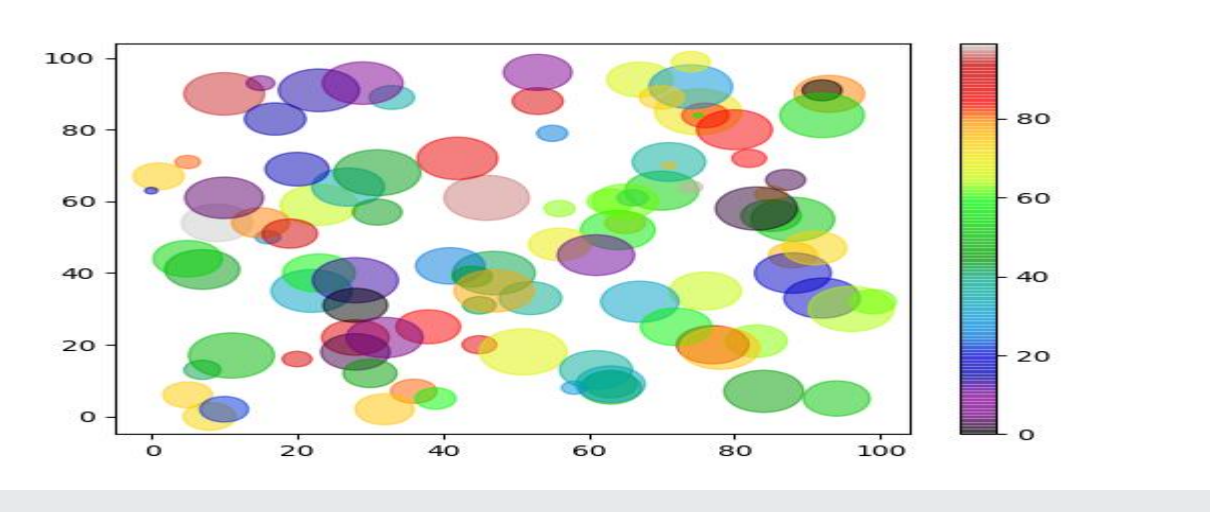

# **5.4 Visualizing Errors**

Error bars function used as graphical enhancement that visualizes the variability of the plotted data on a Cartesian graph. Error bars can be applied to graphs to provide an additional layer of detail on the presented data. As you can see in below graphs.

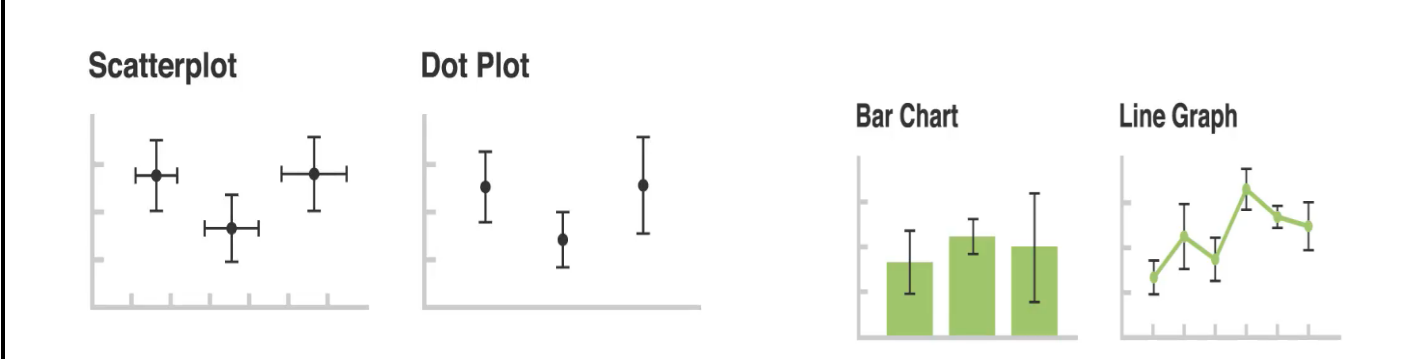

A short error bar shows that values are concentrated signaling that the plotted averaged value is more likely while a long error bar would indicate that the values are more spread out and less reliable. also depending on the type of data. the length of each pair of error bars tends to be of equal length on both sides, however, if the data is skewed then the lengths on each side would be unbalanced.

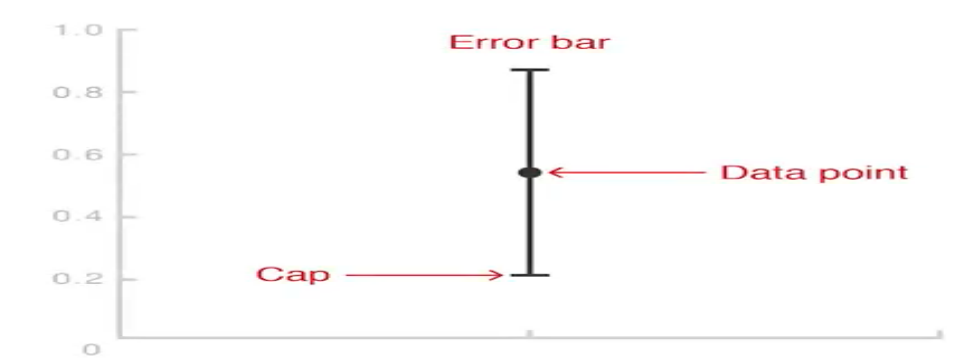

## **Creating a Simple Graph.**

import matplotlib.pyplot as plt

 $x = [1, 2, 3, 4, 5, 6, 7]$  $y = [1, 2, 1, 2, 1, 2, 1]$  $plt.plot(x, y)$ 

#### **Output:**

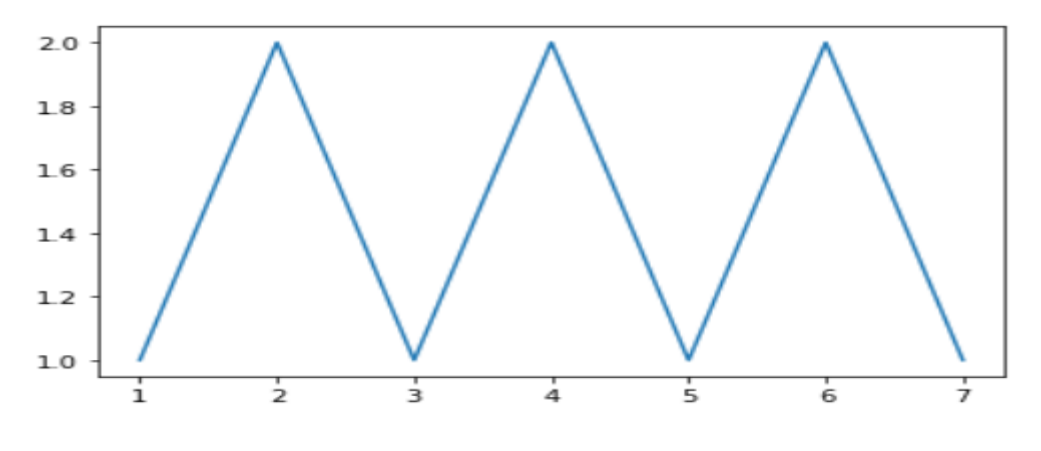

Adding error in x & y # importing matplotlib import matplotlib.pyplot as plt # making a simple plot  $x = [1, 2, 3, 4, 5, 6, 7]$  $y = [1, 2, 1, 2, 1, 2, 1]$ # creating error  $x$  error = 0.5  $y_error = 0.3$  $plt.plot(x, y)$ plt.errorbar(x, y,  $yerr = y_error$ ,  $x = x_error$ ,

 $fmt = 'o')$ 

#### **Output**

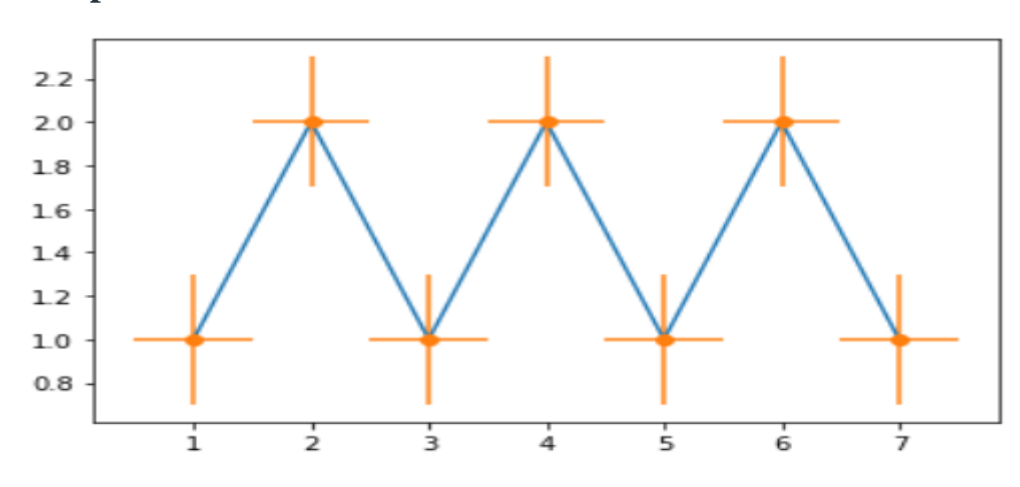

# **5.5 Density and Contour Plots matplotlib.pyplot.contour**

The **matplotlib.pyplot.contour**() are usually useful when  $\mathbf{Z} = \mathbf{f}(\mathbf{X}, \mathbf{Y})$  i.e Z changes as a function of input X and Y. A contourf() is also available which allows us to draw filled contours.

*Syntax: matplotlib.pyplot.contour([X, Y, ] Z, [levels], \*\*kwargs)*

#### *Parameters:*

*X, Y: 2-D numpy arrays with same shape as Z or 1-D arrays such that len(X)==M and len(Y)==N (where M and N are rows and columns of Z) Z: The height values over which the contour is drawn. Shape is (M, N) levels: Determines the number and positions of the contour lines / regions.* # Implementation of matplotlib function import matplotlib.pyplot as plt import numpy as np feature  $x = np.arange(0, 50, 2)$ feature  $y = np.arange(0, 50, 3)$ # Creating 2-D grid of features  $[X, Y] = np.messagerid(feature x, feature y)$ fig,  $ax = plt.subplots(1, 1)$  $Z = np\cdot cos(X / 2) + np\cdot sin(Y / 4)$ # plots contour lines  $ax$ .contour $(X, Y, Z)$ ax.set\_title('Contour Plot') ax.set\_xlabel('feature\_x') ax.set\_ylabel('feature\_y') plt.show()

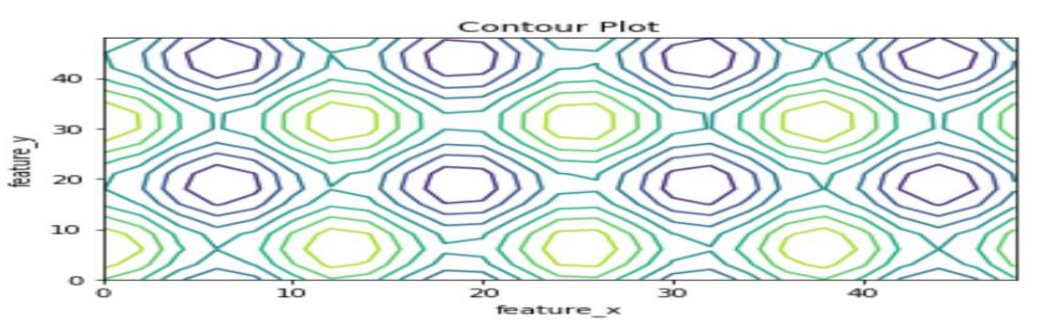

# **5.6 Histograms**

A histogram is a graph showing *frequency* distributions. It is a graph showing the number of observations within each given interval **Create Histogram**

In Matplotlib, we use the hist() function to create histograms. The hist() function will use an array of numbers to create a histogram, the array is sent into the function as an argument.

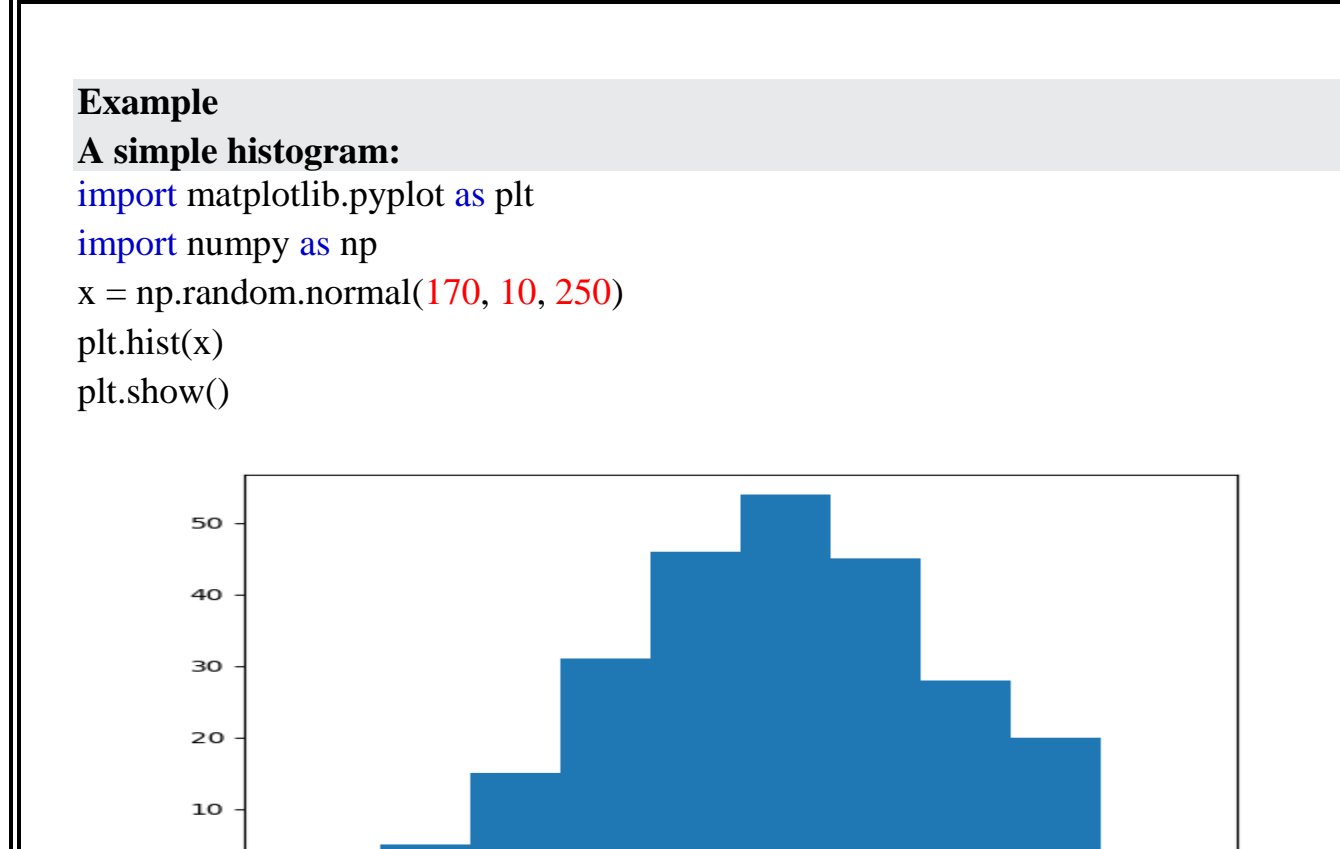

## **Matplotlib Pie Charts**

 $140$ 

 $\circ$ 

#### **Labels**

Add labels to the pie chart with the label parameter.

 $150$ 

The label parameter must be an array with one label for each wedge:

 $160$ 

ıżo

 $180$ 

190

Example

A simple pie chart:

```
import matplotlib.pyplot as plt
import numpy as np
y = np.array([35, 25, 25, 15])mylabels = ["Apples", "Bananas", "Cherries", "Dates"]
plt.pie(y, labels = mylabels)plt.show()
```
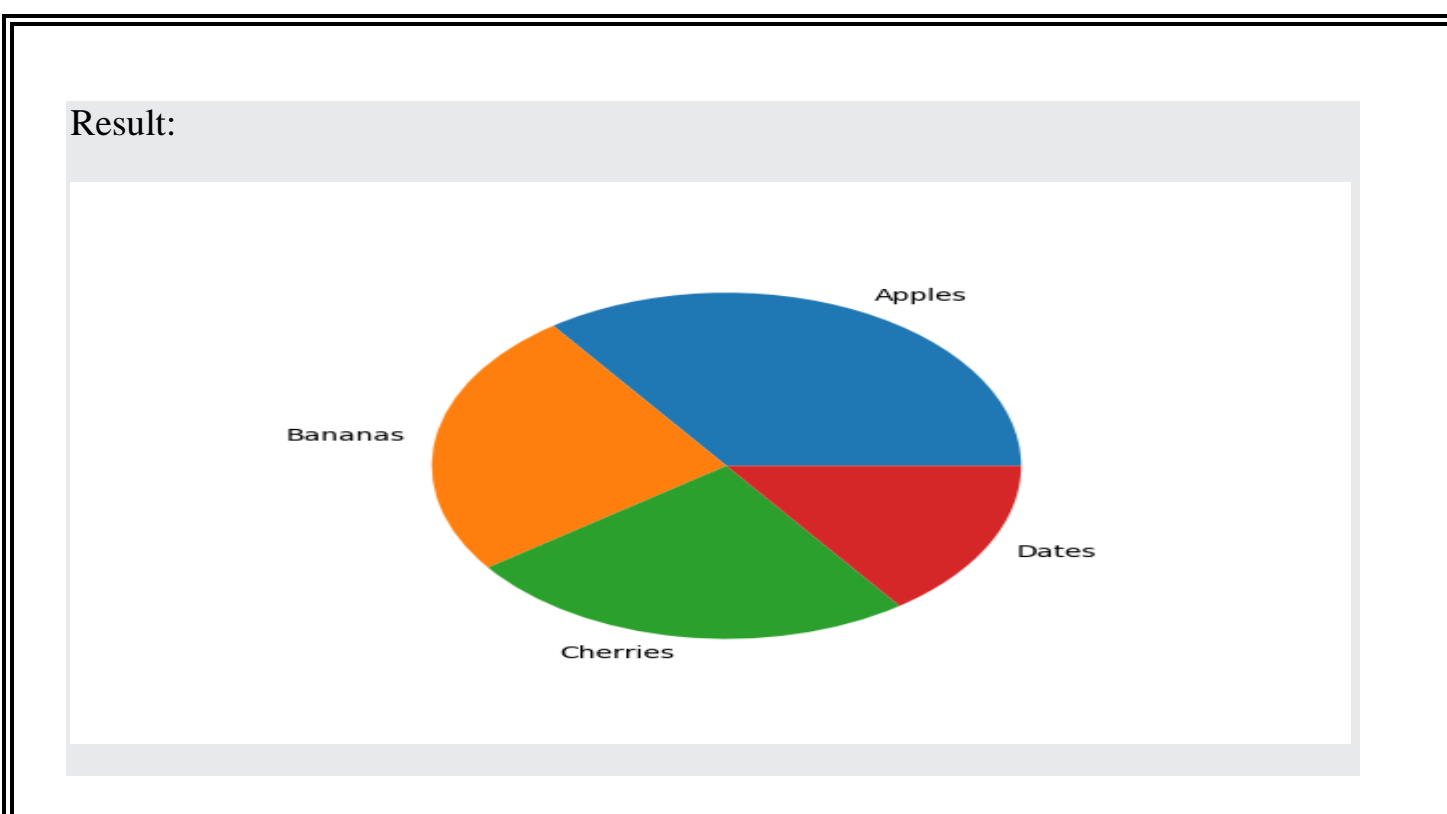

# **5.7 legends**

A legend is an area describing the elements of the graph. In the matplotlib library, there's a function called **legend()** which is used to Place a legend on the axes.

To add a list of explanation for each wedge, use the legend() function:

```
Example
Add a legend:
import matplotlib.pyplot as plt
import numpy as np
y = np.array([35, 25, 25, 15])mylabels = ["Apples", "Bananas", "Cherries", "Dates"]
plt.pie(y, labels = mylabels)plt.legend()
```
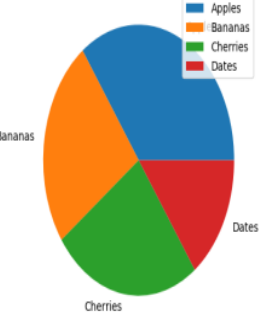

i

## **Legend With Header**

plt.show()

To add a header to the legend, add the title parameter to the legend function.

Example Add a legend with a header: import matplotlib.pyplot as plt import numpy as np

 $y = np.array([35, 25, 25, 15])$ mylabels = ["Apples", "Bananas", "Cherries", "Dates"]  $plt.pie(y, labels = mylabels)$ plt.legend(title = "Four Fruits:") plt.show()

## **OUTPUT:**

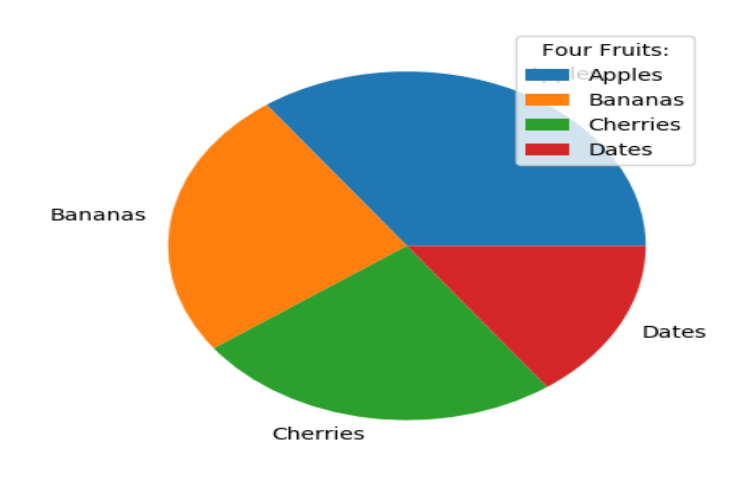

# **5.8 Colors**

#### **The RGB color model**

In the RGB color model, any color can be generated by mixing 3 primary colors, namely, Red, Green, and Blue.

In this model, a color can be described by specifying a group of 3 numeric values (typically ranging from 0 to 255),

You can set the color of each wedge with the colors parameter.

The colors parameter, if specified, must be an array with one value for each wedge:

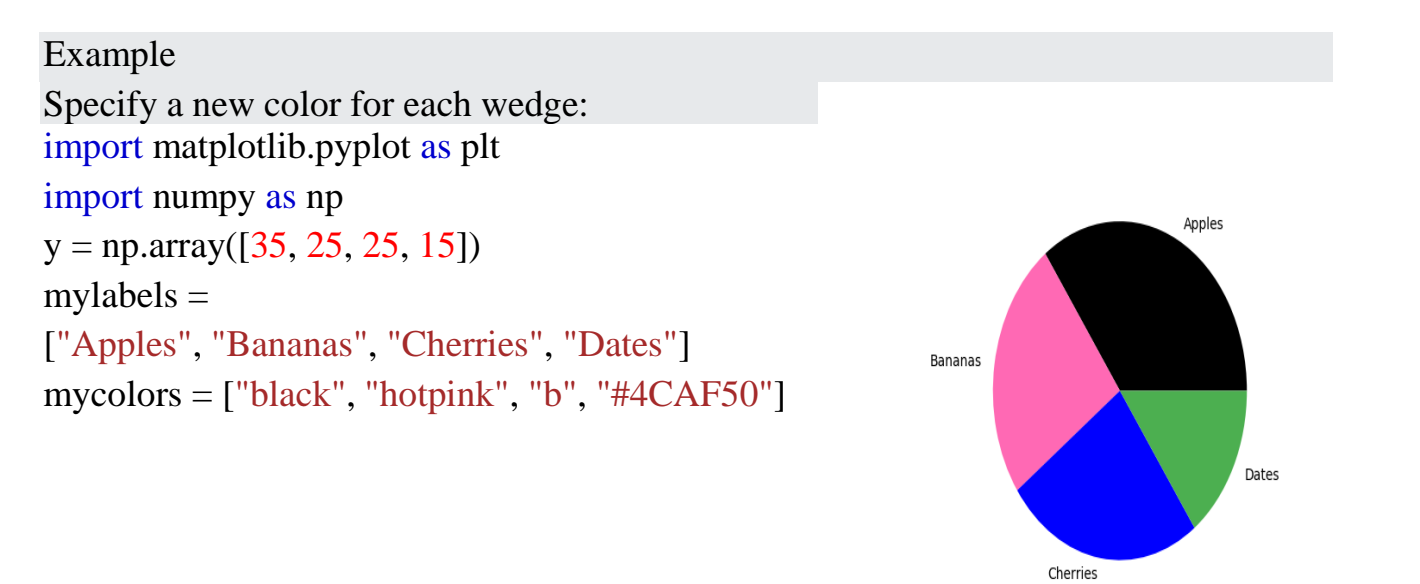

i

```
plt.pie(y, labels = mylabels, colors = mycolors)plt.show()
```
You can use [Hexadecimal color values,](https://www.w3schools.com/colors/colors_hexadecimal.asp) any of the [140 supported color names,](https://www.w3schools.com/colors/colors_names.asp) or one of these shortcuts:

- 'r' Red
- 'g' Green
- 'b' Blue
- 'c' Cyan
- 'm' Magenta
- 'y' Yellow
- 'k' Black
- 'w' White

# **5.9 subplots**

#### **The subplot() Function**

The subplot() function takes three arguments that describes the layout of the figure.

The layout is organized in rows and columns, which are represented by the *first* and *second* argument.

The third argument represents the index of the current plot.

```
plt.subplot(1, 2, 1)#the figure has 1 row, 2 columns, and this plot is the first plot.
plt.subplot(1, 2, 2)#the figure has 1 row, 2 columns, and this plot is the second plot.
```
So, if we want a figure with 2 rows an 1 column (meaning that the two plots will be displayed on top of each other instead of side-by-side), we can write the syntax like this:

Example Draw 2 plots on top of each other: import matplotlib.pyplot as plt import numpy as np #plot 1:  $x = np.array([0, 1, 2, 3])$  $y = np.array([3, 8, 1, 10])$ plt.subplot $(2, 1, 1)$ 

 $plt.plot(x,y)$ #plot 2:  $x = np.array([0, 1, 2, 3])$  $y = np.array([10, 20, 30, 40])$ plt.subplot $(2, 1, 2)$  $plt.plot(x,y)$ plt.show()

# **OUTPUT:**

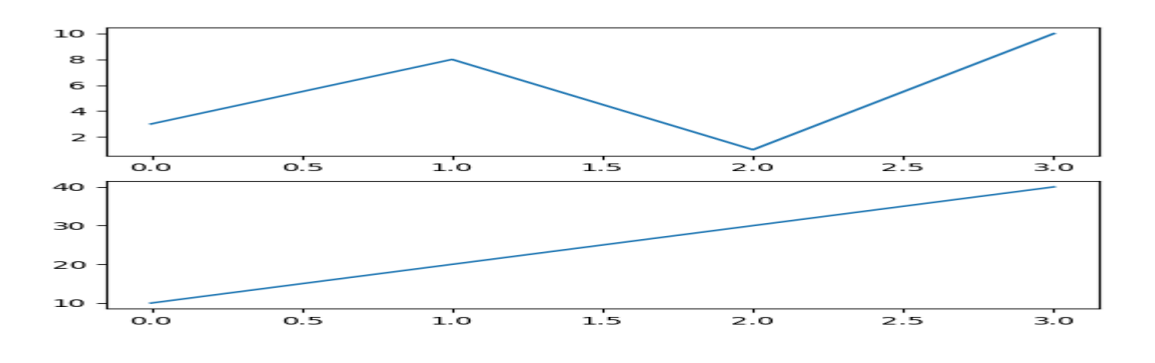

# **5.10 Text and Annotation**

# **matplotlib.pyplot.annotate() Function**

The **annotate() function** in pyplot module of matplotlib library is used to annotate the point xy with text s.

**Syntax:** angle\_spectrum(x, Fs=2, Fc=0, window=mlab.window\_hanning, pad\_to=None, sides='default', \*\*kwargs)

**Parameters:** This method accept the following parameters that are described below:

- **s:** This parameter is the text of the annotation.
- **xy:** This parameter is the point (x, y) to annotate.
- **xytext:** This parameter is an optional parameter. It is The position  $(x, y)$  to place the text at.
- **xycoords:** This parameter is also an optional parameter and contains the string value.
- **textcoords:** This parameter contains the string value.Coordinate system that xytext is given, which may be different than the coordinate system used for xy
- **arrowprops :** This parameter is also an optional parameter and contains dict type.Its default value is None.

• **annotation\_clip :** This parameter is also an optional parameter and contains boolean value.Its default value is None which behaves as True.

# Implementation of matplotlib.pyplot.annotate()

# function

import matplotlib.pyplot as plt

import numpy as np

fig,  $geeeks = plt.subplots()$ 

 $t = np.arange(0.0, 5.0, 0.001)$ 

 $s = np\cdot cos(3 * np\cdot pi * t)$ 

line = geeeks.plot(t, s,  $lw = 2$ )

# Annotation

```
geeeks.annotate('Local Max', xy =(3.3, 1),
```
xytext = $(3, 1.8)$ ,

```
arrows = dict(facecolor = 'green', shrink = 0.05),
```
geeeks.set\_ylim(-2, 2)

# Plot the Annotation in the graph

plt.show()

# **OUTPUT**

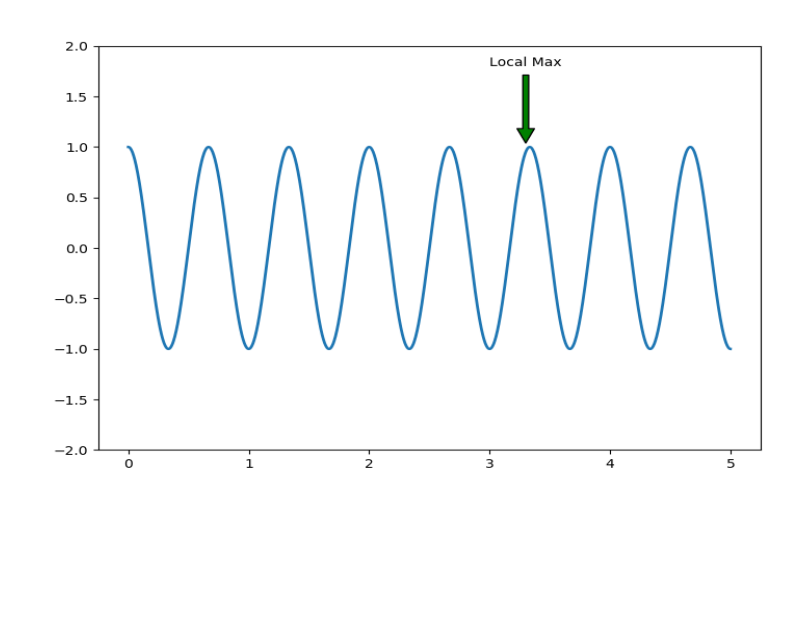

# **5.11 Three Dimensional Plotting**

A three-dimensional axes can be created by passing the keyword projection='3d' to any of the normal axes creation routines.

```
from mpl_toolkits import mplot3d
import numpy as np
import matplotlib.pyplot as plt
fig = plt.figure()ax = plt</math> <i>axes</i>(projection=<math>3d'</math>)z = np.linspace(0, 1, 100)
x = z * np \sin(20 * z)y = z * npcos(20 * z)ax.plot3D(x, y, z, 'grav')ax.set_title('3D line plot')
plt.show()
```
We can now plot a variety of three-dimensional plot types. The most basic threedimensional plot is a **3D line plot** created from sets of (x, y, z) triples. This can be created using the ax.plot3D function.

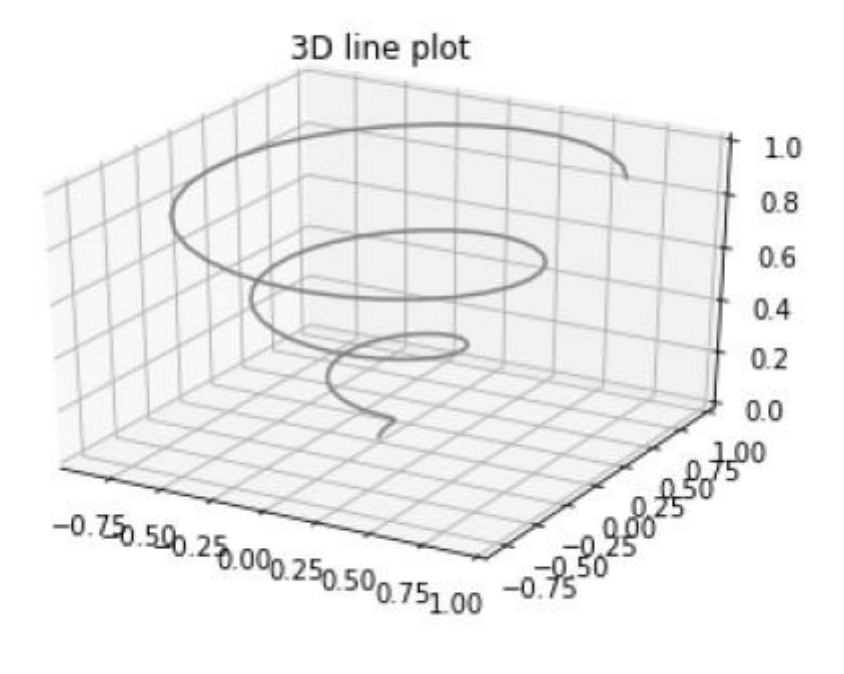

# **5.12 Geographic Data with Basemap**

One common type of visualization in data science is that of geographic data. Matplotlib's main tool for this type of visualization is the Basemap toolkit, which is one of several Matplotlib toolkits which lives under the mpl\_toolkits namespace. Admittedly, Basemap feels a bit clunky to use, and often even simple visualizations take much longer to render than you might hope. More modern solutions such as leaflet or the Google Maps API may be a better choice for more intensive map

visualizations. Still, Basemap is a useful tool for Python users to have in their virtual toolbelts. In this section, we'll show several examples of the type of map visualization that is possible with this toolkit.

Installation of Basemap is straightforward; if you're using conda you can type this and the package will be downloaded:

```
$ conda install basemap
```
We add just a single new import to our standard boilerplate:

#### In  $[1]$ : %**matplotlib** inline **import numpy as np import matplotlib.pyplot as plt from mpl\_toolkits.basemap import** Basemap

Once you have the Basemap toolkit installed and imported, geographic plots are just a few lines away (the graphics in the following also requires the PIL package in Python 2, or the pillow package in Python 3):

#### In [2]:

plt.figure(figsize= $(8, 8)$ ) m = Basemap(projection='ortho', resolution=**None**, lat\_0=50, lon\_0=-100) m.bluemarble(scale=0.5);

The meaning of the arguments to Basemap will be discussed momentarily.

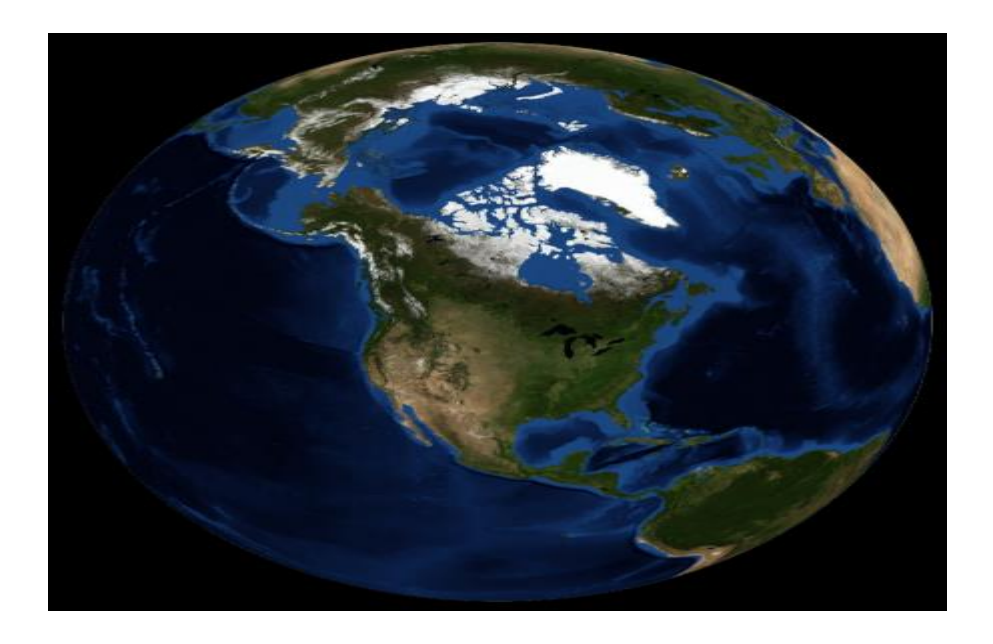

## **5.13 Seaborn**

Seaborn is an amazing visualization library for statistical graphics plotting in Python. It is built on the top of [matplotlib](https://www.geeksforgeeks.org/python-introduction-matplotlib/) library and also closely integrated into the data structures from [pandas.](https://www.geeksforgeeks.org/introduction-to-pandas-in-python/)

#### **Installation**

For python environment :

pip install seaborn

For conda environment :

conda install seaborn

#### **Let's create Some basic plots using seaborn:**

Python3

# Importing libraries import numpy as np import seaborn as sns # Selecting style as white, # dark, whitegrid, darkgrid # or ticks sns.set( $style$  = "white") # Generate a random univariate # dataset  $rs = np.random.RandomState(10)$  $d = rs.normal(*size* = 50)$ # Plot a simple histogram and kde # with binsize determined automatically sns.distplot(d, kde = True, color = "g")

#### **Output:**

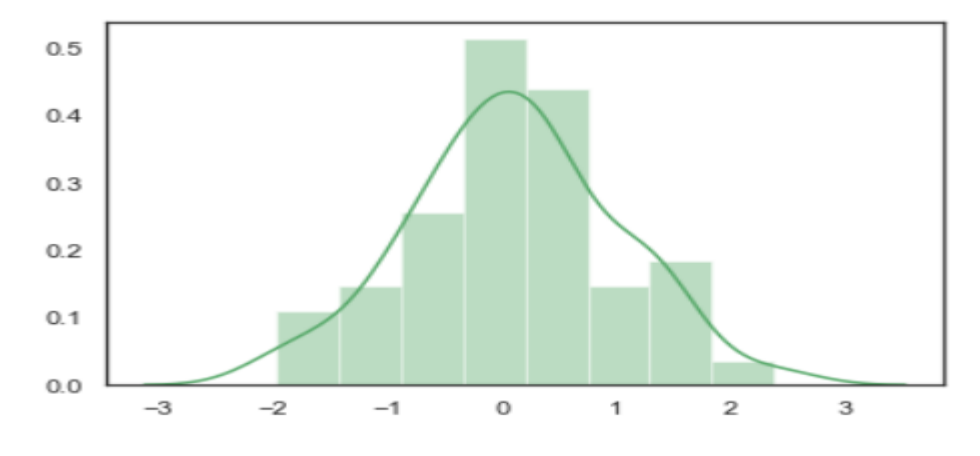

#### **Seaborn: statistical data visualization**

Seaborn helps to visualize the statistical relationships, To understand how variables in a dataset are related to one another and how that relationship is dependent on

i

other variables, we perform statistical analysis. This Statistical analysis helps to visualize the trends and identify various patterns in the dataset.

These are the plot will help to visualize:

- Line Plot
- Scatter Plot
- Box plot
- Point plot
- Count plot
- Violin plot
- Swarm plot
- Bar plot
- KDE Plot

#### **Line plot:**

[Lineplot](https://www.geeksforgeeks.org/lineplot-using-seaborn-in-python/) Is the most popular plot to draw a relationship between x and y with the possibility of several semantic groupings.

*Syntax : sns.lineplot(x=None, y=None)*

#### *Parameters:*

*x, y: Input data variables; must be numeric. Can pass data directly or reference columns in data.*

#### **Let's visualize the data with a line plot and pandas:**

## **Example 1:**

#### Python3

# import module import seaborn as sns import pandas # loading csv  $data = pandas.read_csv("nba.csv")$ # plotting lineplot sns.lineplot( data['Age'], data['Weight'])

#### **Output:**

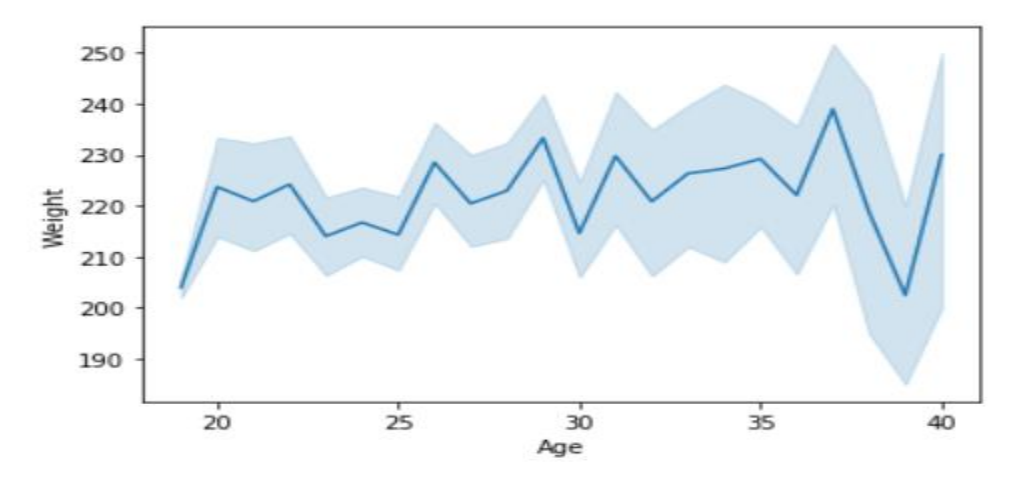

**Example 2:** Use the hue parameter for plotting the graph.

Python3

# import module import seaborn as sns import pandas # read the csv data  $data = pandas.read_csv("nba.csv")$ # plot sns.lineplot(data['Age'],data['Weight'], hue =data["Position"])

## **Output:**

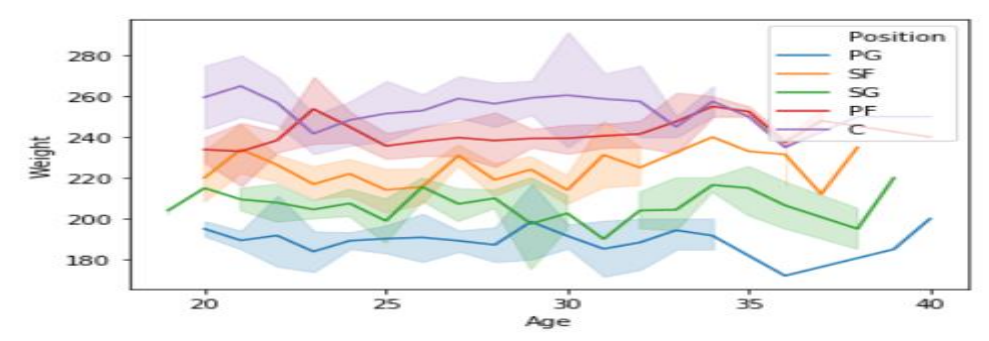

## **Scatter Plot:**

[Scatterplot](https://www.geeksforgeeks.org/scatterplot-using-seaborn-in-python/) Can be used with several semantic groupings which can help to understand well in a graph against continuous/categorical data. It can draw a twodimensional graph.

*Syntax: seaborn.scatterplot(x=None, y=None) Parameters: x, y: Input data variables that should be numeric. Returns: This method returns the Axes object with the plot drawn onto it.* **Let's visualize the data with a scatter plot and pandas: Example 1:**

 $\bullet$ 

# import module import seaborn import pandas # load csv  $data = pandas.read_{csv("nba.csv")$ # plotting seaborn.scatterplot(data['Age'],data['Weight'])

# **Output:**

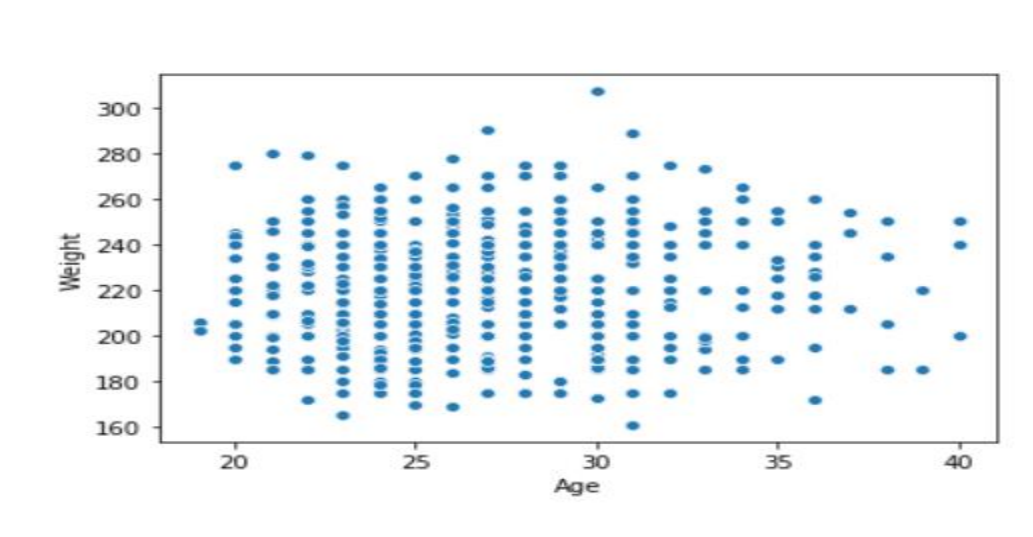

**Example 2:** Use the hue parameter for plotting the graph.

Python3

import seaborn

import pandas

 $data = pandas.read_csv("nba.csv")$ 

seaborn.scatterplot( data['Age'], data['Weight'], hue =data["Position"])

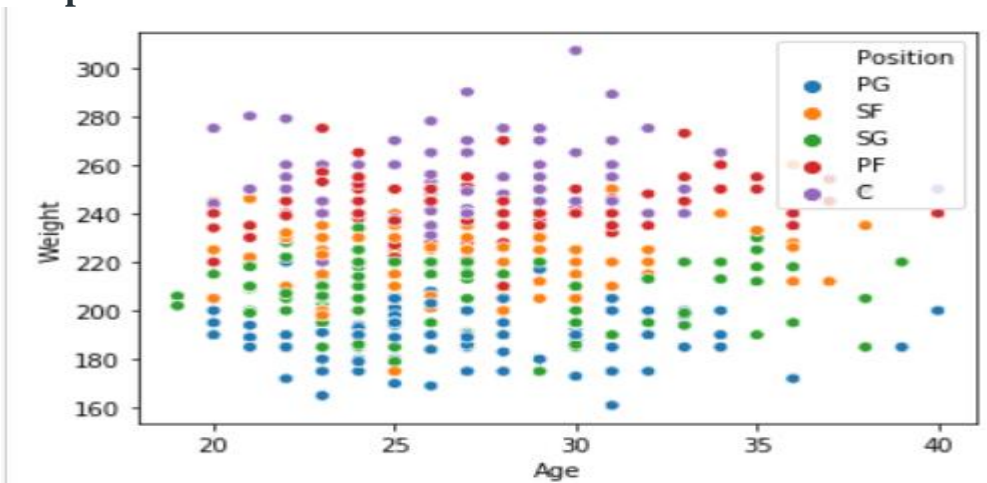

# **Output:**

#### **Box plot:**

A box [plot](https://www.geeksforgeeks.org/boxplot-using-seaborn-in-python/) (or box-and-whisker plot) s is the visual representation of the depicting groups of numerical data through their quartiles against continuous/categorical data. A box plot consists of 5 things.

i

- Minimum
- First Quartile or 25%
- Median (Second Quartile) or 50%
- Third Quartile or 75%
- Maximum

*Syntax:*

*seaborn.boxplot(x=None, y=None, hue=None, data=None)*

#### *Parameters:*

- *x, y, hue: Inputs for plotting long-form data.*
- *data: Dataset for plotting. If x and y are absent, this is interpreted as wide-form. Returns: It returns the Axes object with the plot drawn onto it.*

**Draw the box plot with Pandas: Example 1:**

Python3

# import module import seaborn as sns import pandas # read csv and plotting  $data = pandas.read_{csv("nba.csv")$ sns.boxplot( data['Age'] )

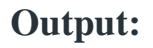

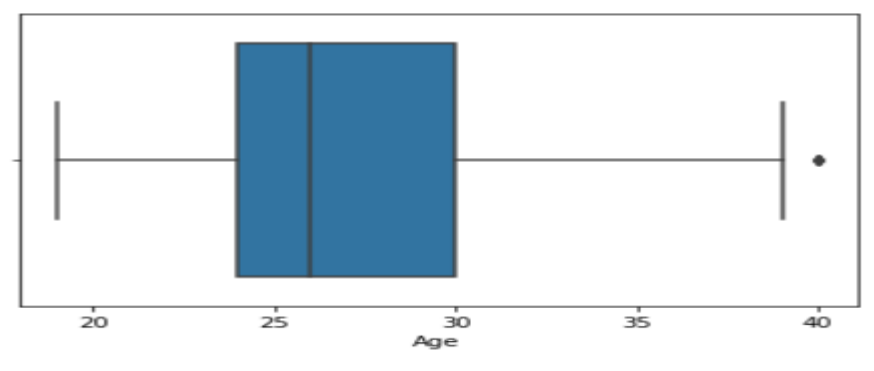

# **Example 2:**

• Python3

# import module import seaborn as sns import pandas # read csv and plotting  $data = pandas.read_csv("nba.csv")$ sns.boxplot( data['Age'], data['Weight'])

#### **Output:**
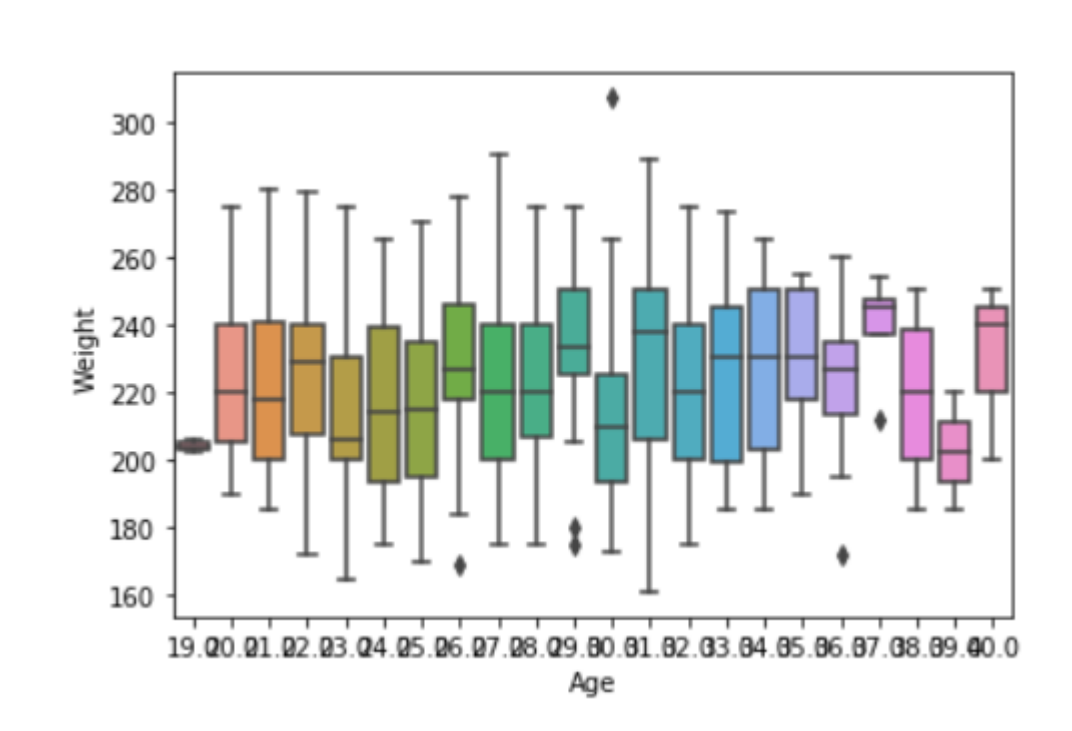

# **Violin Plot:**

A violin plot is similar to a boxplot. It shows several quantitative data across one or more categorical variables such that those distributions can be compared.

*Syntax: seaborn.violinplot(x=None, y=None, hue=None, data=None) Parameters:*

- *x, y, hue: Inputs for plotting long-form data.*
- *data: Dataset for plotting.*

**Draw the violin plot with Pandas: Example 1:**

```
• Python3
```
# import module import seaborn as sns import pandas # read csv and plot  $data = pandas.read_csv("nba.csv")$ sns.violinplot(data['Age'])

# **Output:**

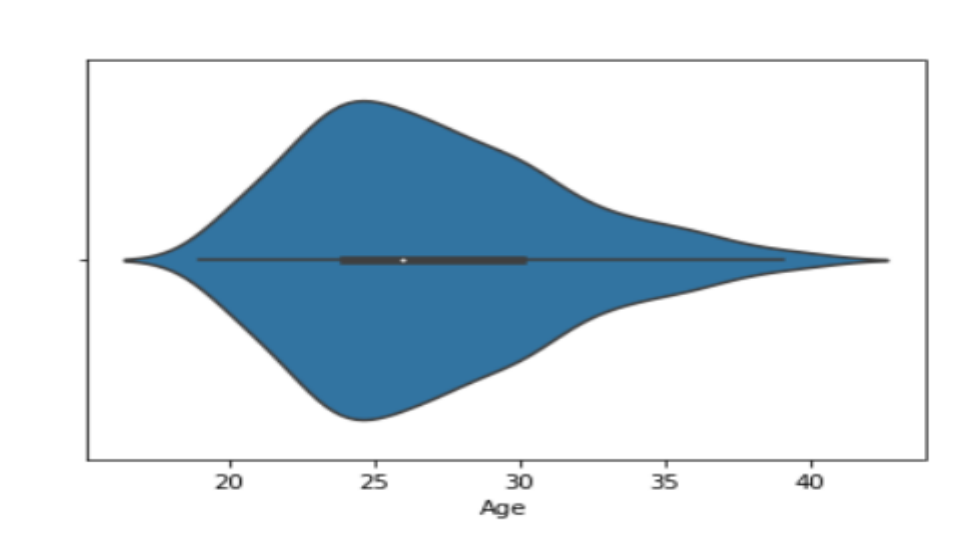

## **Example 2:**

### • Python3

# import module import seaborn seaborn.set(style = 'whitegrid') # read csv and plot  $data = pandas.read_csv("nba.csv")$ seaborn.violinplot(x = "Age", y = "Weight", data = data)

# **Output:**

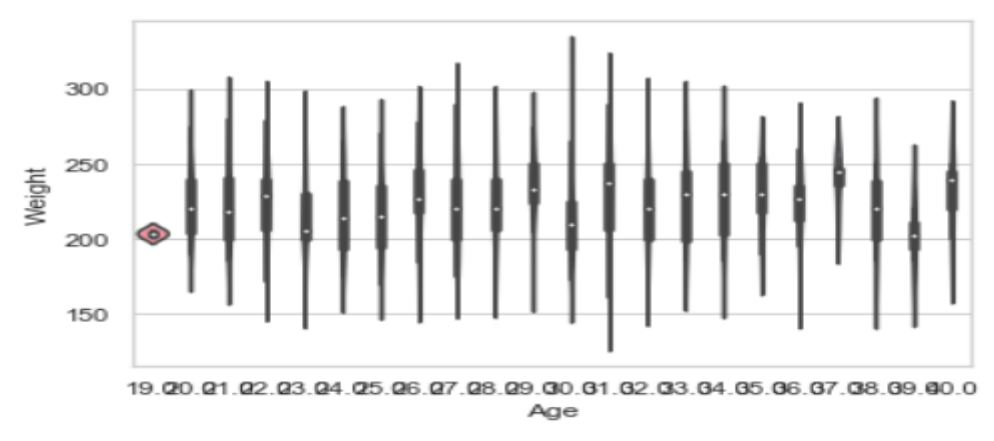

# **Swarm plot:**

A swarm plot is similar to a strip plot, We can draw a swarm plot with nonoverlapping points against categorical data.

*Syntax: seaborn.swarmplot(x=None, y=None, hue=None, data=None)*

# *Parameters:*

*x, y, hue: Inputs for plotting long-form data.*

*data: Dataset for plotting.*

### **Draw the swarm plot with Pandas: Example 1:**

• Python3

# import module import seaborn  $seaborn.set(style = 'whitegrid')$ # read csv and plot  $data = pandas.read_csv("nba.csv")$ seaborn.swarmplot( $x = data['Age"]$ )

### **Output:**

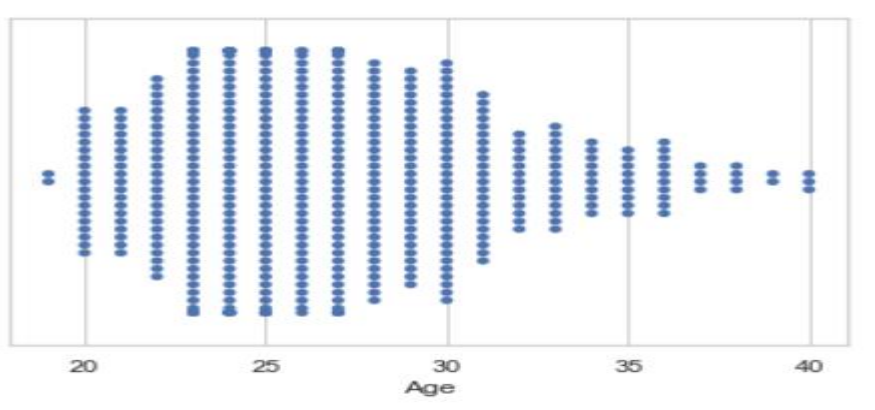

# **Example 2:**

• Python3

# import module import seaborn seaborn.set(style = 'whitegrid') # read csv and plot data = pandas.read\_csv("nba.csv") seaborn.swarmplot( $x = "Age", y = "Weight", data = data)$ 

### **Output:**

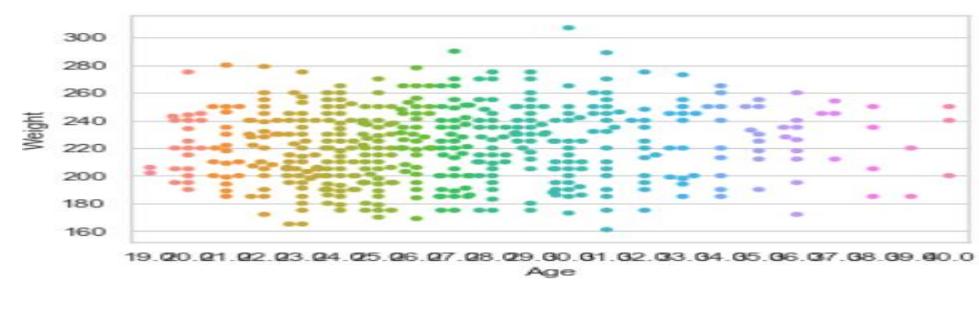

#### **Bar plot:**

[Barplot](https://www.geeksforgeeks.org/barplot-using-seaborn-in-python/) represents an estimate of central tendency for a numeric variable with the height of each rectangle and provides some indication of the uncertainty around that estimate using error bars.

*Syntax : seaborn.barplot(x=None, y=None, hue=None, data=None) Parameters :*

- *x, y : This parameter take names of variables in data or vector data, Inputs for plotting long-form data.*
- *hue : (optional) This parameter take column name for colour encoding.*
- *data : (optional) This parameter take DataFrame, array, or list of arrays, Dataset for plotting. If x and y are absent, this is interpreted as wide-form. Otherwise it is expected to be long-form.*

*Returns : Returns the Axes object with the plot drawn onto it.*

#### **Draw the bar plot with Pandas: Example 1:**

Python3

# import module import seaborn  $seaborn.set(style = 'whitegrid')$ # read csv and plot  $data = pandas.read_csv("nba.csv")$ seaborn.barplot( $x = data['Age"]$ )

### **Output:**

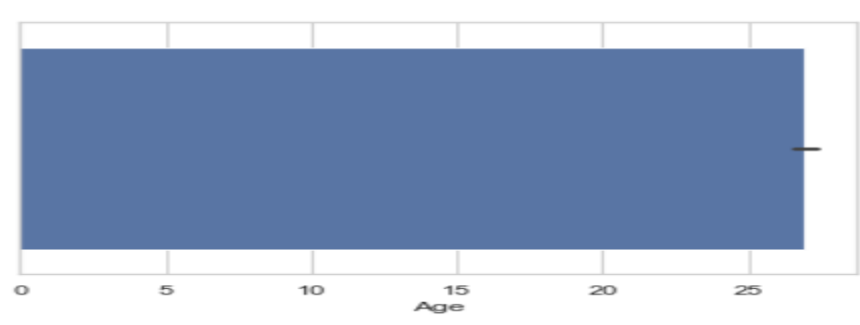

### **Example 2:**

Python3

# import module import seaborn  $seaborn.set(style = 'whitegrid')$ # read csv and plot  $data = pandas.read_csv("nba.csv")$ seaborn.barplot( $x = "Age", y = "Weight", data = data)$ 

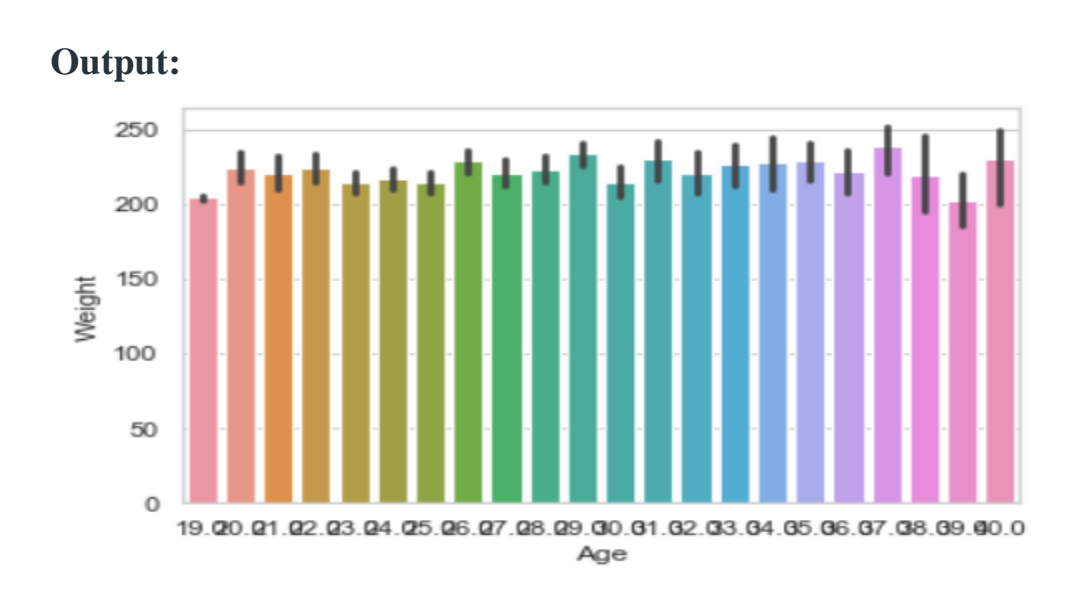

# **Point plot:**

**Point plot** used to show point estimates and confidence intervals using scatter plot glyphs. A point plot represents an estimate of central tendency for a numeric variable by the position of scatter plot points and provides some indication of the uncertainty around that estimate using error bars.

*Syntax: seaborn.pointplot(x=None, y=None, hue=None, data=None) Parameters:*

- *x, y: Inputs for plotting long-form data.*
- *hue: (optional) column name for color encoding.*
- *data: dataframe as a Dataset for plotting.*

*Return: The Axes object with the plot drawn onto it.*

**Draw the point plot with Pandas: Example:**

• Python3

# import module import seaborn seaborn.set(style = 'whitegrid') # read csv and plot  $data = pandas.read \ csv("nba.csv")$ seaborn.pointplot( $x = "Age", y = "Weight", data = data)$ )

# **Output:**

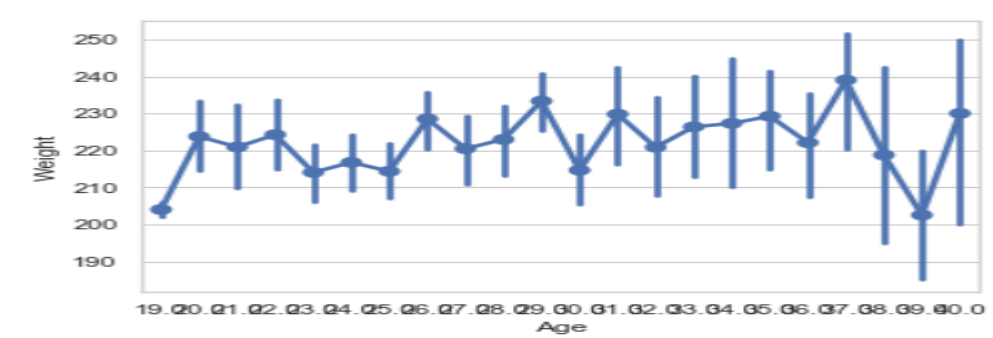

### **Count plot:**

Count plot used to Show the counts of observations in each categorical bin using bars.

*Syntax : seaborn.countplot(x=None, y=None, hue=None, data=None) Parameters :*

- *x, y: This parameter take names of variables in data or vector data, optional, Inputs for plotting long-form data.*
- *hue : (optional) This parameter take column name for color encoding.*
- *data : (optional) This parameter take DataFrame, array, or list of arrays, Dataset for plotting. If x and y are absent, this is interpreted as wide-form. Otherwise, it is expected to be long-form.*

*Returns: Returns the Axes object with the plot drawn onto it.*

### **Draw the count plot with Pandas: Example:**

• Python3

# import module import seaborn  $seaborn.set (style = 'white grid')$ # read csv and plot  $data = pandas.read \ csv("nba.csv")$ seaborn.countplot(data["Age"])

### **Output:**

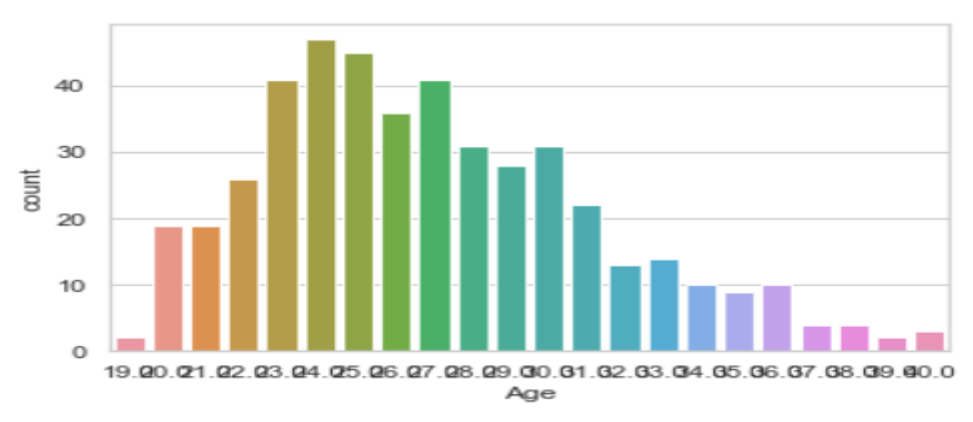

### **KDE Plot:**

[KDE](https://www.geeksforgeeks.org/kde-plot-visualization-with-pandas-and-seaborn/) Plot described as **Kernel Density Estimate** is used for visualizing the Probability Density of a continuous variable. It depicts the probability density at different values in a continuous variable. We can also plot a single graph for multiple samples which helps in more efficient data visualization.

i

*Syntax: seaborn.kdeplot(x=None, \*, y=None, vertical=False, palette=None, \*\*kwargs) Parameters: x, y : vectors or keys in data vertical : boolean (True or False) data : pandas.DataFrame, numpy.ndarray, mapping, or sequence* **Draw the KDE plot with Pandas: Example 1:**

• Python3

# importing the required libraries from sklearn import datasets import pandas as pd import seaborn as sns

# Setting up the Data Frame  $iris = datasets.load$   $iris()$ 

iris\_df = pd.DataFrame(iris.data, columns=['Sepal\_Length', 'Sepal\_Width', 'Patal\_Length', 'Petal\_Width'])

iris\_df['Target'] = iris.target

iris\_df['Target'].replace([0], 'Iris\_Setosa', inplace=True) iris\_df['Target'].replace([1], 'Iris\_Vercicolor', inplace=True) iris\_df['Target'].replace([2], 'Iris\_Virginica', inplace=True)

```
# Plotting the KDE Plot
sns.kdeplot(iris_df.loc[(iris_df['Target'] =='Iris_Virginica'),
        'Sepal_Length'], color = 'b', shade = True, Label ='Iris_Virginica')
```
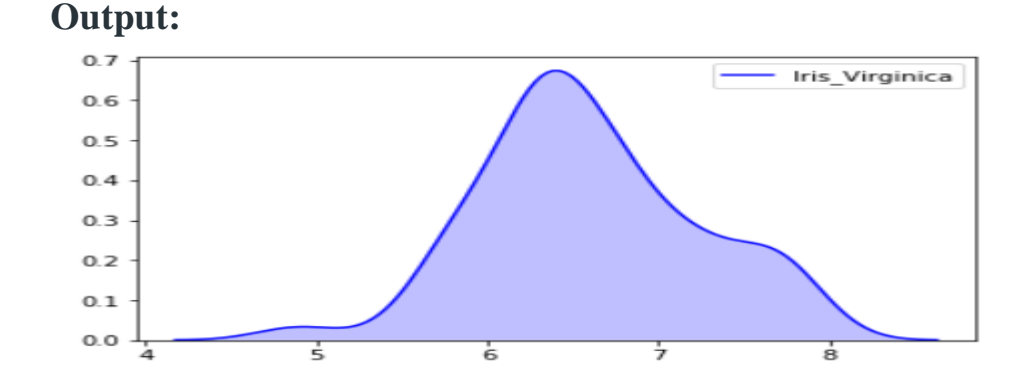

#### **Example 2:**

Python3

# import module import seaborn as sns import pandas # read top 5 column  $data = pandas.read \ csv("nba.csv").head()$ sns.kdeplot( data['Age'], data['Number'])

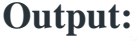

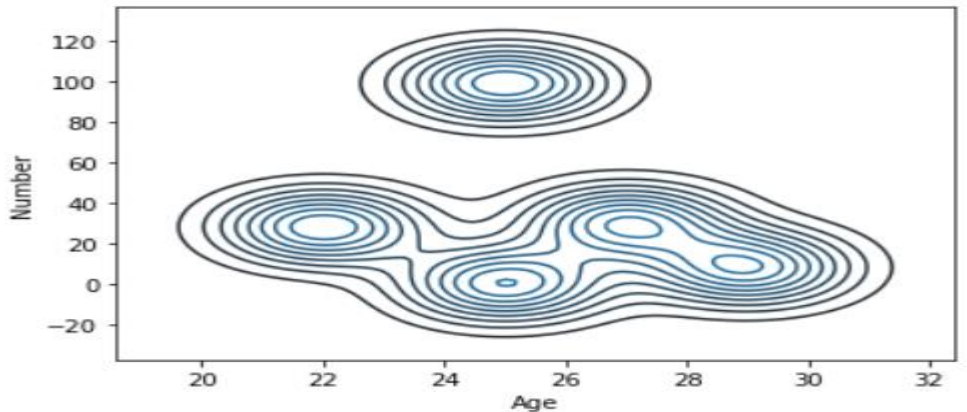

#### **Bivariate and Univariate data using seaborn and pandas:**

Before starting let's have a small intro of bivariate and univariate data: **Bivariate data:** This type of data involves **two different variables**. The analysis of this type of data deals with causes and relationships and the analysis is done to find out the relationship between the two variables.

**Univariate data:** This type of data consists of **only one variable**. The analysis of univariate data is thus the simplest form of analysis since the information deals with only one quantity that changes. It does not deal with causes or relationships and the main purpose of the analysis is to describe the data and find patterns that exist within it.

### **Let's see an example of Bivariate data :**

**Example 1:** Using the box plot.

# import module import seaborn as sns import pandas # read csv and plotting  $data = pandas.read \csc("nba.csv")$ sns.boxplot( data['Age'], data['Height'])

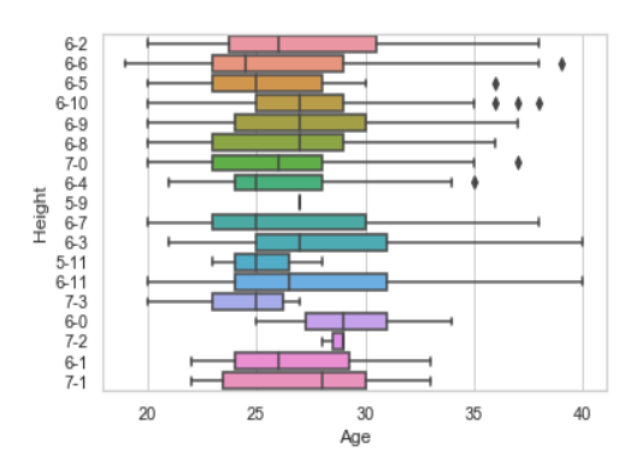

i

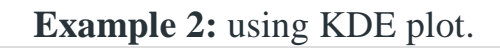

### • Python3

# import module import seaborn as sns import pandas # read top 5 column  $data = pandas.read_csv("nba.csv").head()$ sns.kdeplot( data['Age'], data['Weight'])

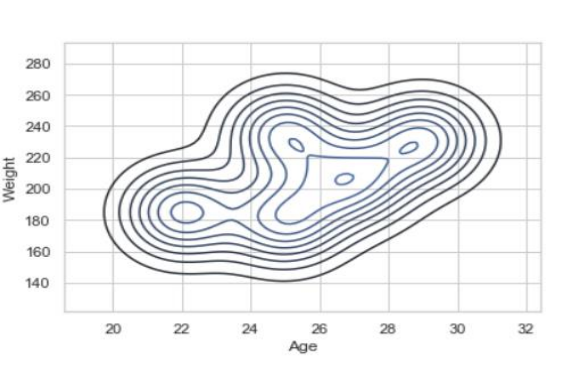

## **Let's see an example of univariate data distribution: Example:** Using the dist plot

• Python3

# import module import seaborn as sns import pandas # read top 5 column  $data =$ pandas.read\_csv("nba.csv").head() sns.distplot( data['Age'])

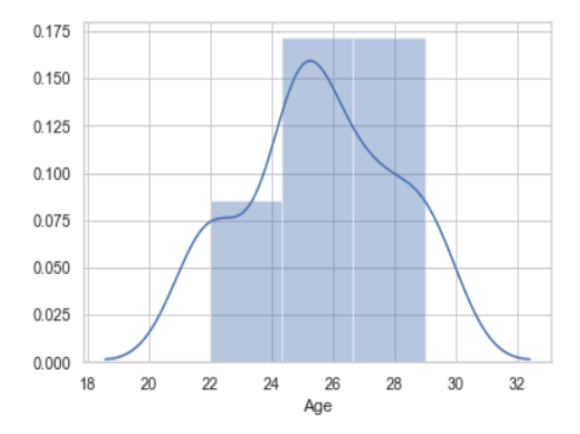

i